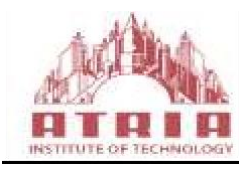

# ATRIA INSTITUTE OF TECHNOLOGY

(Affiliated To Visvesvaraya Technological University, Belgaum) Anandanagar, Bangalore-24

# **DEPARTMENT OF ELECTRONICS AND COMMUNICATION**

# HDL LAB MANUAL

5th SEMESTER ELECTRONICS AND COMMUNICATION

**SUBJECT CODE: 18ECL58** 

**2020-21**

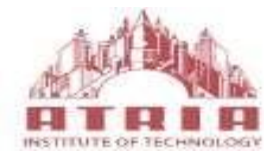

## (Affiliated To Visvesvaraya Technological University, Belgaum) Anandanagar, Bangalore-24

# **DEPARTMENT OF ELECTRONICS AND COMMUNICATION** HDL LAB MANUAL

The HDL Laboratory Manual pertaining V semester ECE has been prepared as per VTU syllabus and all the experiments are designed, tested and verified according to the experiment list.

This manual typically contains practical/lab sessions related to Verilog HDL and interfacing various hardware devices with CPLD XC9572 which provides a better understanding of the subject. Students are advised to thoroughly go through this manual as it provides them practical insights.

# **SYLLABUS**

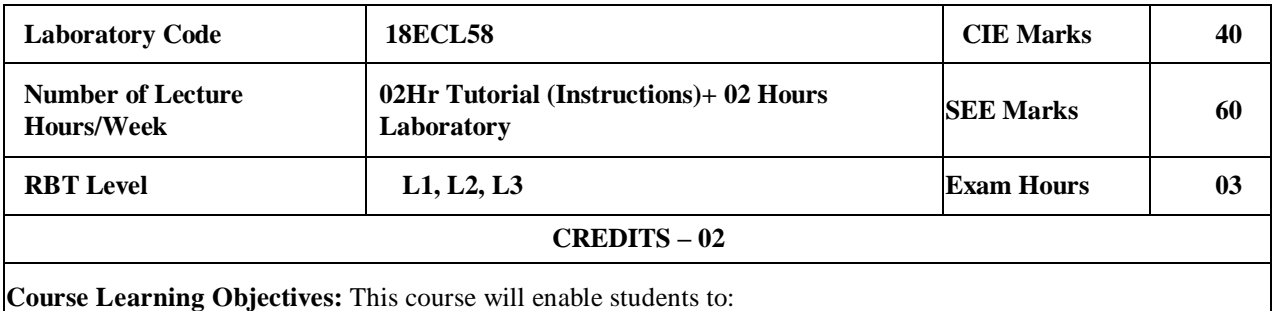

- Familiarize with the CAD tool to write HDL programs.
- Understand simulation and synthesis of digital design.
- Program FPGAs/CPLDs to synthesize the digital designs.
- Interface hardware to programmable ICs through I/O ports.
- Choose either Verilog or VHDL for a given Abstraction level.

**Note:** Programming can be done using any compiler. Download the programs on a FPGA/CPLD board and performance testing may be done using 32 channel pattern generator and logic analyzer apart from verification by simulation with tools such as Altera/Modelsim or equivalent.

#### **Laboratory Experiments**

#### **PART A : Programming**

- 1. Write Verilog program for the following combinational design along with test bench to verify the design:
	- a. 2 to 4 decoder realization using NAND gates only (structural model)
	- b. 8 to 3 encoder with priority and without priority (behavioural model)
	- c. 8 to 1 multiplexer using case statement and if statements
	- d. 4-bit binary to gray converter using 1-bit gray to binary converter 1-bit adder and subtractor

2. Model in Verilog for a full adder and add functionality to perform logical operations of XOR, XNOR, AND and OR gates. Write test bench with appropriate input patterns to verify the modeled behaviour.

3. Verilog 32-bit ALU shown in figure below and verify the functionality of ALU by selecting appropriate test patterns. The functionality of the ALU is presented in Table 1.

a. Write test bench to verify the functionality of the ALU considering all possible input patterns

- b. The enable signal will set the output to required functions if enabled, if disabled all the outputs are set to tri-state
- c. The acknowledge signal is set high after every operation is completed

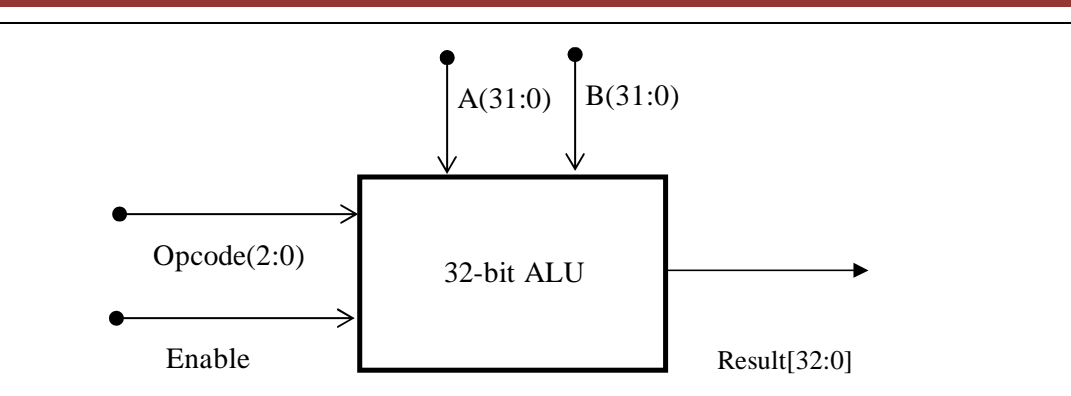

Figure 1 ALU top level block diagram

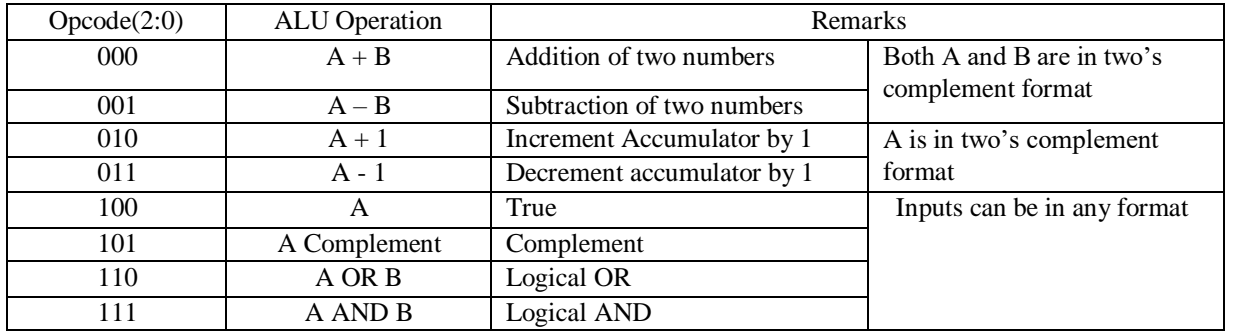

Table 1 ALU Functions

4. Write Verilog code for SR, D and JK and verify the flip flop.

5. Write Verilog code for 4-bit BCD synchronous counter.

6. Write Verilog code for counter with given input clock and check whether it works as clock divider performing division of clock by 2, 4, 8 and 16. Verify the functionality of the code.

**PART-B : Interfacing and Debugging** (EDWinXP, PSpice, MultiSim, Proteus, CircuitLab or any other equivalent tool can be used)

1. Write a Verilog code to design a clock divider circuit that generates  $1/2$ ,  $1/3^{rd}$  and  $1/4^{th}$ clock from a given input clock. Port the design to FPGA and validate the functionality through oscilloscope.

2. Interface a DC motor to FPGA and write Verilog code to change its speed and direction.

- 3. Interface a Stepper motor to FPGA and write Verilog code to control the Stepper motor rotation which in turn may control a Robotic Arm. External switches to be used for different controls like rotate the Stepper motor (i)  $+N$  steps if Switch no.1 of a Dip switch is closed (ii)  $+N/2$  steps if Switch no. 2 of a Dip switch is closed (iii) –N steps if Switch no. 3 of a Dip switch is closed etc.
- 4. Interface a DAC to FPGA and write Verilog code to generate Sine wave of frequency F KHz (eg. 200 KHz) frequency. Modify the code to down sample the frequency to F/2 KHz. Display the Original and Down sampled signals by connecting them to an oscilloscope.

5. Write Verilog code using FSM to simulate elevator operation.

6. Write Verilog code to convert an analog input of a sensor to digital form and to display the same on a suitable display like set of simple LEDs, 7-segment display digits or LCD display.

**Course Outcomes:** At the end of this course, students should be able to:

- Write the Verilog/VHDL programs to simulate Combinational circuits in Dataflow, Behavioral and Gate level Abstractions.
- Describe sequential circuits like flip flops and counters in Behavioral description and obtain simulation waveforms.
- Synthesize Combinational and Sequential circuits on programmable ICs and test the hardware.
- Interface the hardware to the programmable chips and obtain the required output

#### **Conduct of Practical Examination:**

- All laboratory experiments are to be included for practical examination.
- Students are allowed to pick one experiment from the lot.
- Strictly follow the instructions as printed on the cover page of answer script for breakup of marks.
- Change of experiment is allowed only once and Marks allotted to the procedure part to be made zero.

# **Introduction to HDL**

Hardware description language (HDL) is a computer aided design (CAD) tool for the modern design and synthesis of digital systems. The recent, steady advances in semiconductor technology continue to increase the power and complexity of digital systems. Due to their complexity, such systems cannot be realized using discrete integrated circuits. They are usually realized using high density, programmable chips, such as application specific Integrated circuits (ASICs) and Field programmable gate arrays (FPGAs) and require sophisticated CAD tools. HDL is an integral part of such tools. HDL offers the designer a very efficient tool for implementing and synthesizing designs on chips.

The two widely used hardware description languages are VHDL and Verilog. These languages provide support for modeling the system hierarchically and also supports top down and bottom up design methodologies. The system and its subsystems can be described at any level of abstraction ranging from the architecture level to the gate level.

The complex constructs and features of these languages are enough to be able to model designs with high degrees of complexity **.**

**Software Required: Xilinx ISE14.7 Hardware Used: XC9572 CPLD**

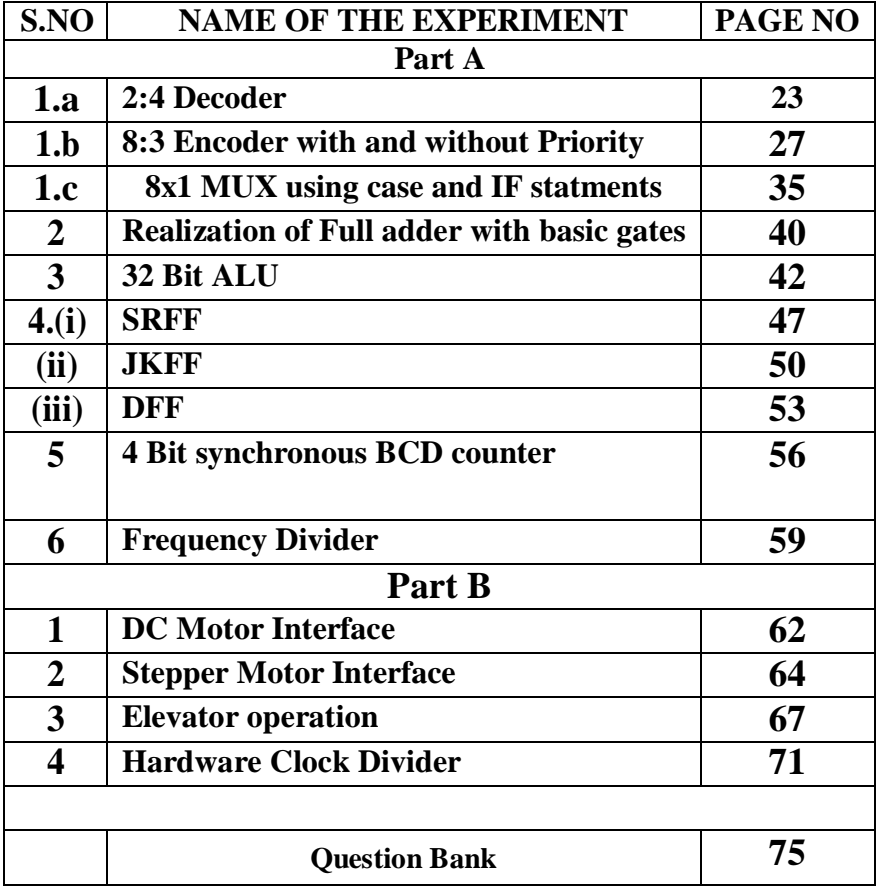

# **LIST OF EXPERIMENTS**

# **PROCEDURE**

#### **Procedure to work with Xilinx ISE 14.7 software:**

#### **1. To Create a Project:**

A project in ISE is a collection of all files necessary to create and download a design to the selected device.

Open XilinxISE Window.

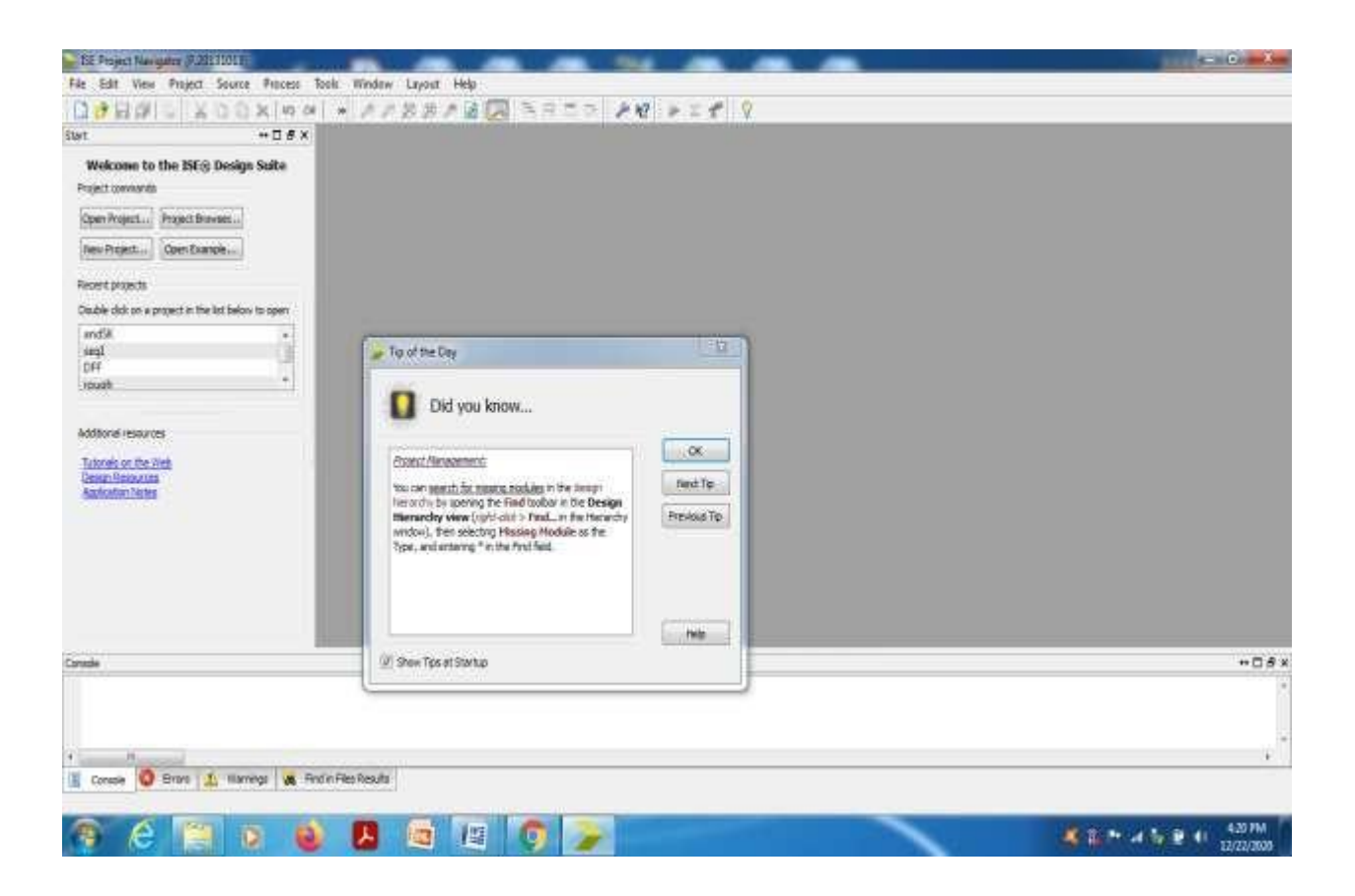

# **2.**Select File-New Project

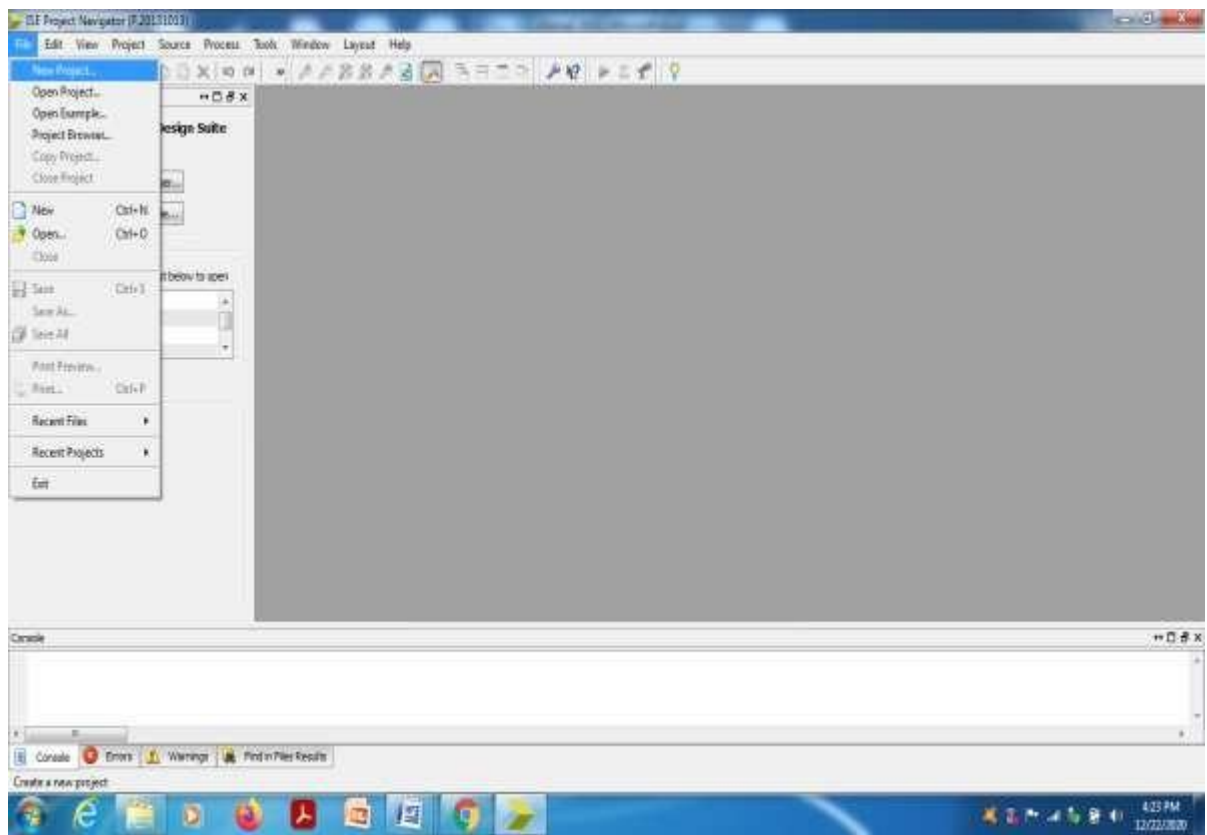

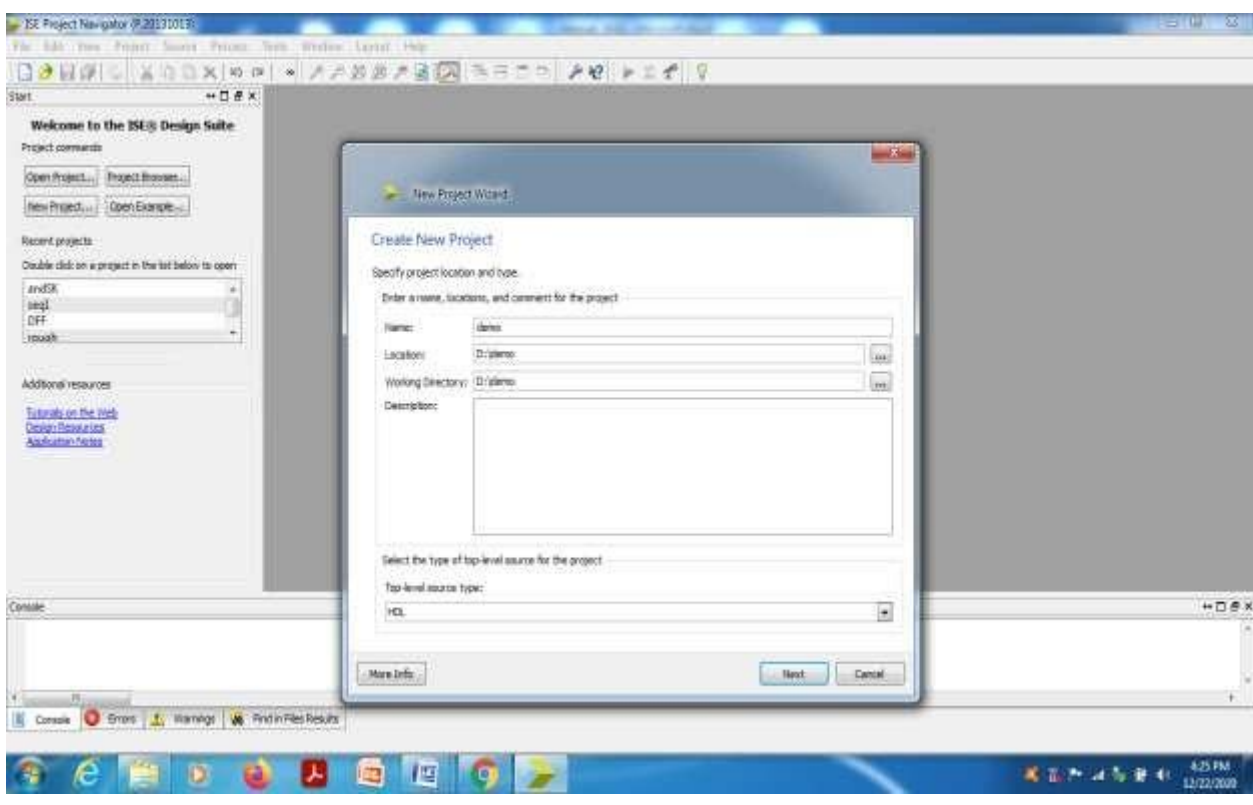

**3.** Give the name of the project, browse the location for the project and select 'Next'

**4.** Enter the CPLD device details and choose 'Next'.

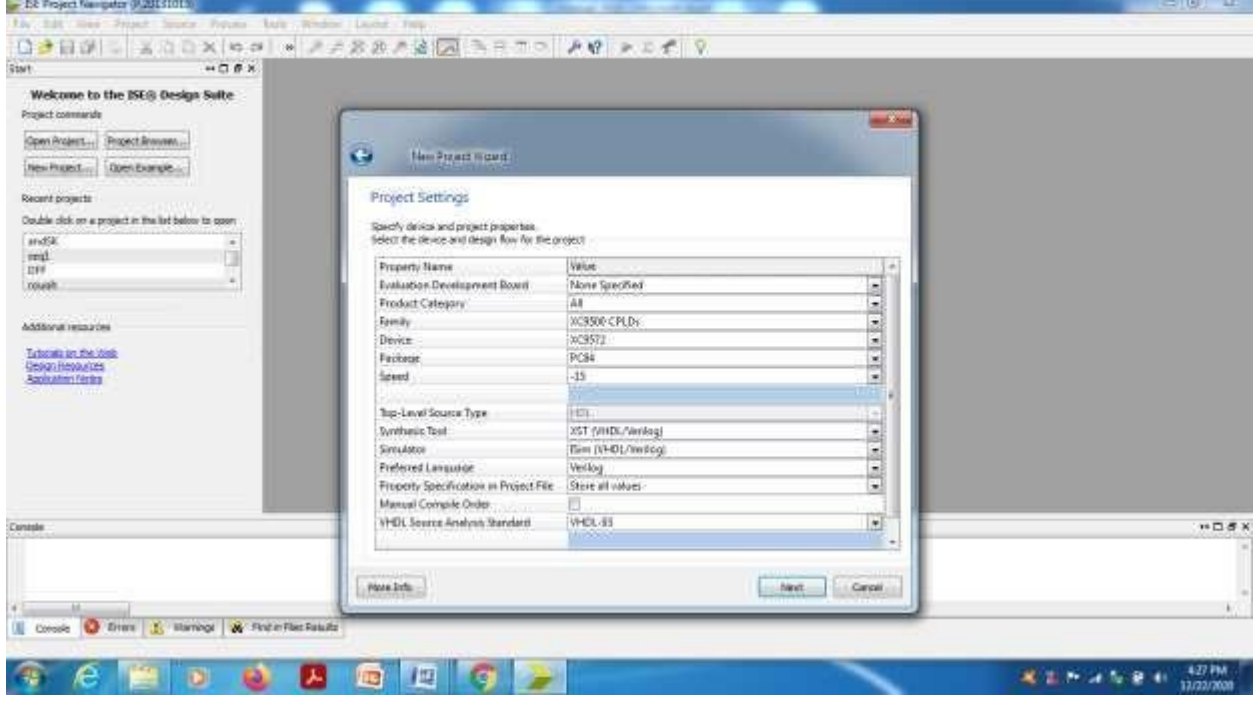

**5.** Verify the previous steps in the summary and choose 'Finish'.

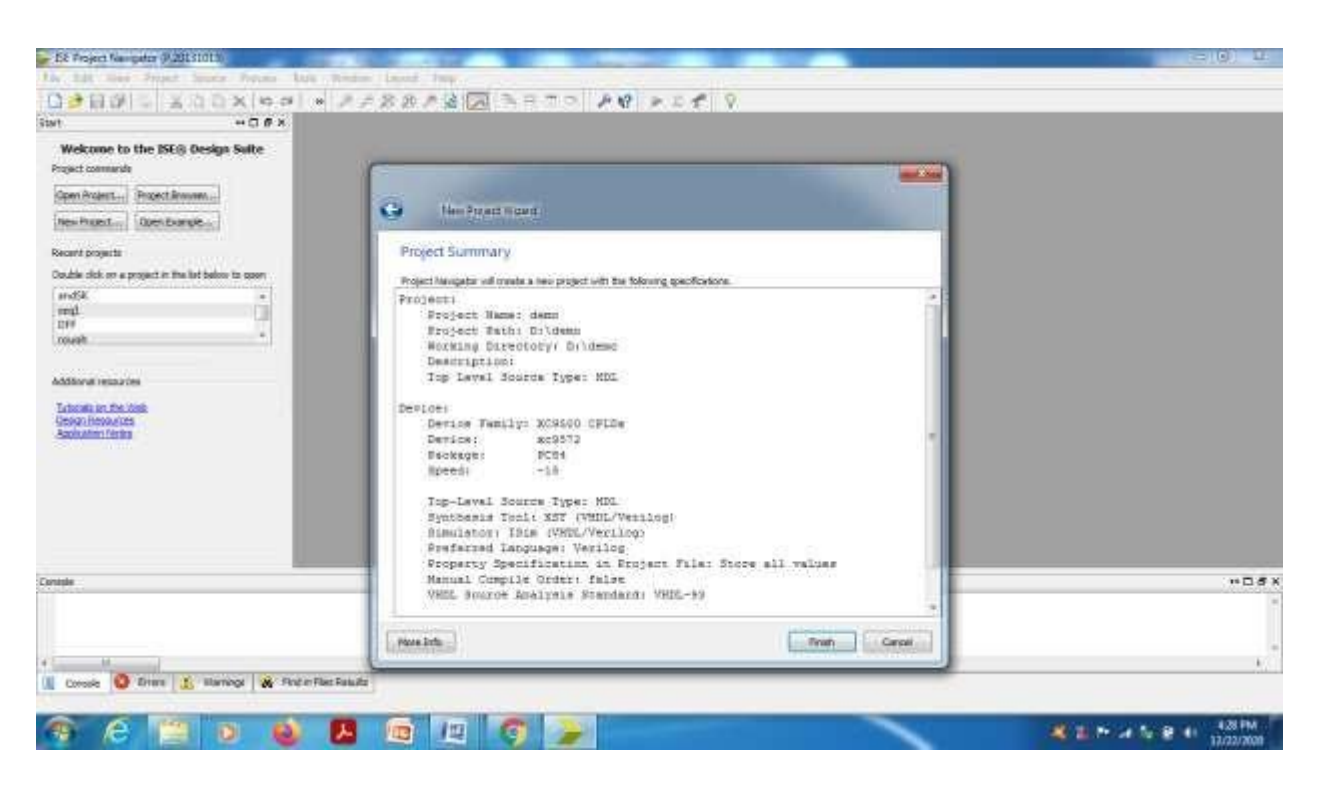

Project window will be opened.

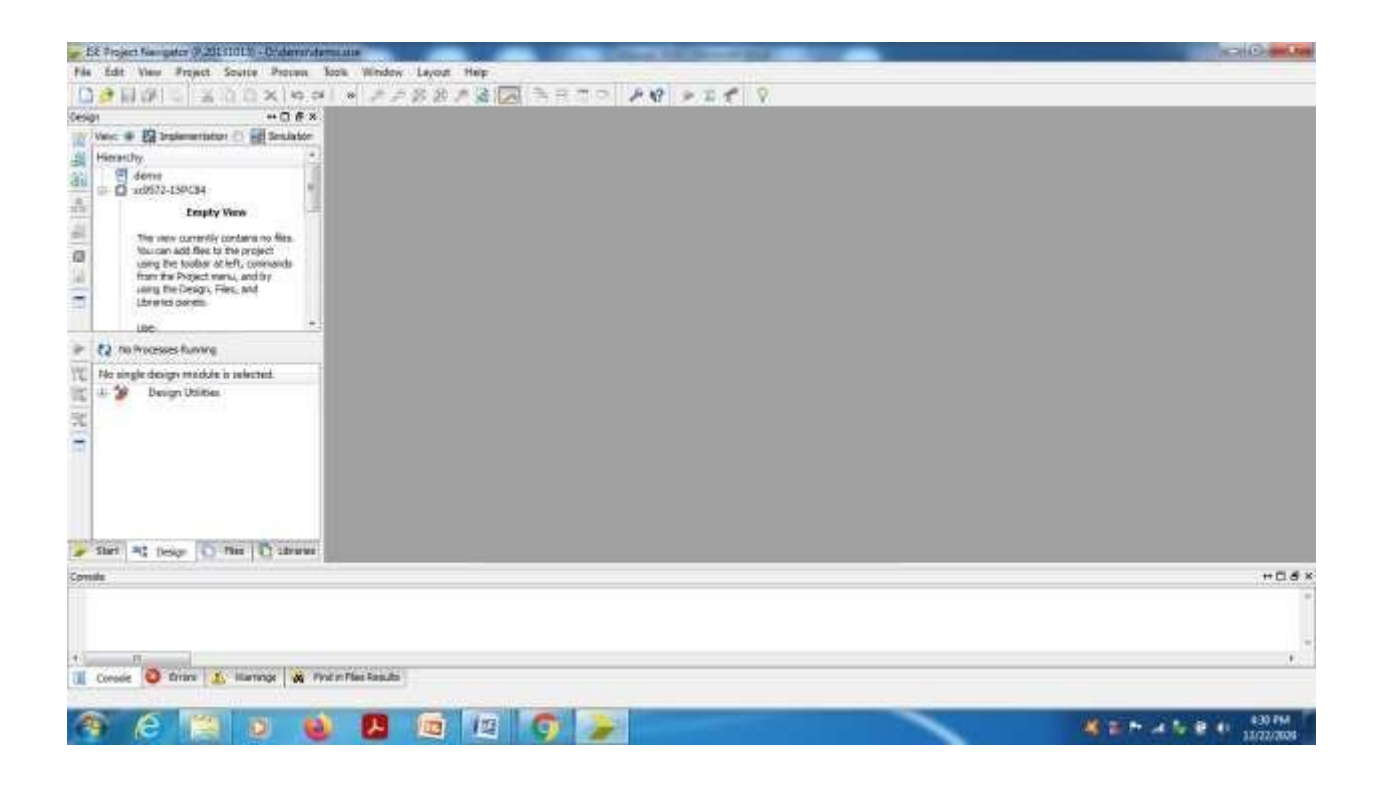

#### **II.To create a Verilog source(program) under the project.**

Select the device 'xc9572-15PC84' ,right click and select 'New Source'.

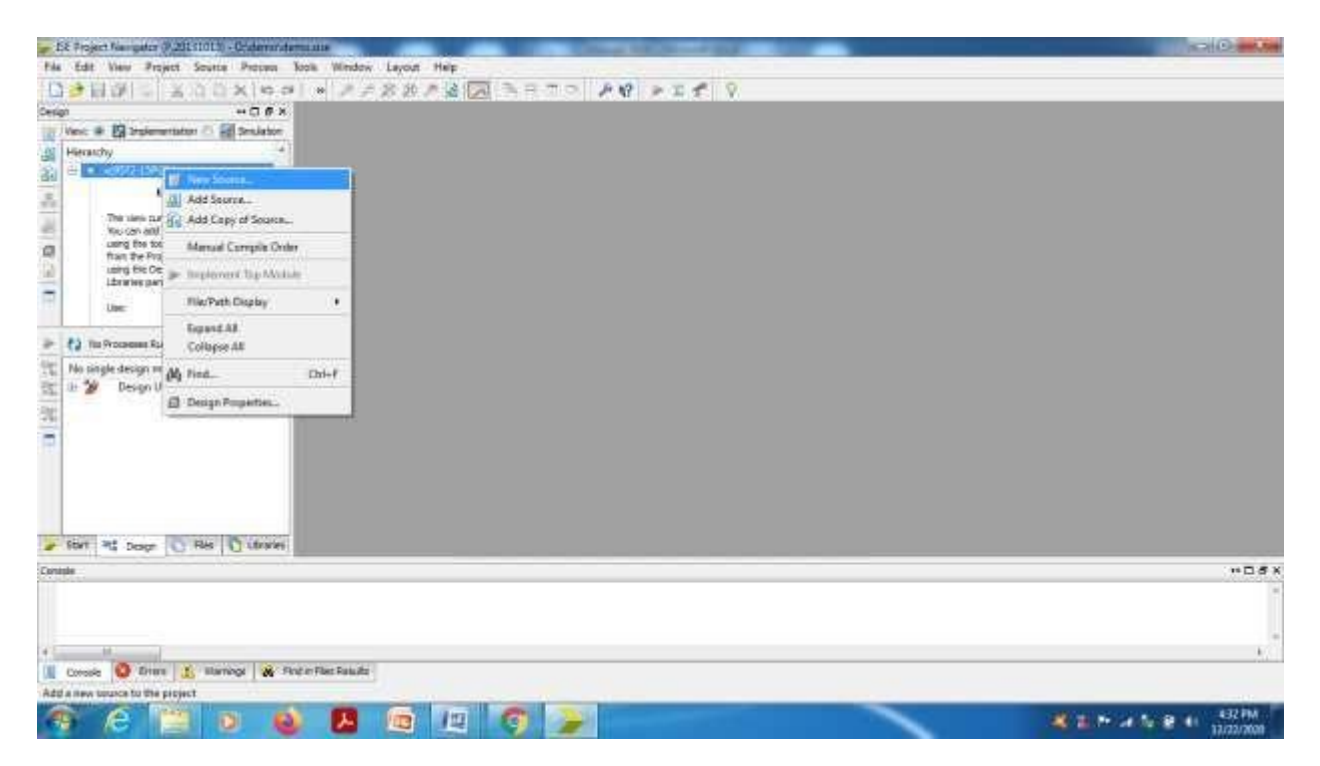

Select 'Verilog Module' from source type window and give the file name without any extension.

Verify the check mark in 'Add to Project' and choose 'Next'.

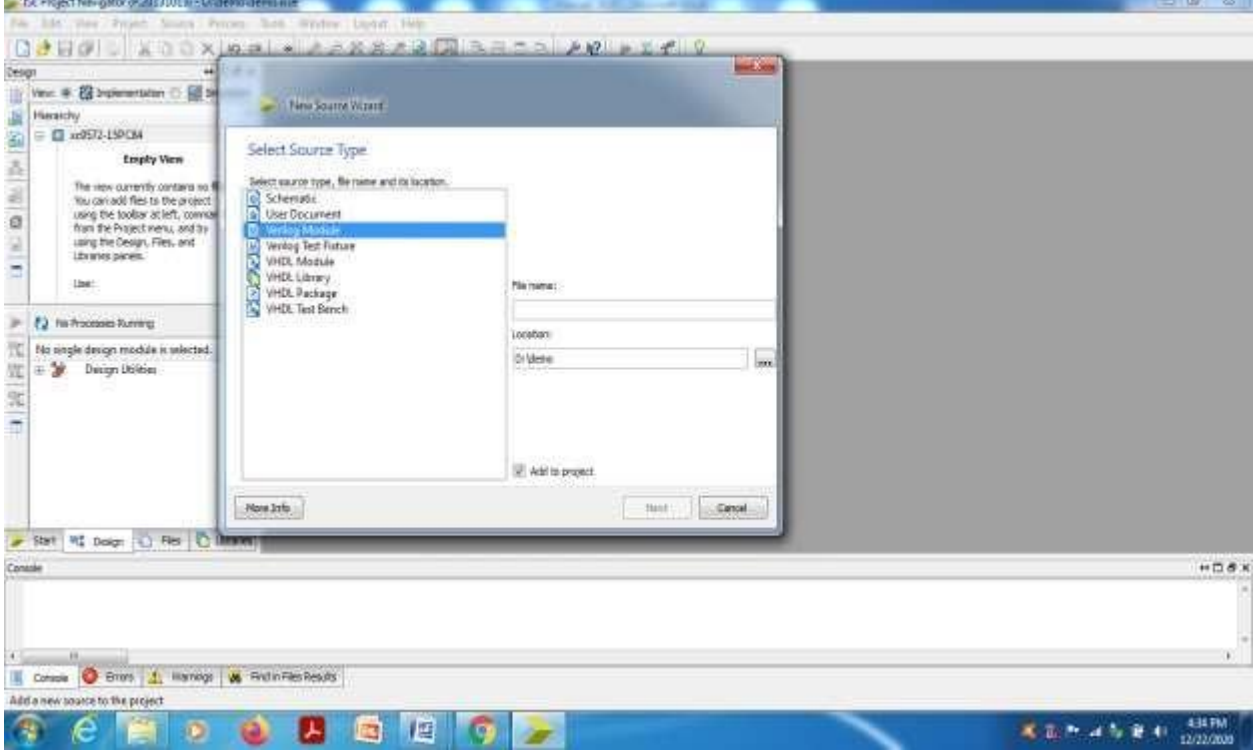

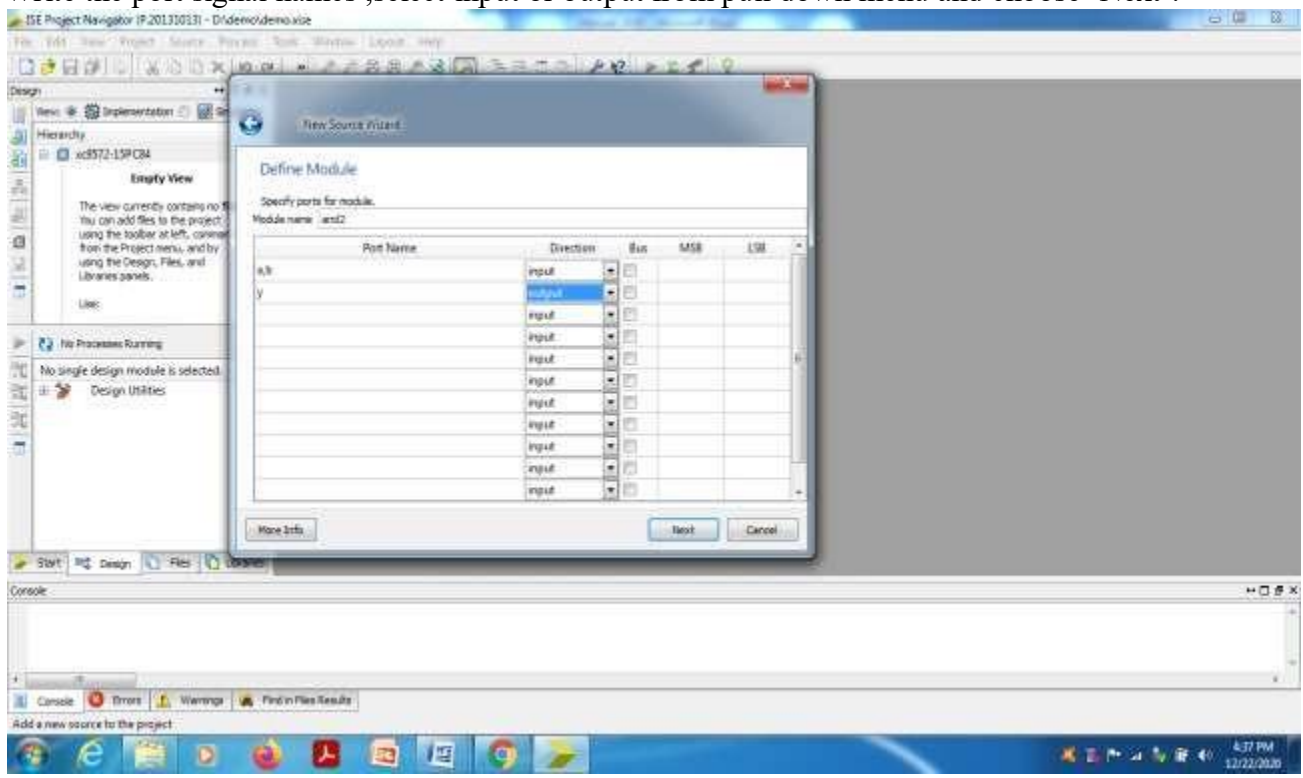

Write the port signal names , select input or output from pull down menu and choose 'Next'.

Verify the source details in the summary and choose 'Finish'.

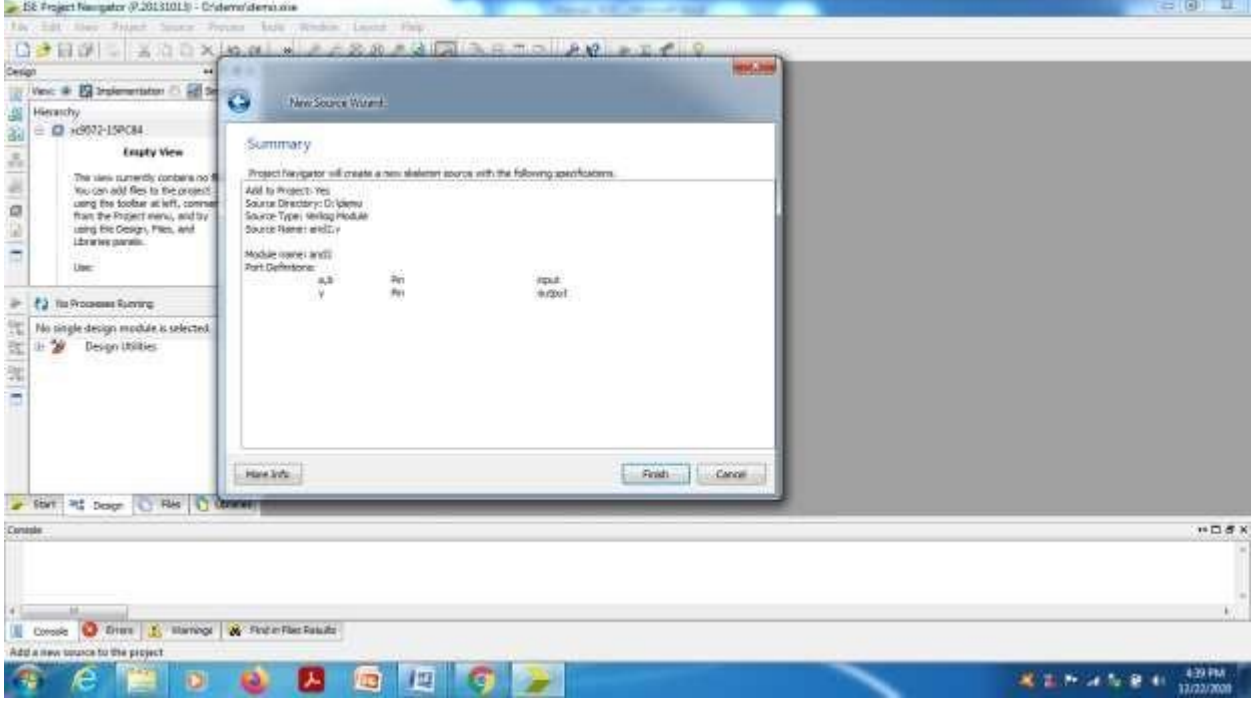

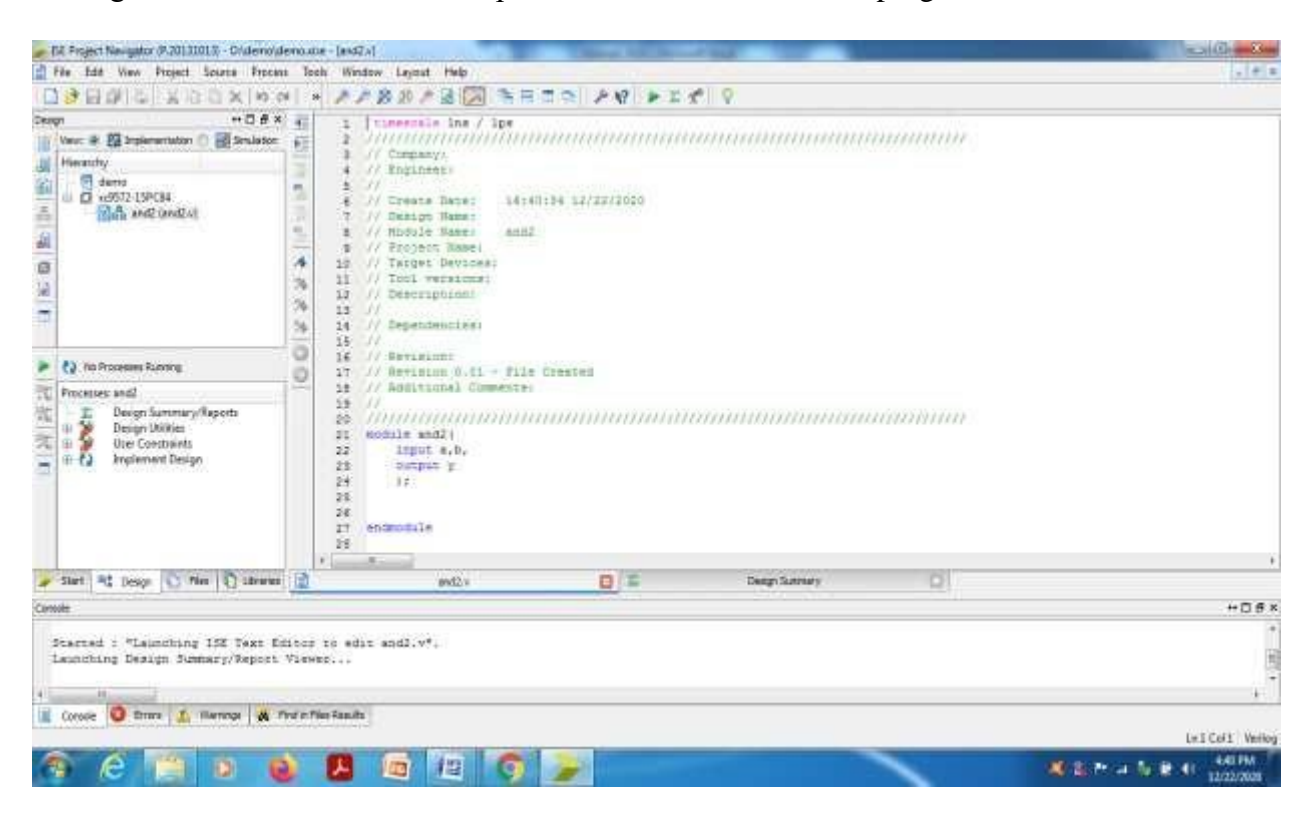

Verilog source file'and2.v' will be opened with skeleton. Edit the program and save.

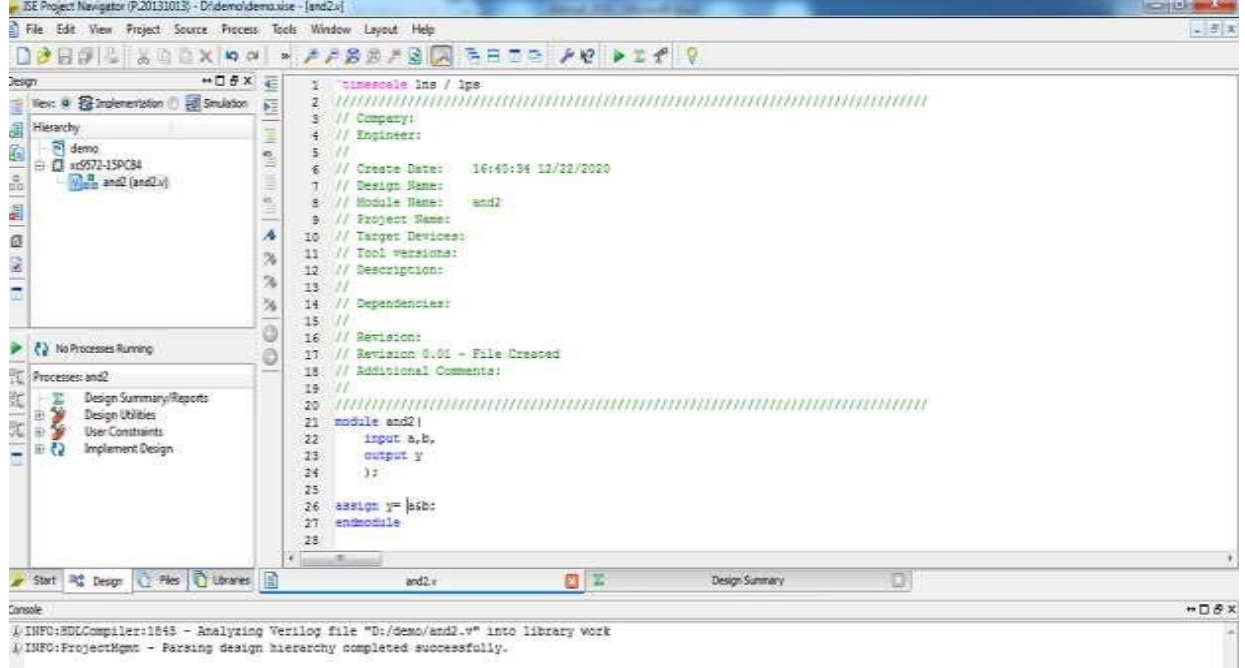

# INFO: ProjectHgmt - Parsing design hierarchy completed successfully.

Select the 'and2.v' in project window and select Implementation Design---Synthesize XST -----Check syntax.(Double click).

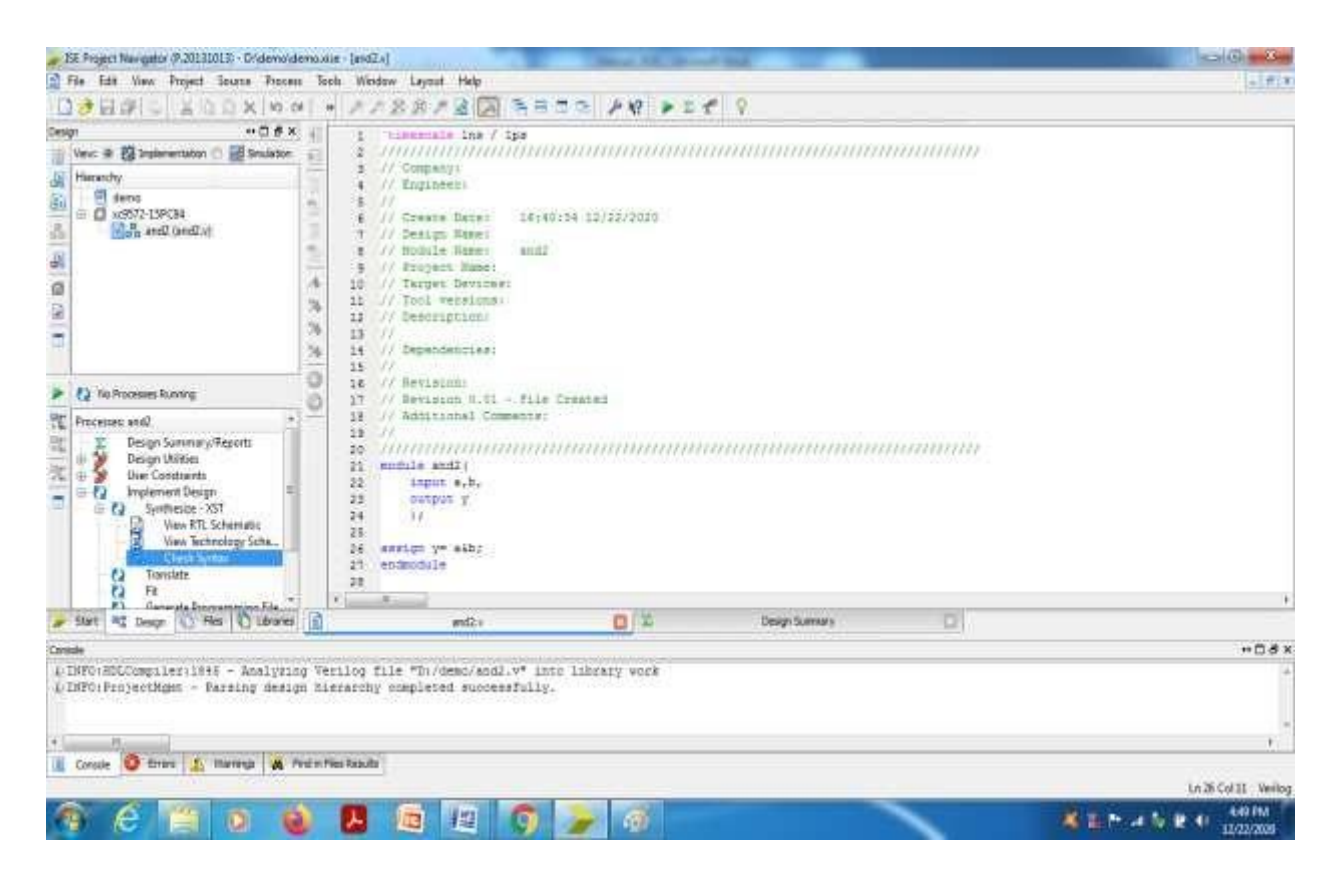

 $x = 0$  and  $x = 0$ 

Check for any errors in the console window. If any error is shown ,edit the program and do the corrections until 'process'check syntax'completed successfully.

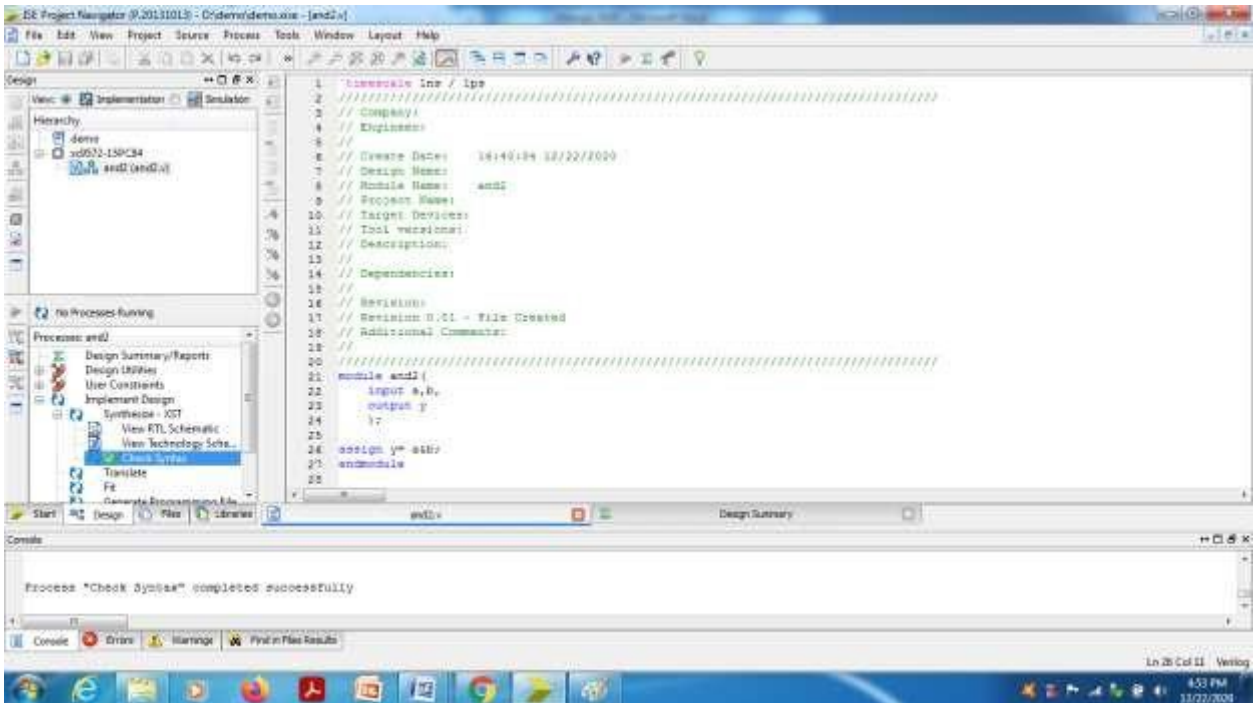

**To Create a test bench Program and Perform the simulation**:

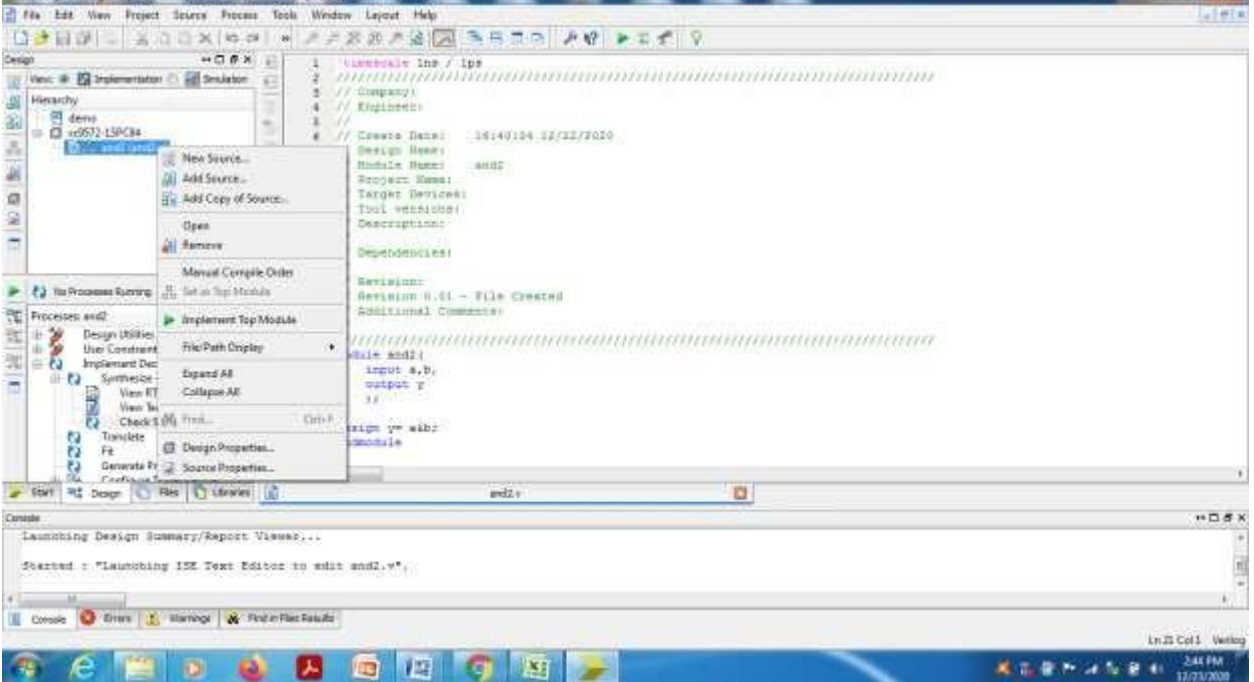

Select the design program from Project window,right click ,select 'New source'.

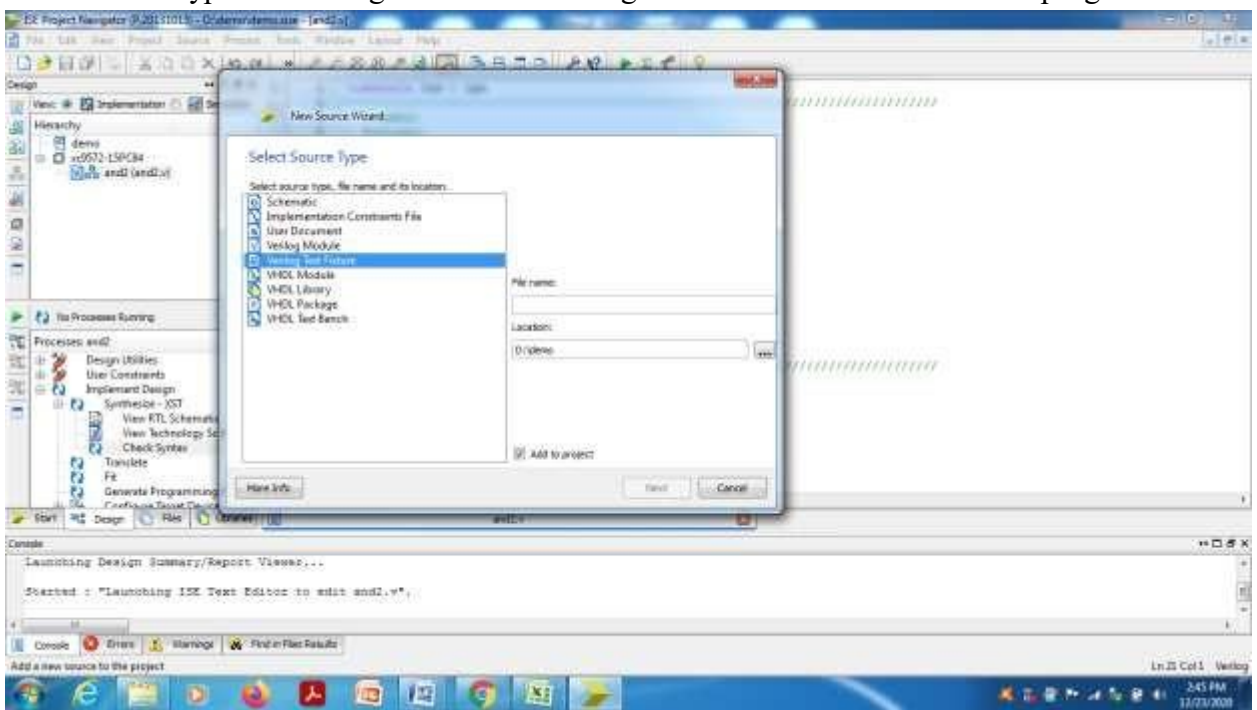

Select source type as 'Verilog Test Fixture' and give file name for the test bench program.

Choose Next---Next --- and Finish.

Change the view above Project window from 'Implementation' to 'Simulation' mode.

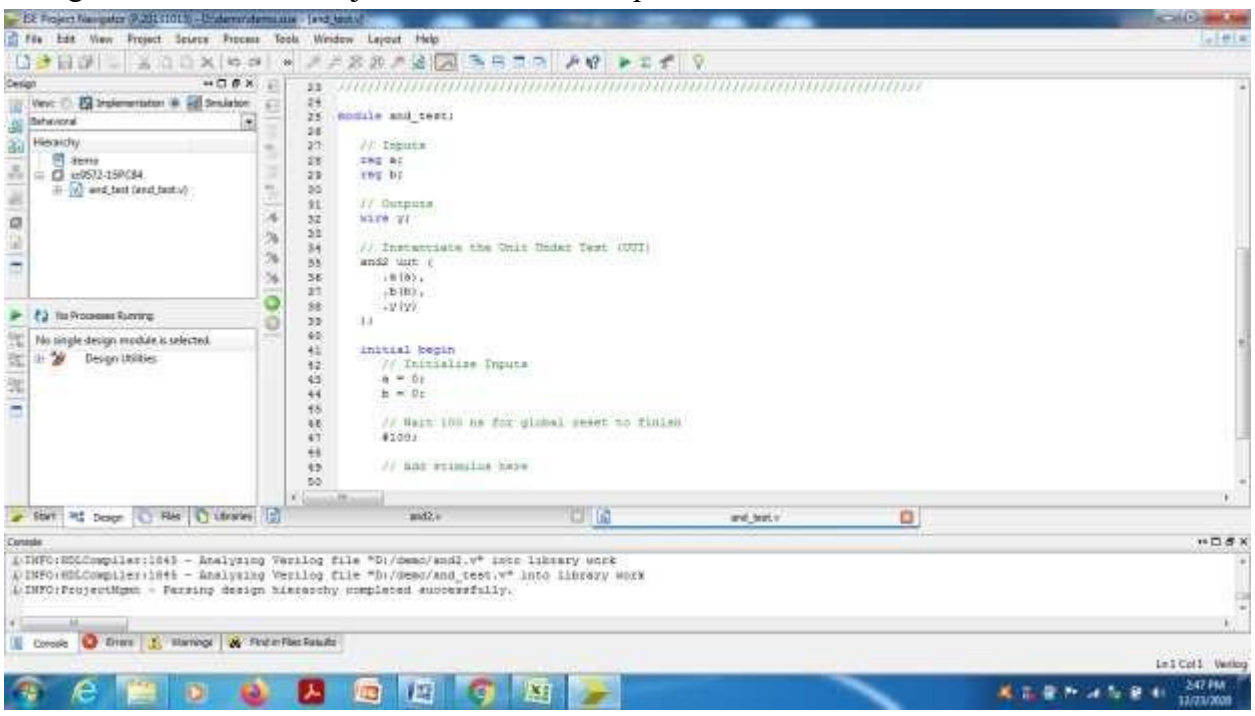

In the skeleton of test bench program, do the changes in the input test vectors inside the initial block.(Or the necessary changes according to the program requirement).

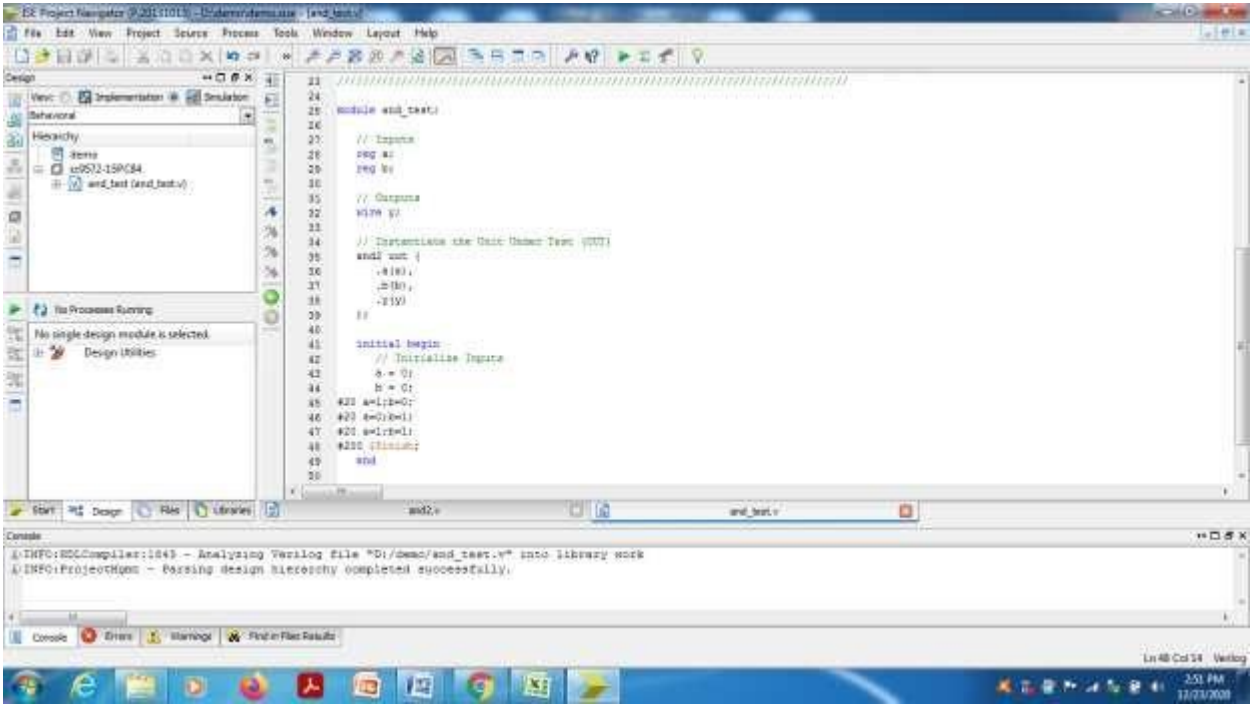

Perform the 'Behavioral check syntax' for any errors. If no errors, then choose 'Simulate Behavioral Model'.

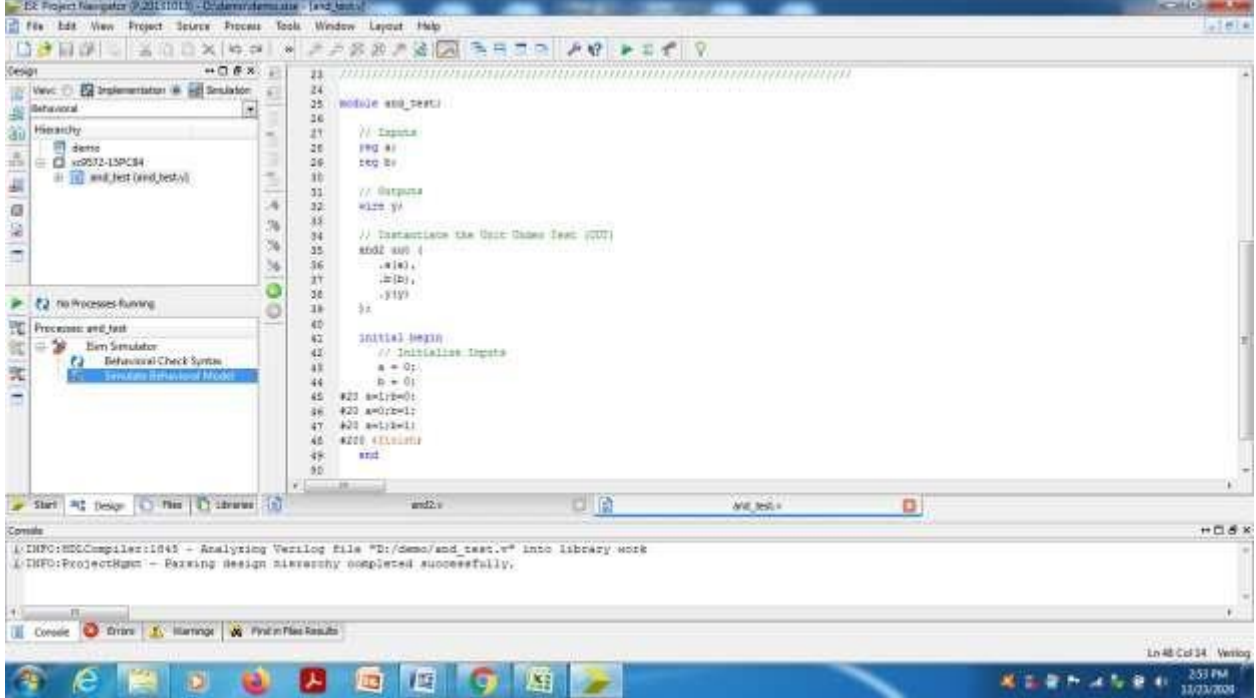

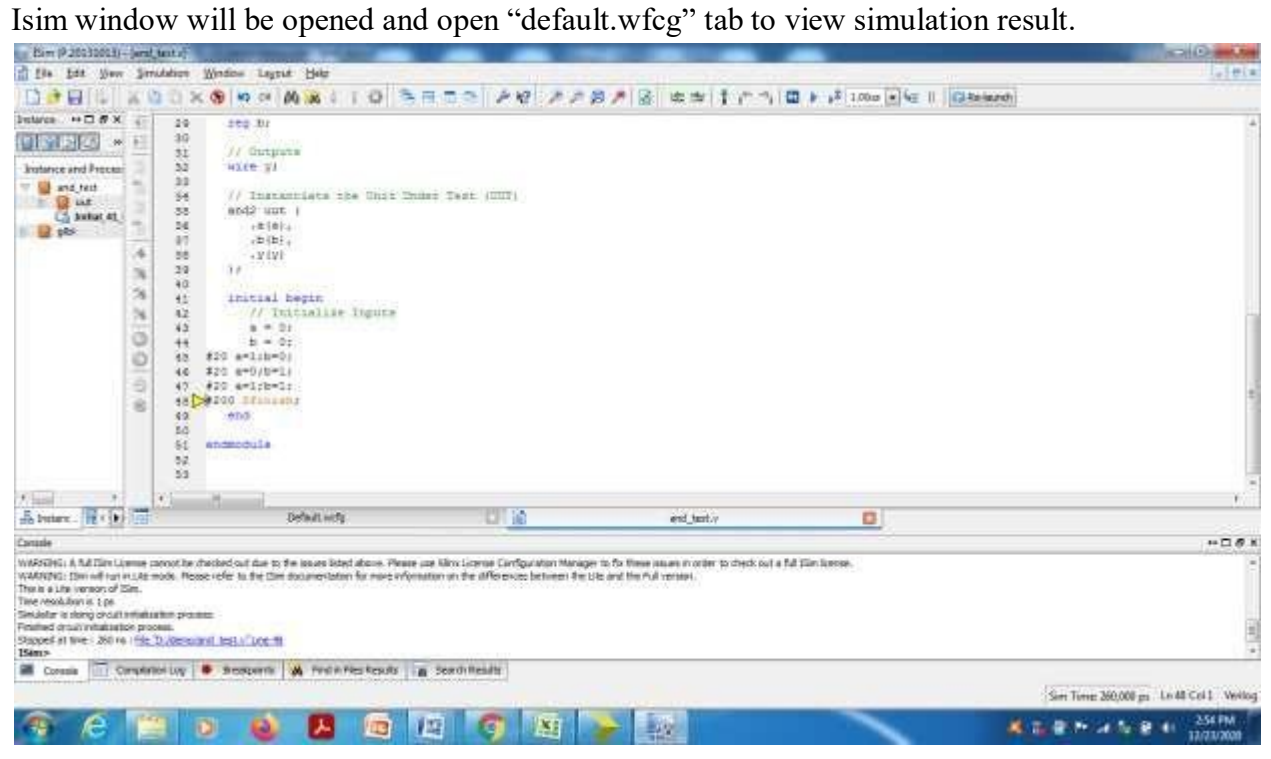

Select 'Zoom to full view'.

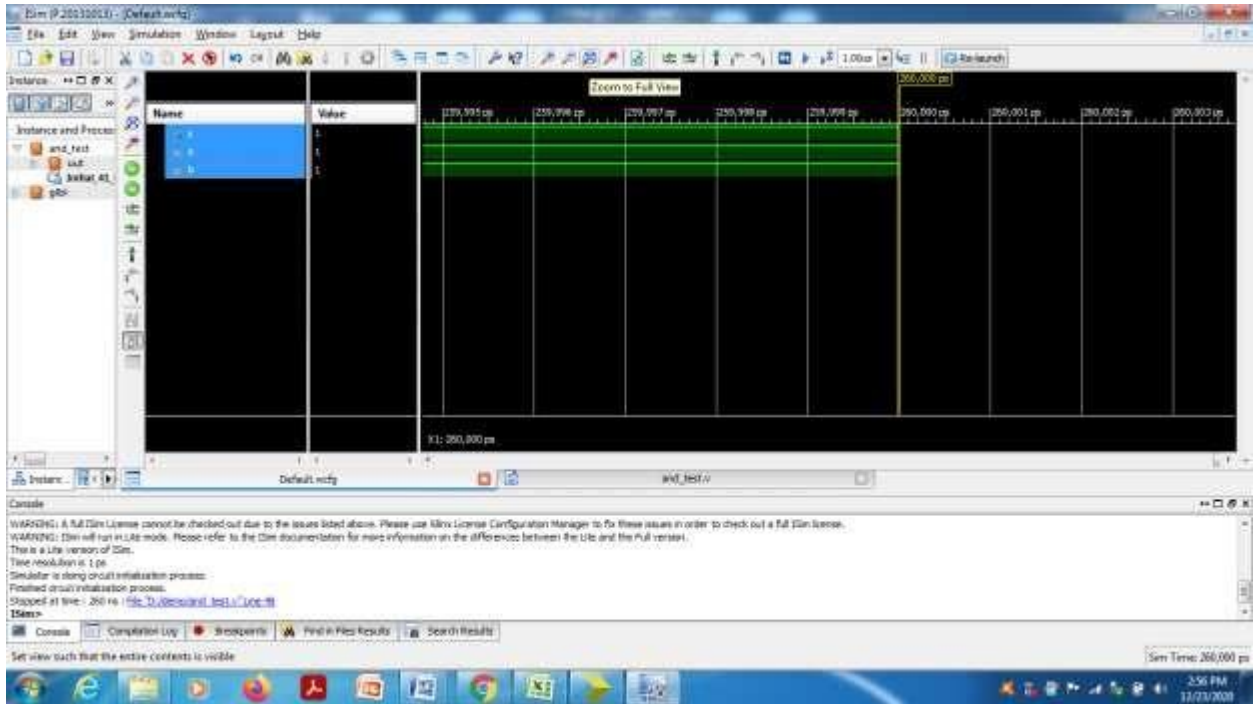

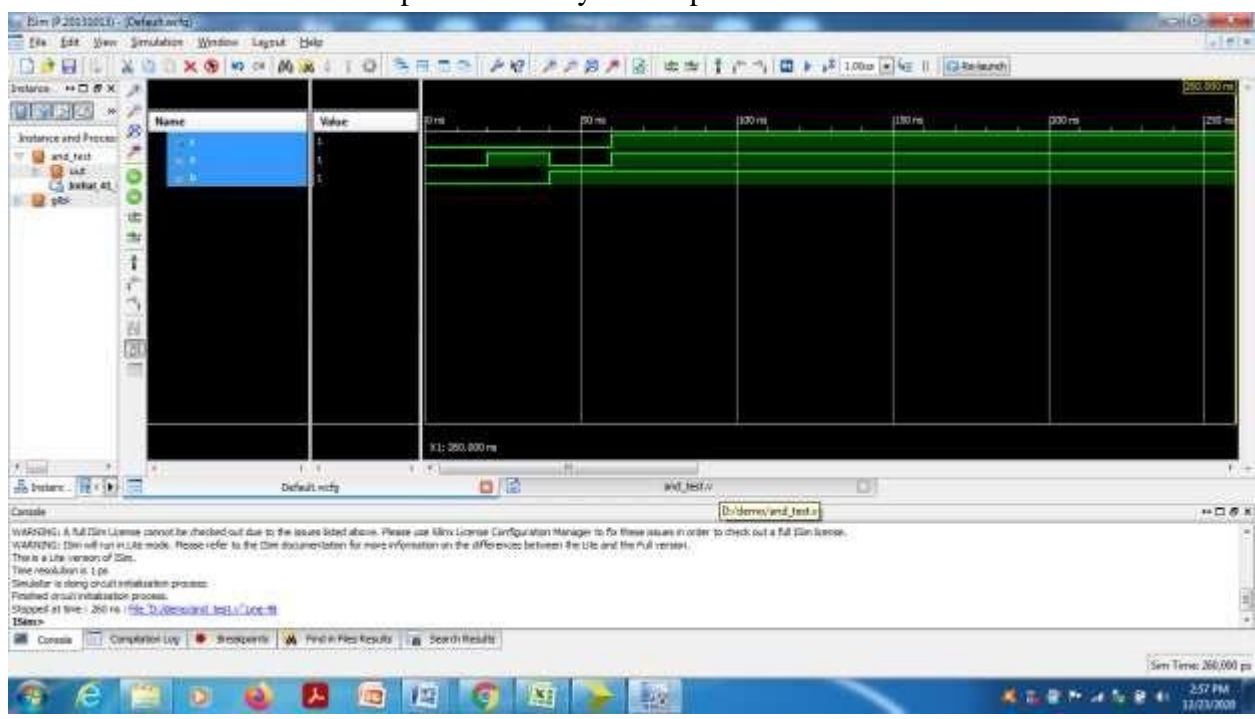

Place the marker at different inputs and verify the output.

# **III. To Create .UCF file for pin assignment.**

Change the view from 'Simulation' to 'Implementation' (above the project window). Select the design program by just one click and choose User constraints----Floor Planning-IO Pre synthesis.

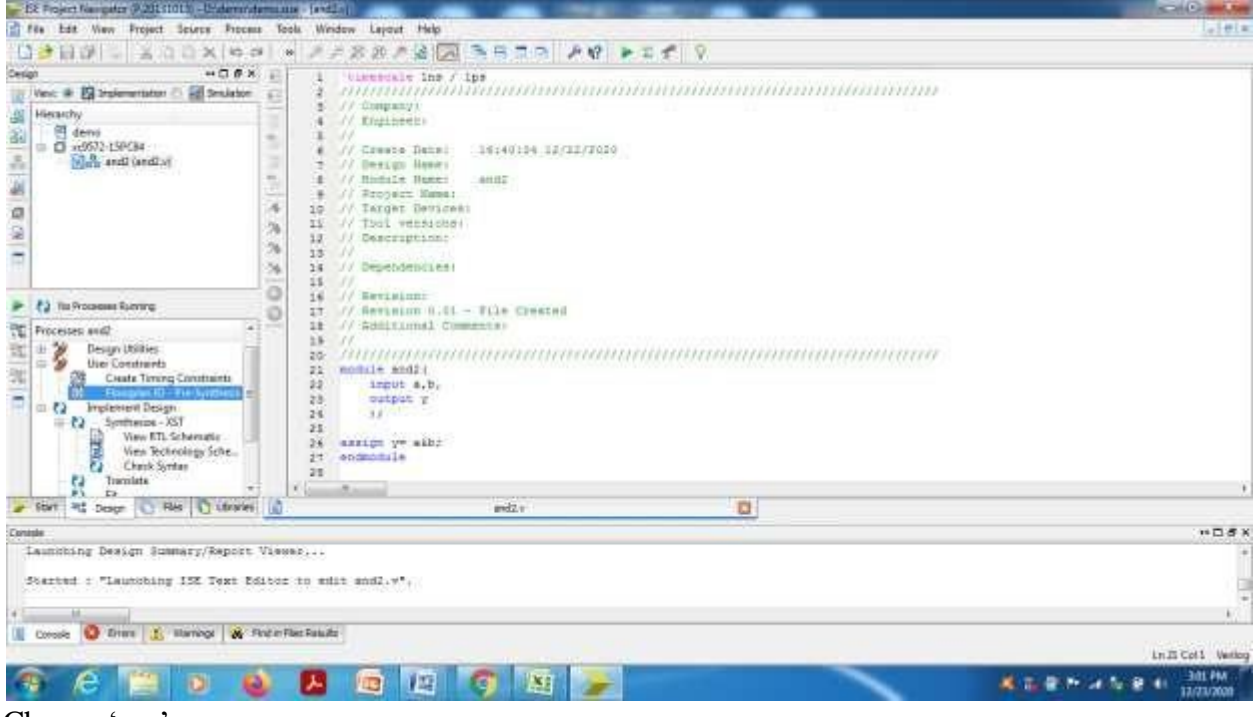

Choose 'yes'.

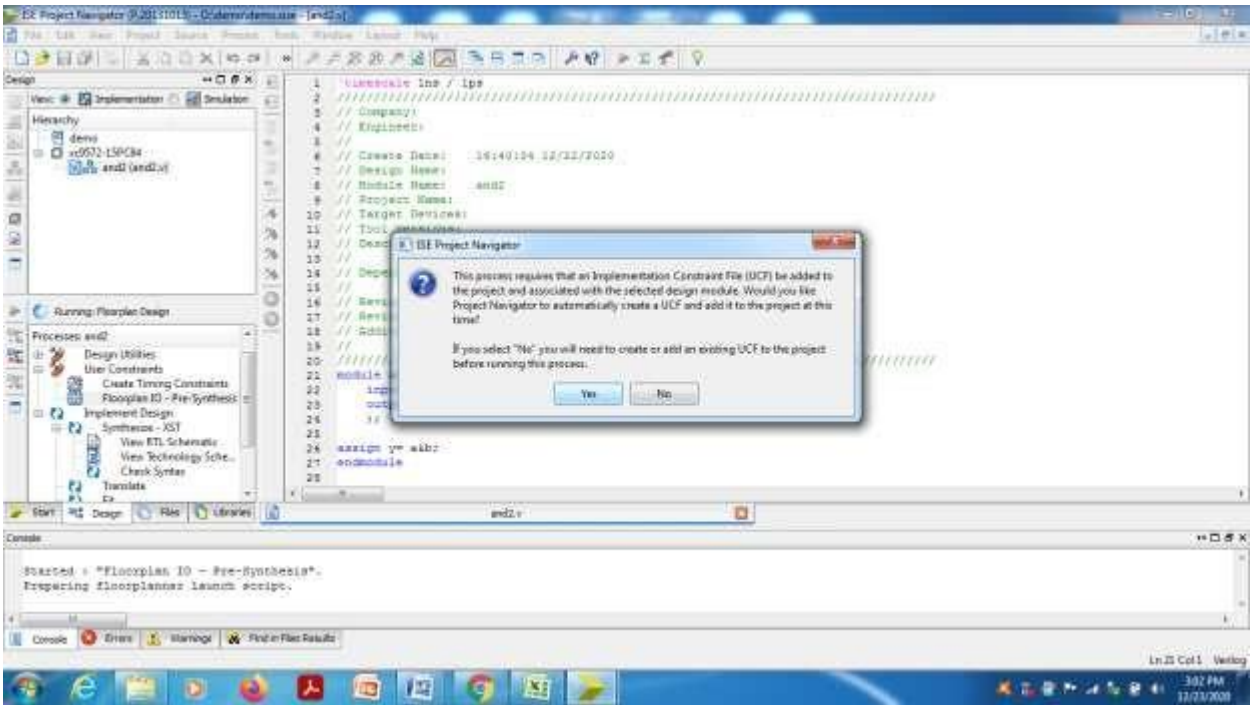

In the Xilinx PACE window,do the pin assignment according to the requirement and save, select ok and close the file. By doing this, and2.ucf file would have created and saved under the design file.

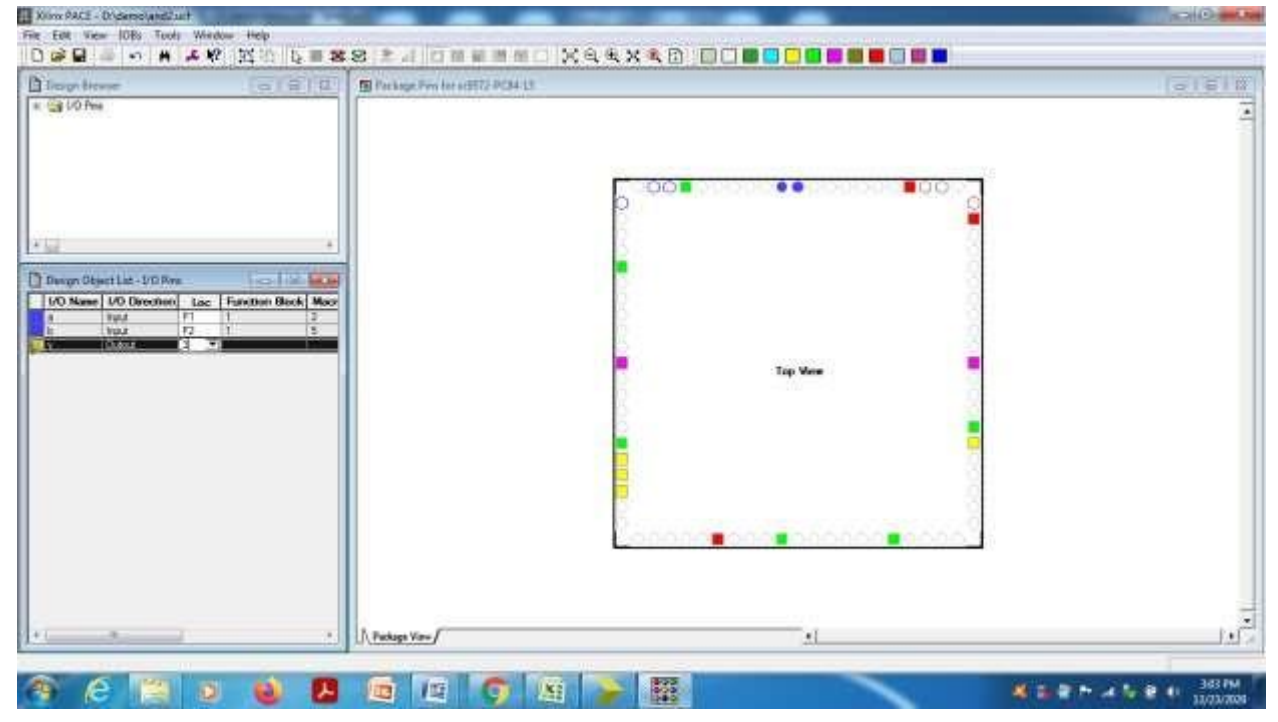

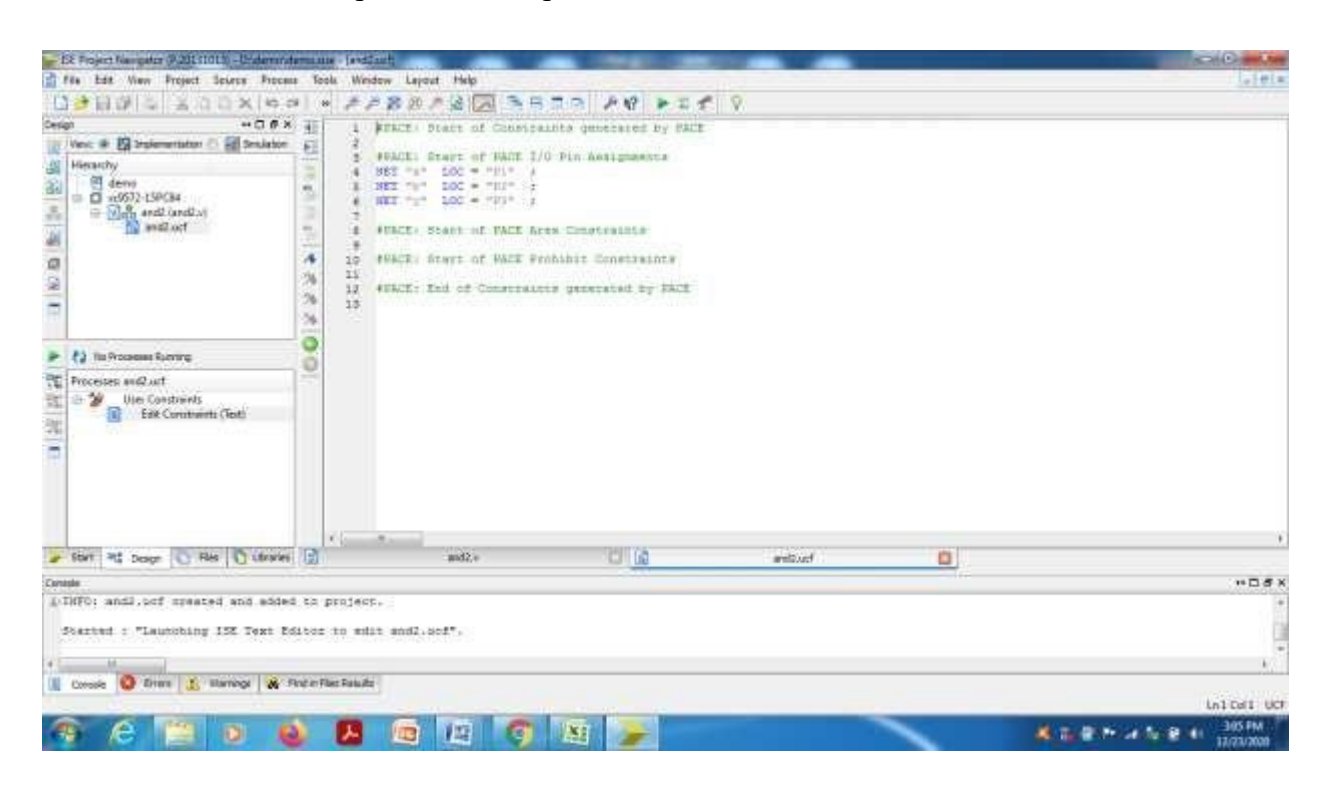

With 'Edit constraints' option,we can open and edit the .UCF file.

Select the design program in project window and double click on'Inplementation design' and

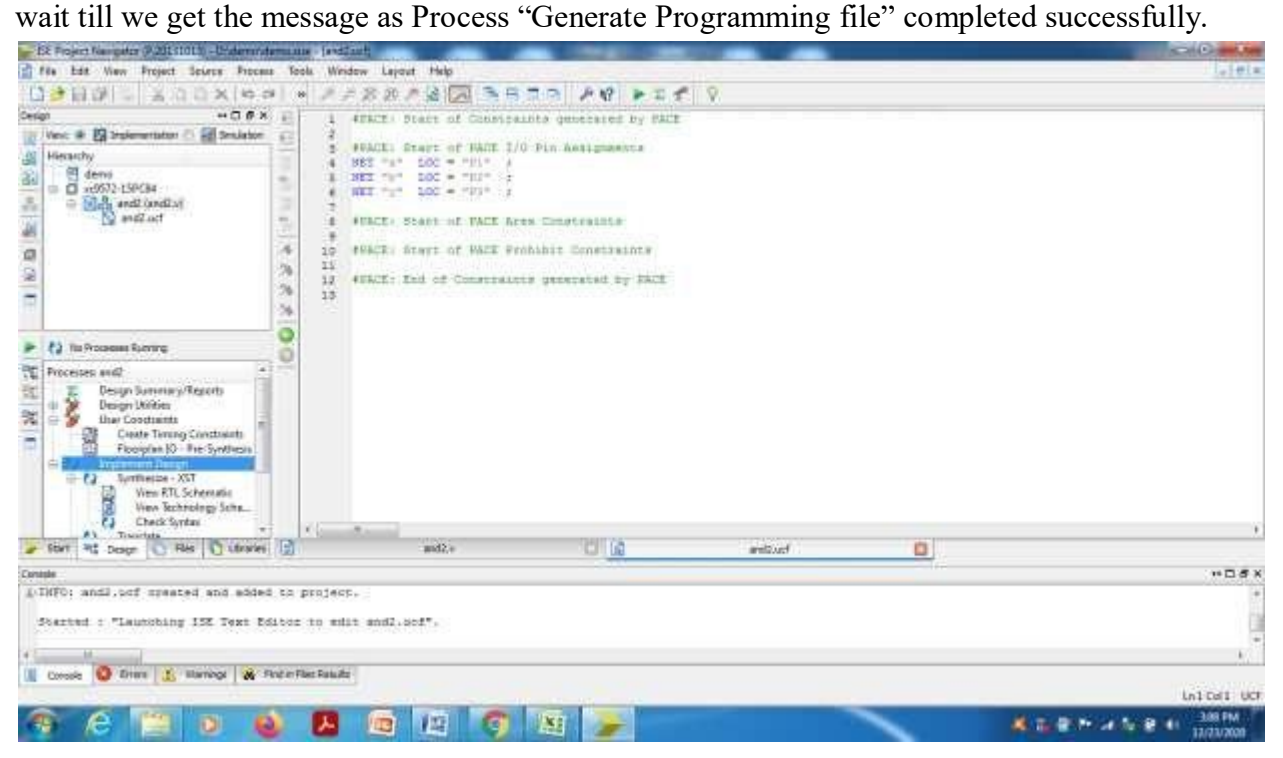

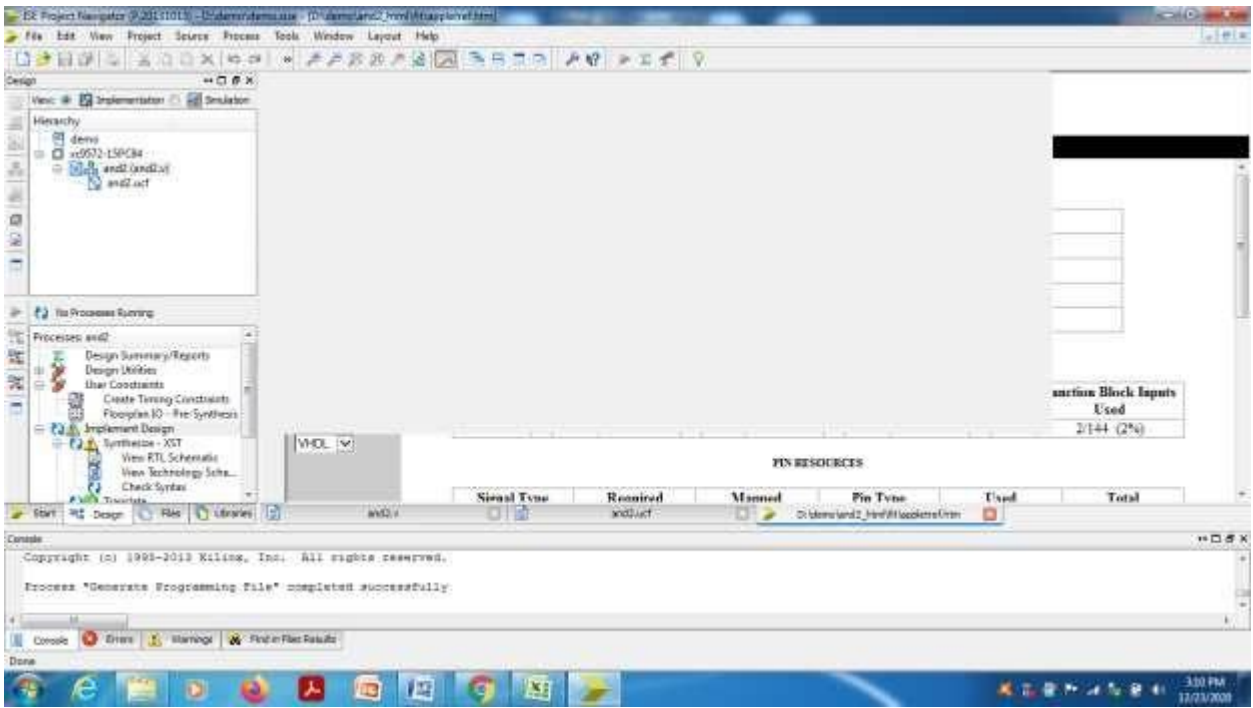

Doule click on 'Configure Target device' for dumping the code on CPLD chip and choose 'ok'.

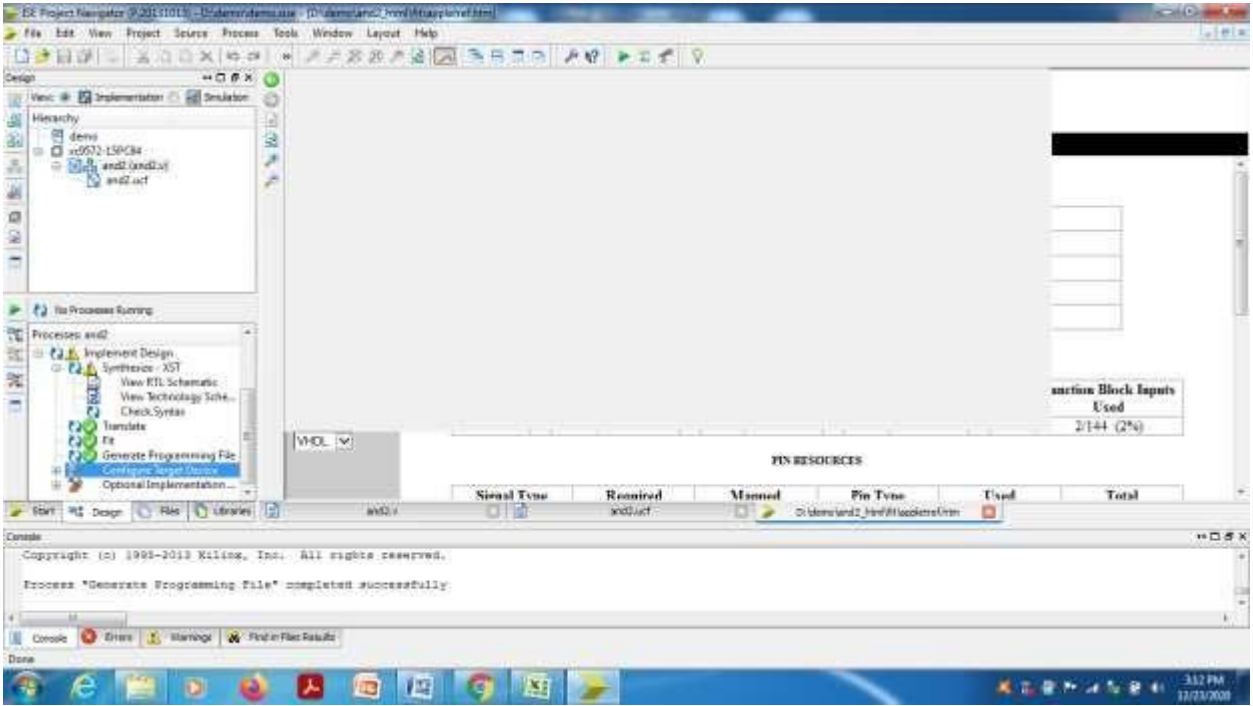

Xilinx ISE IMPACT window will be opened,select 'Boundary scan'.

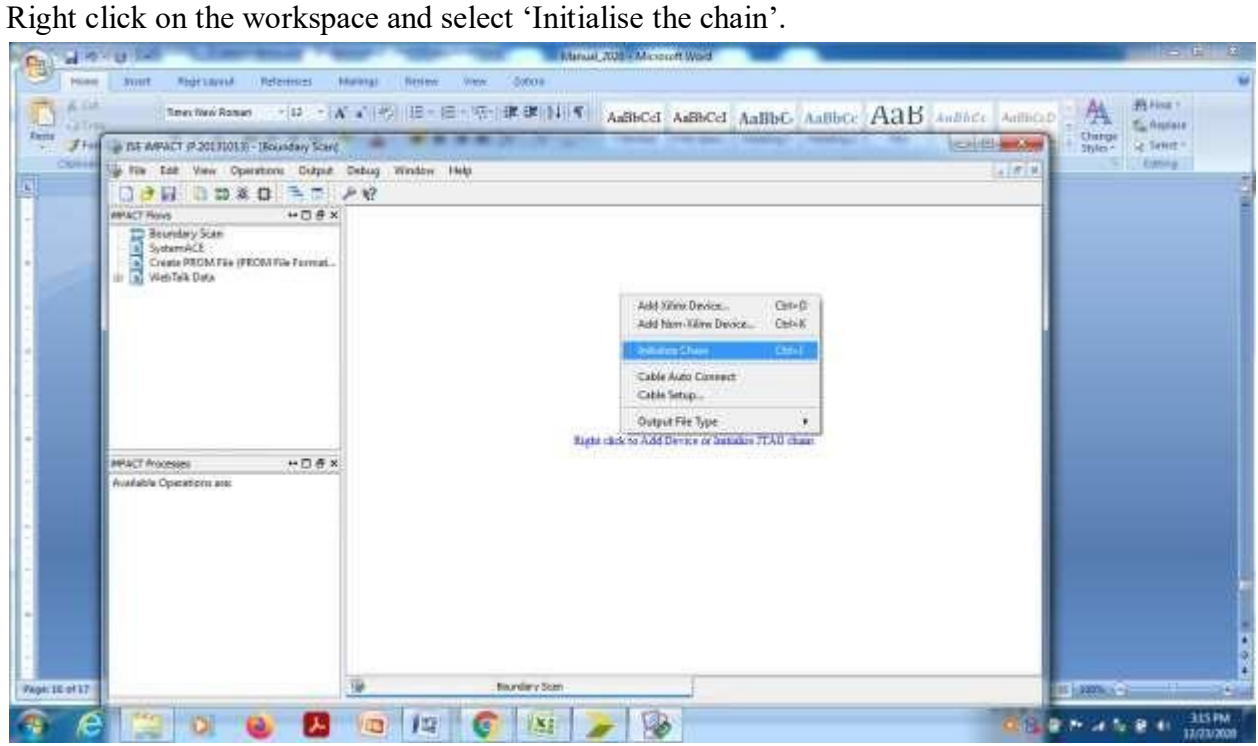

Browse the file name with .jed extension and assign to the IC icon.

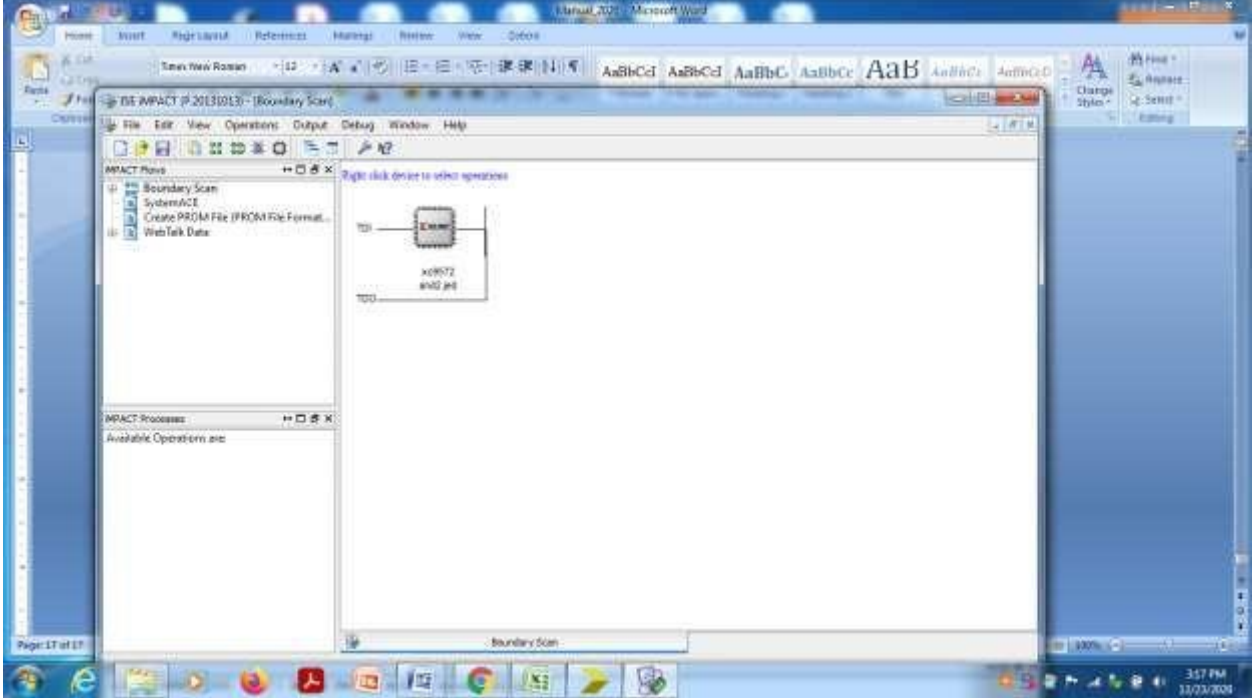

Select the icon and right click,choose'Program'.

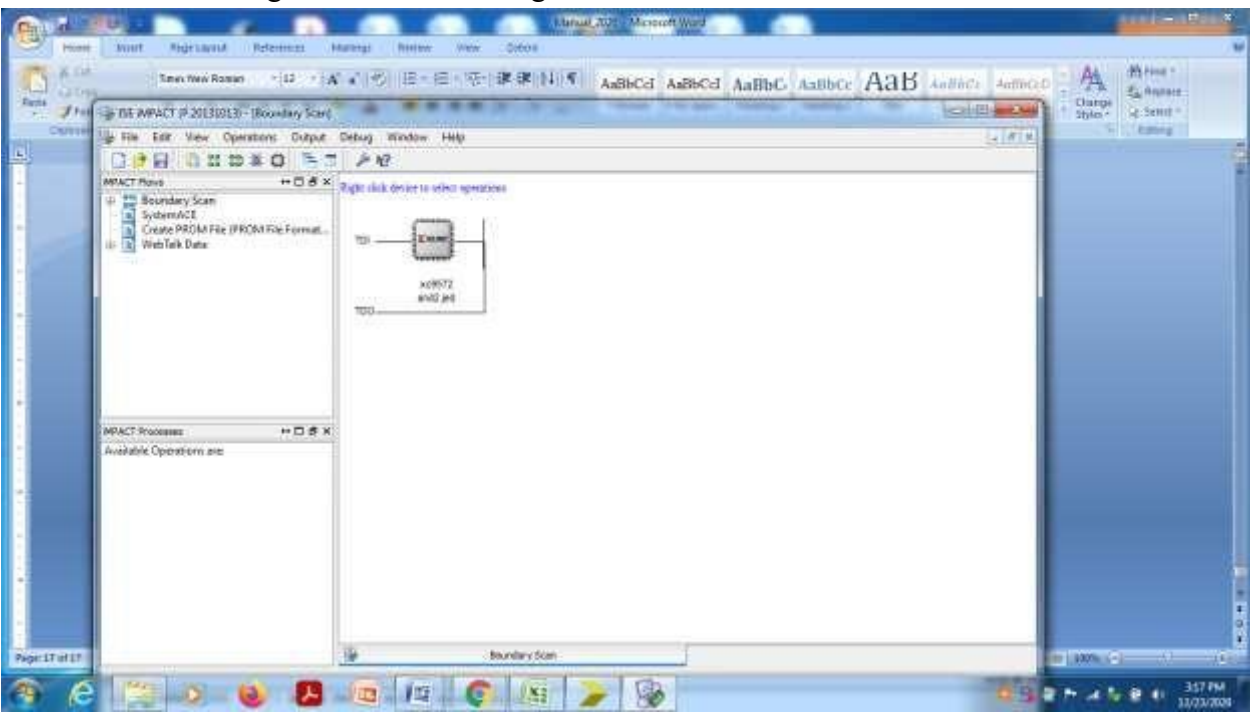

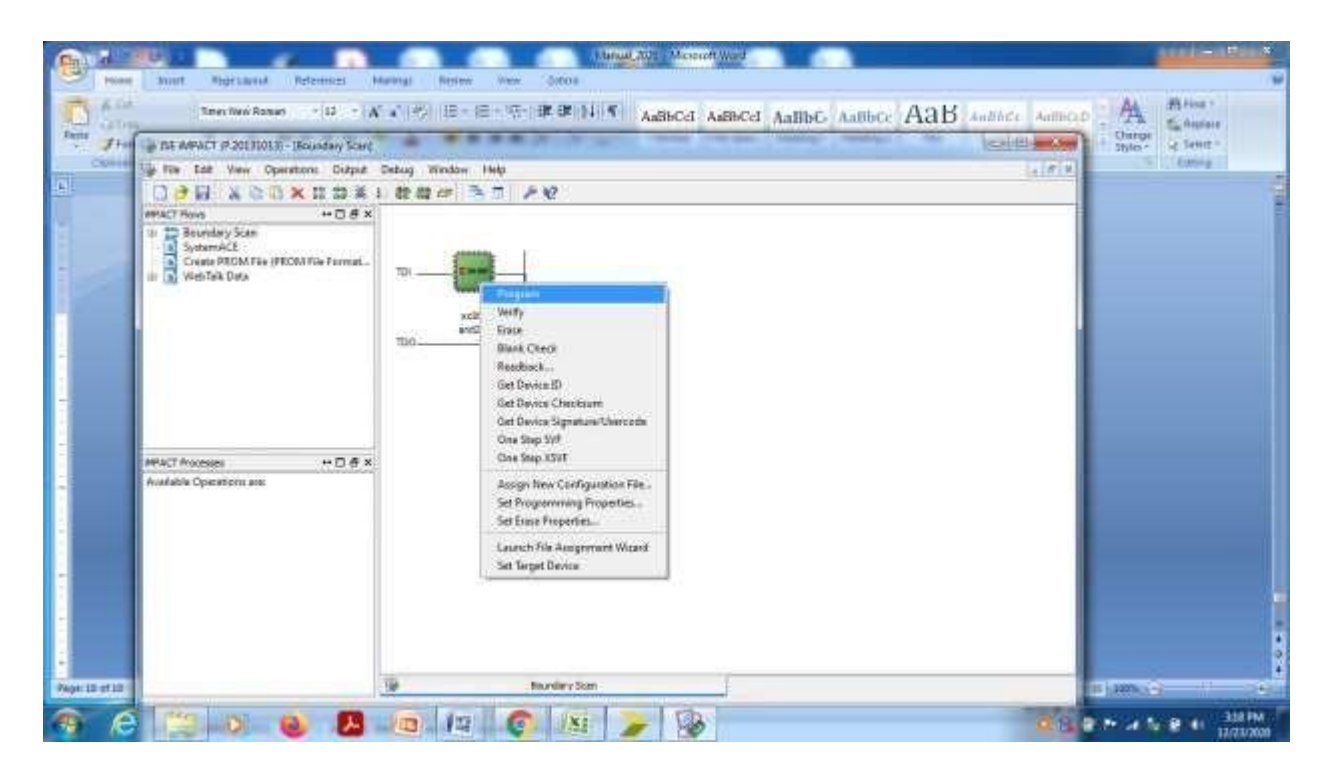

After getting 'Programming succeeded",feed the inputs and check the ouput in LEDs in hardware domain.

# **PART-A**

## **E.No:1.a:**

**AIM**: Write Verilog program for 2 to 4 decoder realization using NAND gates only (structural model) along with test bench to verify the design

## **Block Diagram:**

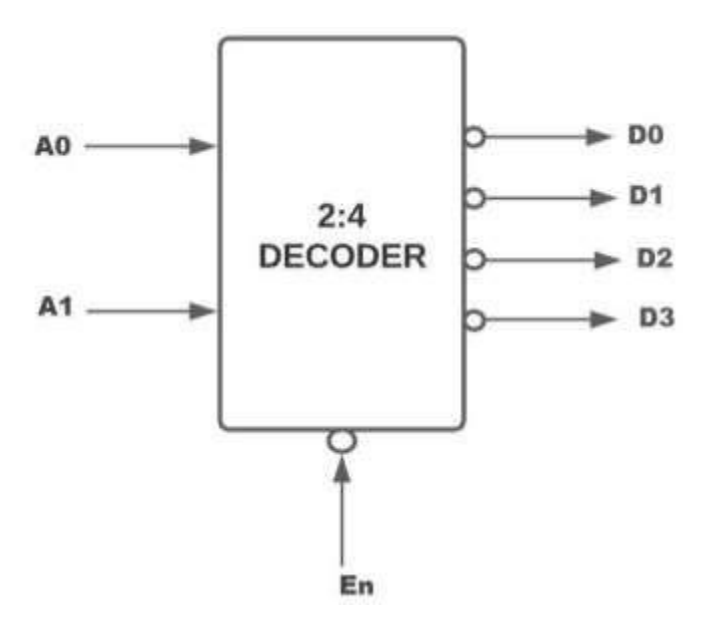

## **Truth Table:**

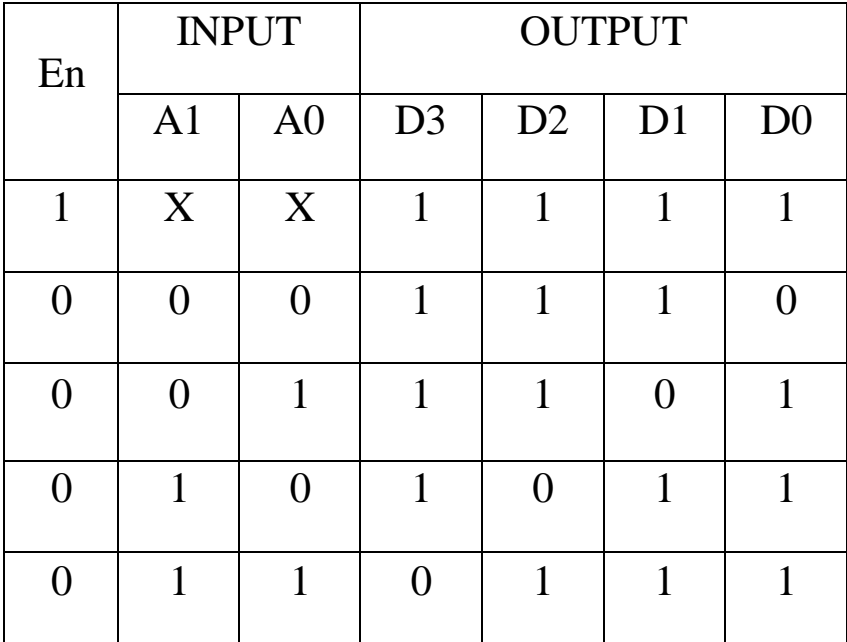

### **Circuit diagram** :

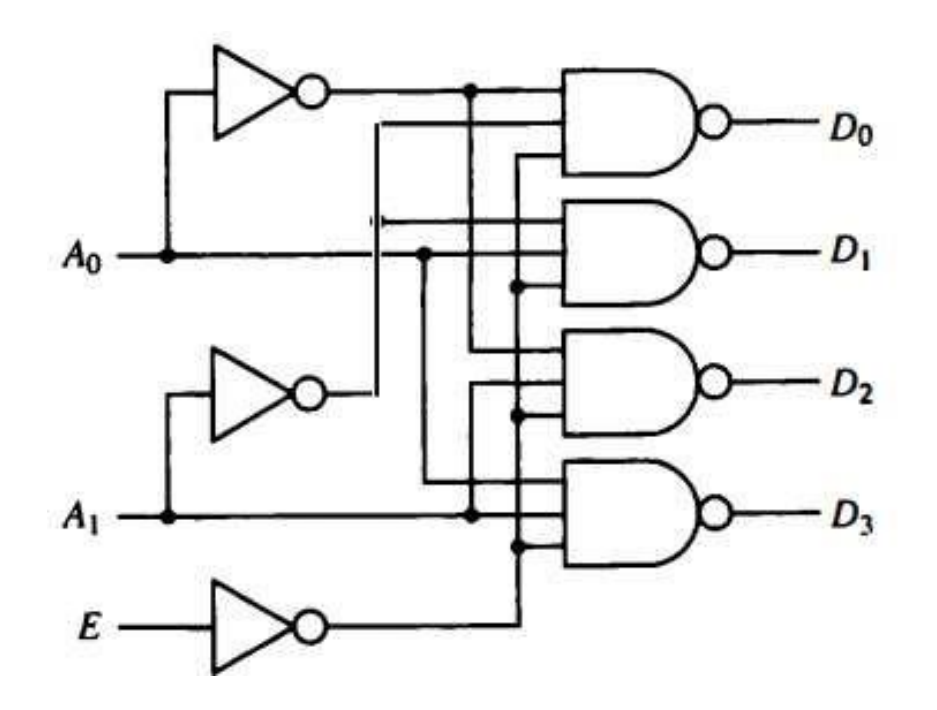

#### **Program**

```
module decoder_24( 
  input E,
  input [1:0] A,
  output [3:0] D
  );
```
wire E\_bar, A0\_bar, A1\_bar;

not not\_01(E\_bar, E); not not\_02(A0\_bar, A[0]); not not\_03(A1\_bar, A[1]);

nand nand\_01(D[0], A0\_bar, A1\_bar, E\_bar); nand nand\_02(D[1], A[0], A1\_bar, E\_bar); nand nand\_03(D[2], A0\_bar, A[1], E\_bar); nand nand\_04(D[3], A[0], A[1], E\_bar);

endmodule

#### **Test bench:**

module TB\_decoder\_24;

```
// Inputs 
reg E;
reg [1:0] A;
// Outputs 
wire [3:0] D;
// Instantiate the Unit Under Test (UUT) 
decoder_24 uut (
        .E(E),
        .A(A),
        .D(D));
initial begin
       // Initialize Inputs 
       E = 0;
       A = 0; // A = 00 in binary
       // Wait 100 ns for global reset to finish 
       #100;
```
 $A = 1$ ; //  $A = 01$  in binary #100;  $A = 2$ ; //  $A = 10$  in binary #100;  $A = 3$ ; //  $A = 11$  in binary #100;

 $E = 1;$  $A = 2$ ; //  $A = 11$  in binary #100;

\$finish;

end

endmodule

## **Output waveform**

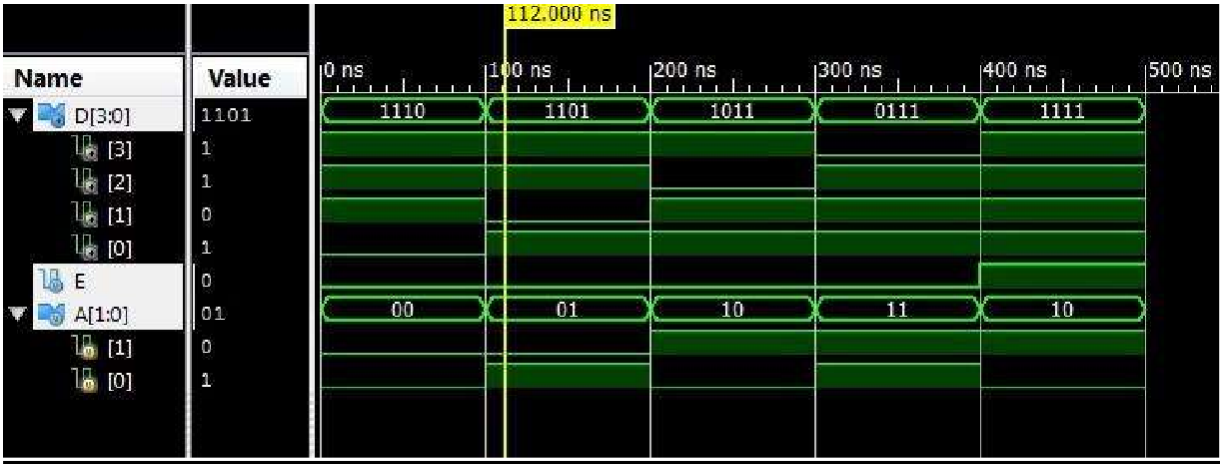

## **Exp.No:1.b:**

**AIM**: Write Verilog program for 8 to 3 encoder with priority and without priority (behavioral model) along with test bench to verify the design.

#### **Block Diagram:**

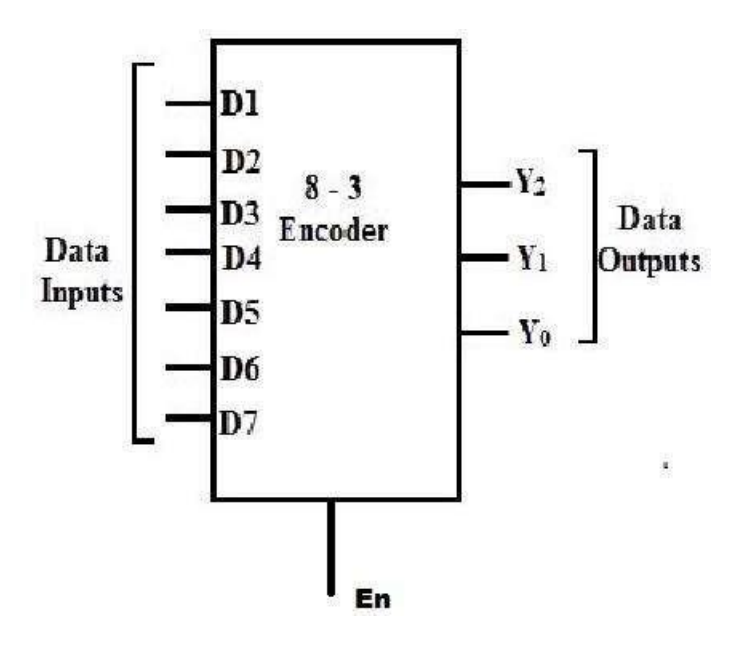

# **Encoder Without Priority:**

## **Truth Table:**

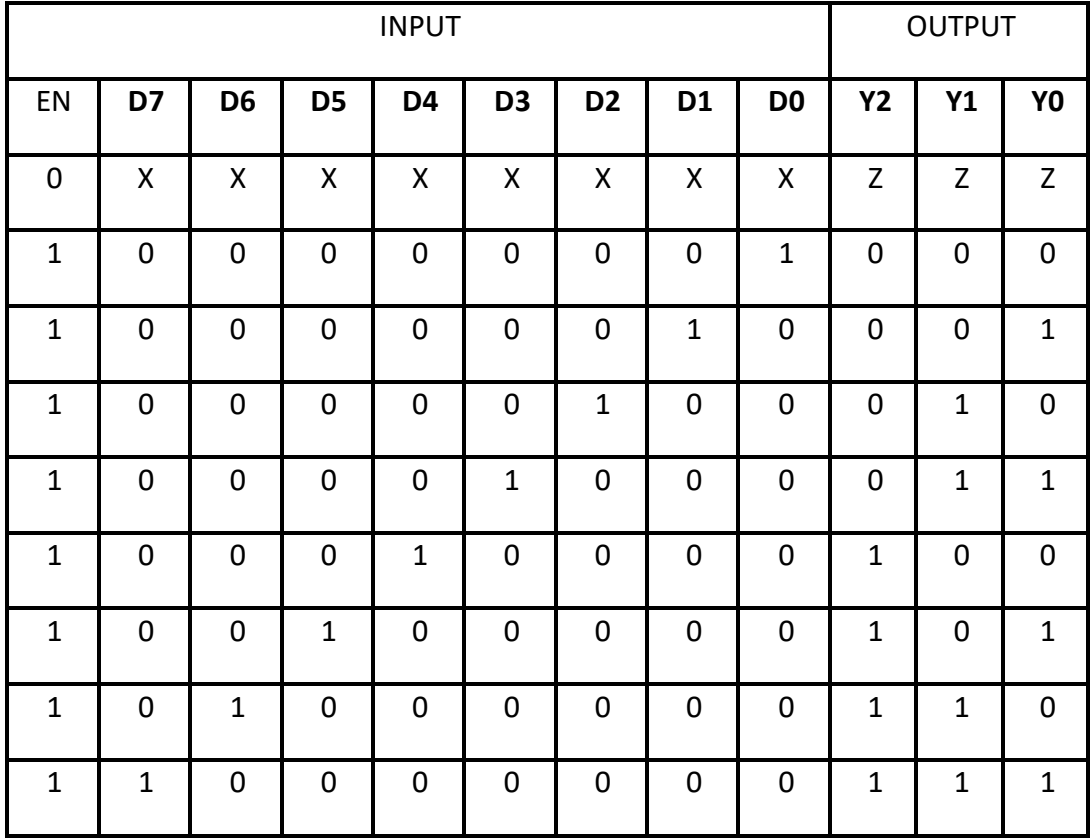

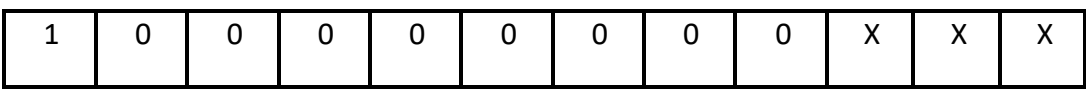

**Program:**

```
module encoder_83( 
  input en,
  input [7:0] D, 
  output reg [2:0] y
  );
always@(en,D)
       begin
              if(en)
                     case(D)
                     8'd1 : y=3'b000;
                     8'd2 : y=3'b001;
                     8'd4 : y=3'b010;
                     8'd8 : y=3'b011;
                     8'd16 : y=3'b100;
                     8'd32 : y=3'b101;
                     8'd64 : y=3'b110;8'd128: y=3'b111;
                     default: y=3'bxxx;
                     endcase
              else
                     y=3'bzzz;
```
end //end always

endmodule

#### **Test Bench:**

module encoderWOP\_83\_TB;

```
// Inputs 
reg en;
reg [7:0] D;
// Outputs 
wire [2:0] y;
// Instantiate the Unit Under Test (UUT) 
encoder_83 uut (
       .en(en),
       .D(D),
       y(y));
initial begin
       // Initialize Inputs
```
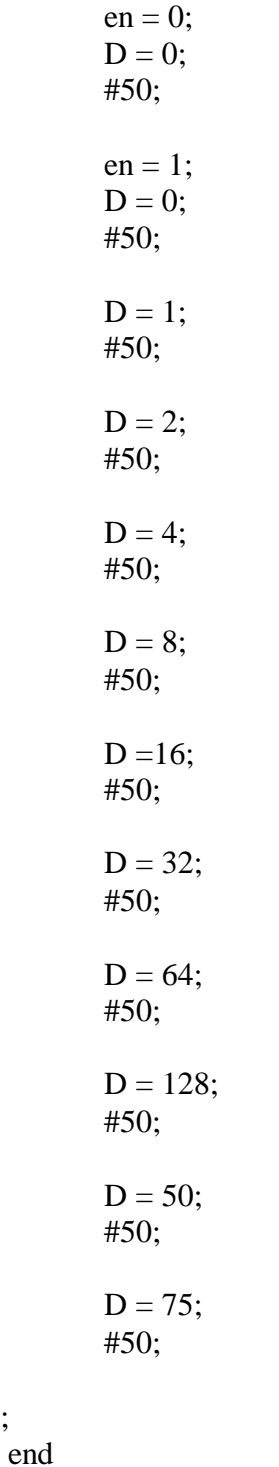

endmodule

\$finish;

#### **Result**

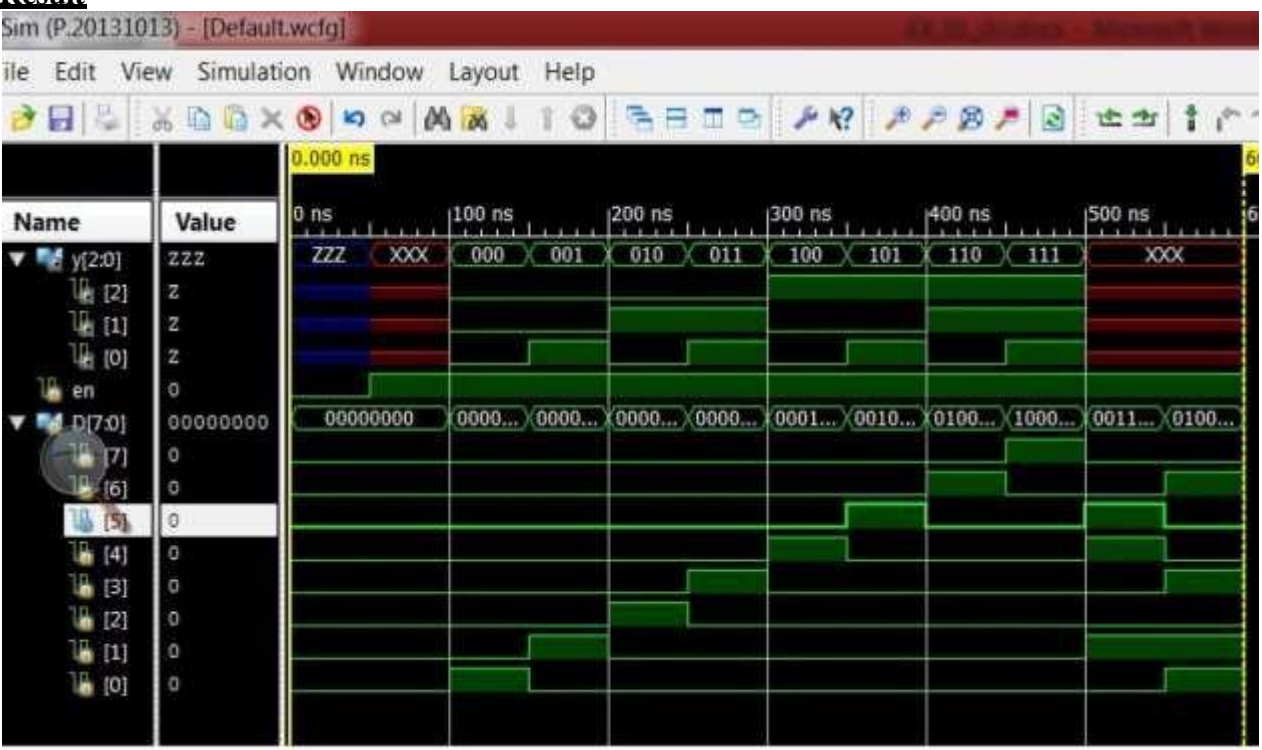

# **Encoder With Priority: Truth Table:**

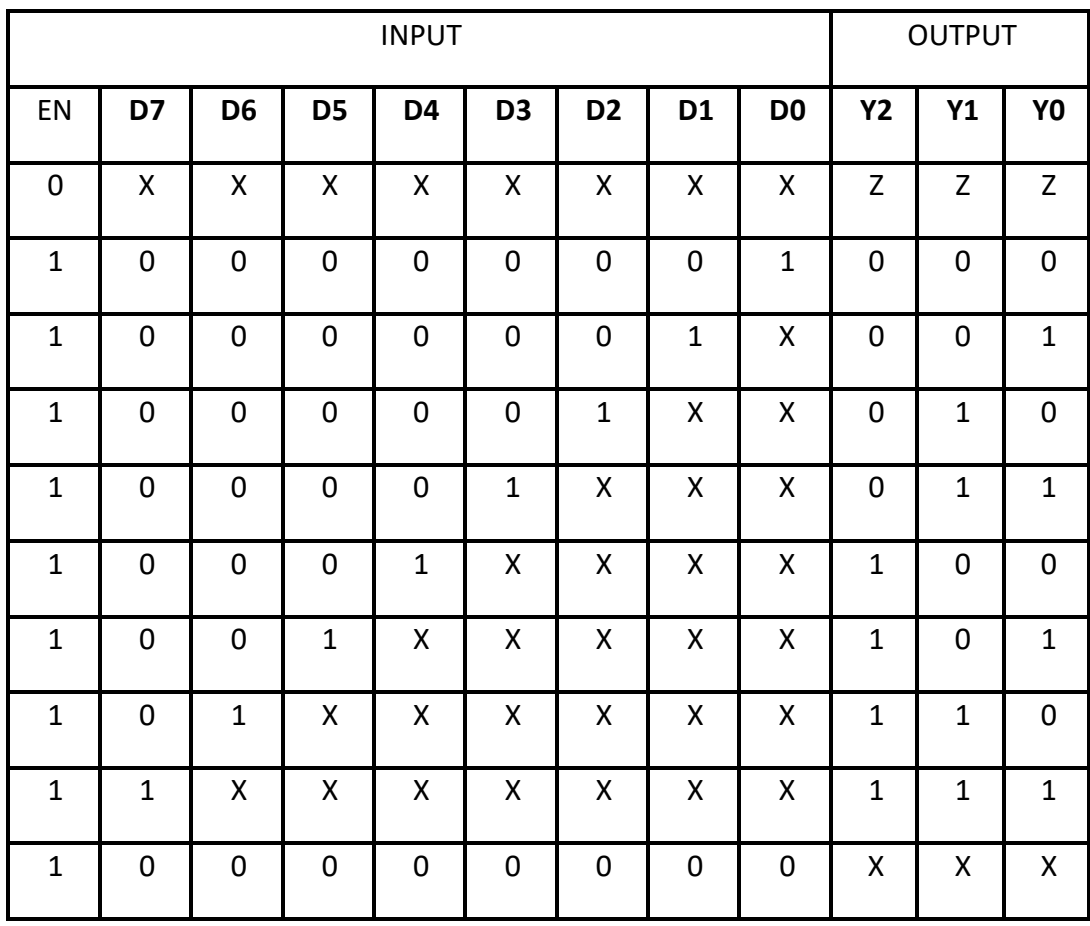

**Program:**

```
module encoder83_WP( 
  input en,
  input [7:0] D, 
  output reg [2:0] y
  );
always@(en,D)
```
begin

if(en)

casex(D)11111111

```
8'b0000_0001: y=3'b000;
8'b0000_001x: y=3'b001;
8'b0000_01xx: y=3'b010;
8'b0000_1xxx: y=3'b011; 
8'b0001_xxxx: y=3'b100; 
8'b001x_xxxx: y=3'b101; 
8'b01xx_xxxx: y=3'b110; 
8'b1xxx_xxxx: y=3'b111;
default : y=3'bxxx;
endcase
```
else

end

y=3'bZZZ;

endmodule

#### **Test Bench:**

module TB\_encoder83\_WP;

// Inputs reg en; reg [7:0] D; // Outputs wire [2:0] y; // Instantiate the Unit Under Test (UUT)

```
encoder83_WP uut (
      .en(en),
       .D(D),
      -y(y));
```
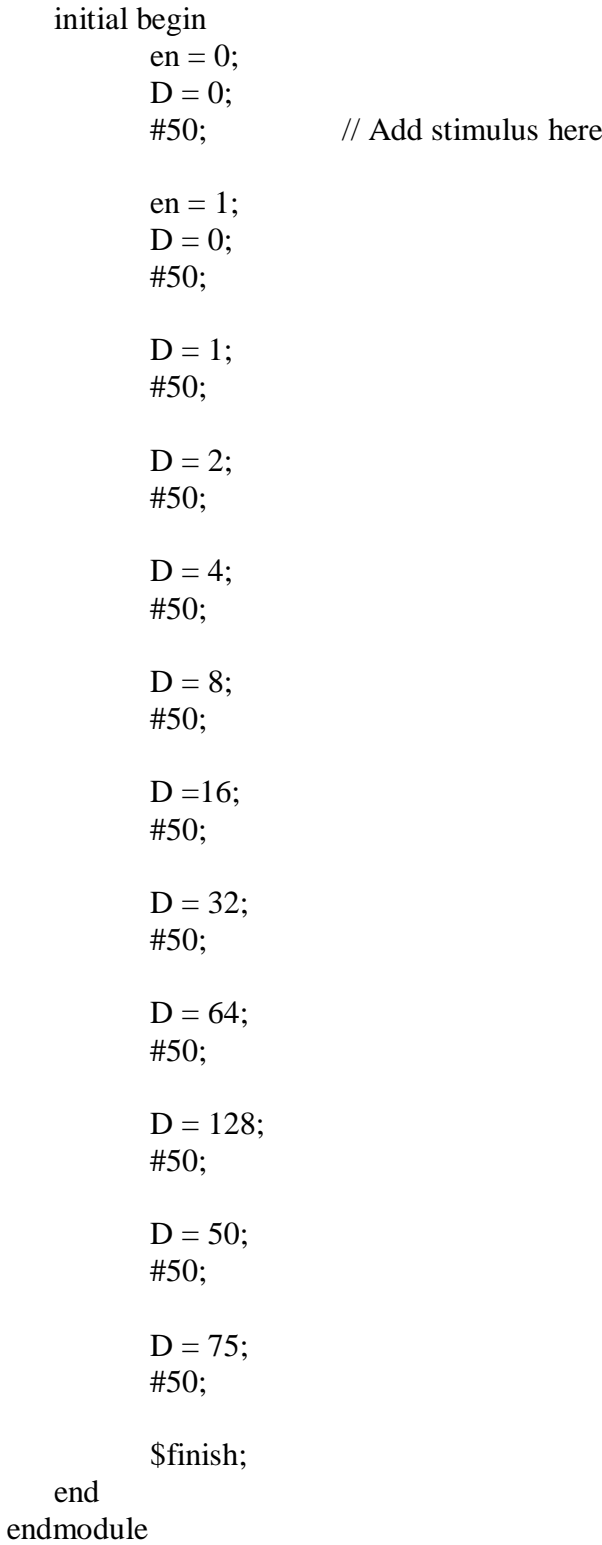

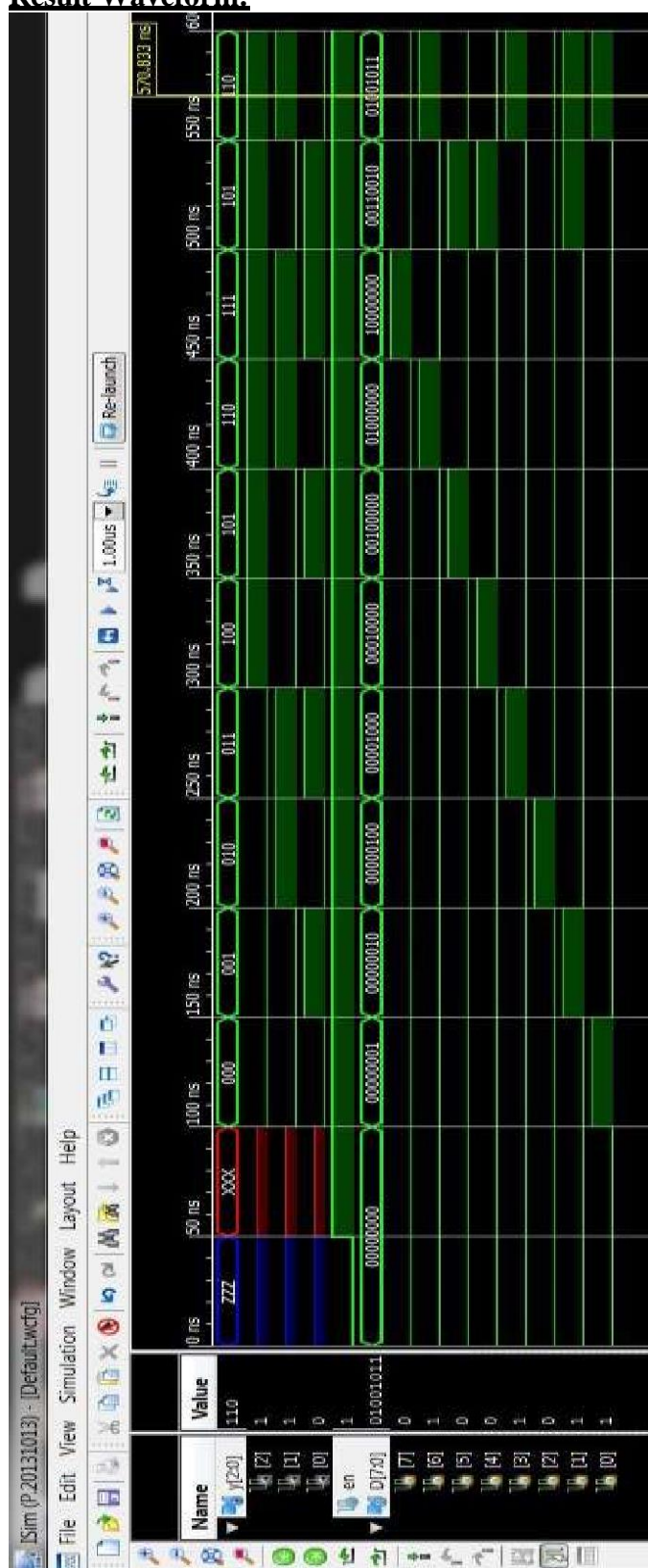

#### **Result Waveform:**

### HDL Lab Manual

Exp.No:1.c:

**AIM**: Write Verilog program for 8 to 1 multiplexer using case statement and if statements along with test bench to verify the design

#### **Block Diagram:**

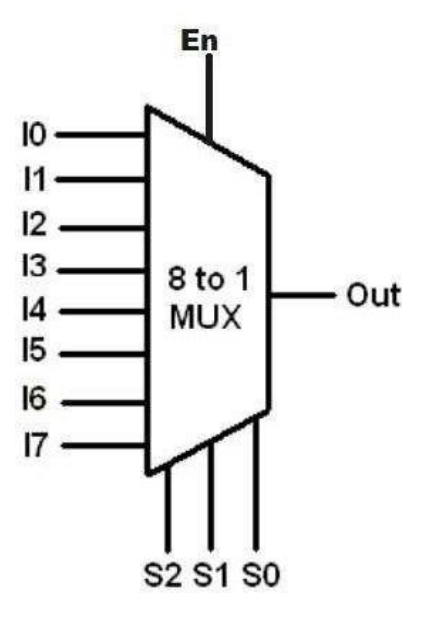

**Truth Table:**

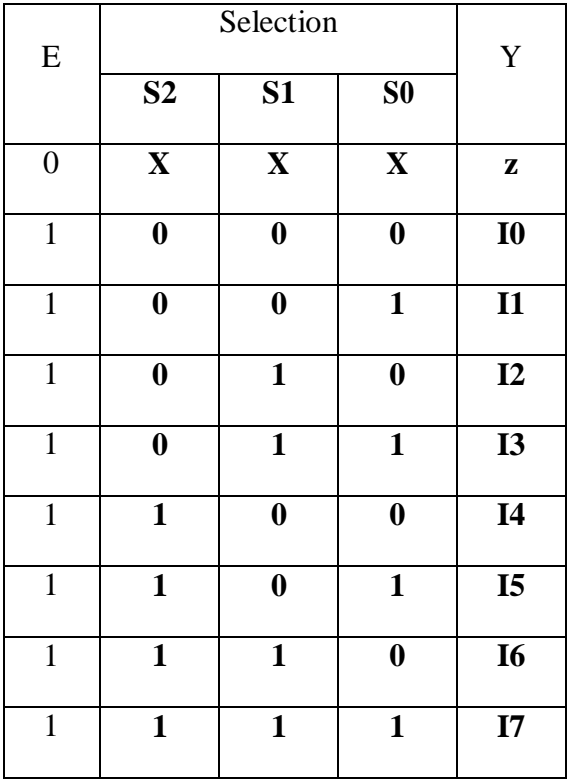

```
Program using if statement.
module mux81_if_st(
  input en,
  input [7:0] i,
  input [2:0] sel, 
  output reg y
  );
always@(en,i,sel) 
begin
             if(en) 
             begin
                    if(sel==3'b000)
                                   y=i[0];
                    else if(sel==3'b001)
                                   y=i[1];else if(sel==3'b010)
                                   y=i[2];
                    else if(sel==3'b011)
                                   y=i[3];
                    else if(sel==3'b100)
                                   y=i[4];
                    else if(sel==3'b101)
                                   y=i[5];else if(sel==3^{\text{b}}110)
                                   y=i[6];
                    else if(sel==3'b111)
                                   y=i[7];
                    else
                           y=1'bx;
             end //end if statement
             else
endmodule
                            y=1'bz; \frac{1}{1} if en=0, then o/p should be high impedance state
             end //end always statement
```

```
Program using case statement.
module mux81_case(
  input en, 
  input [7:0] i,
  input [2:0] sel, 
   output reg
y
   );
always@(en,i,sel)
       begin 
       if(en)
               case(sel) 
               3'b000: y=i[0];
               3'b001: y=i[1];
               3'b010: y=i[2];
               3'b011: y=i[3];
               3'b100: y=i[4];
               3'b101: y=i[5];
               3'b110: y=i[6];
               3'b111: y=i[7];
               default: y=1'bx; 
               endcase
       else 
               y=1'bz;
```
end

endmodule

#### **Test bench:**

module TB\_mux81\_case;

```
// Inputs 
reg en;
reg [7:0] i;
reg [2:0] sel;
// Outputs 
wire y;
// Instantiate the Unit Under Test (UUT) 
mux81_case uut (
        .en(en),
        .i(i),
        .sel(sel),
        -y(y));
initial begin
       // Initialize Inputs 
        en = 0;i = 0;\text{sel} = 0;
        // Wait 50 ns for global reset to finish 
        #50;
        en = 1;
        i = 8' b 10101010;sel = 3'b000;#50 sel = 1;
        #50 sel = 2;
        #50 sel = 3;
        #50 sel = 4;
        #50; sel = 5;
        #50; sel = 6;
        #50; sel = 7;
        #50; sel = 8;
        #50;
        $finish;
        end
```
endmodule

### **Output waveform**

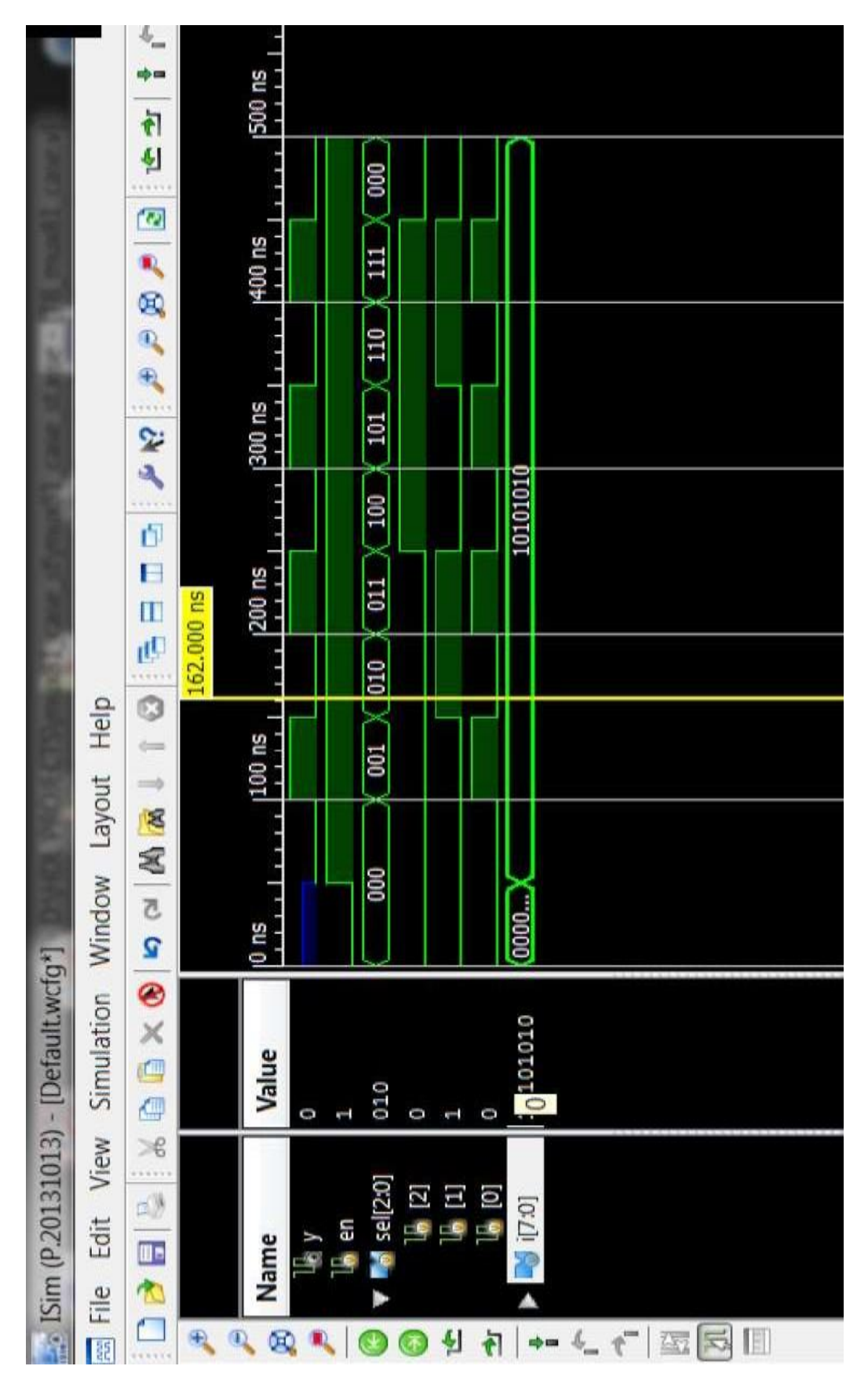

**Exp.No:2.** Model in Verilog for a full adder and add functionality to perform logical operations of XOR, XNOR, AND and OR gates. Write test bench with appropriate input patterns to verify the modeled behaviour.

**Aim:** To model the full adder circuit along with and,or,xor and xnor functions. Logic Symbol: sum

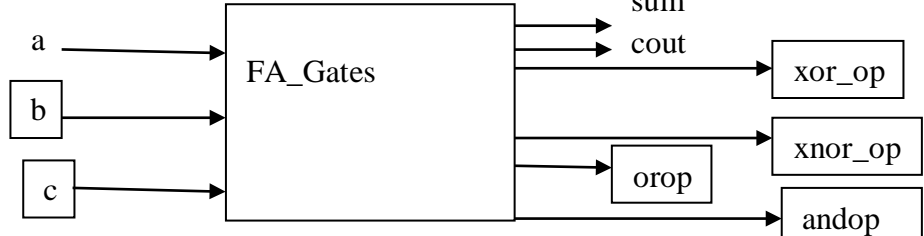

#### **Program:**

module FA\_Gates( input a,b,c, output sum,cout, output xor\_op,xnor\_op,andop,orop ); assign sum= xor\_op^c; assign cout=(andop) $| (b &c) | (c &a);$ assign xor\_op=a^b; assign xnor\_op=~xor\_op; assign andop=a&b; assign orop=a|b; endmodule

#### **Test Bench Program:**

'timescale 1ns/1ps module FA\_test;

> // Inputs reg a; reg b; reg c; // Outputs wire sum; wire cout; wire xor op; wire xnor\_op; wire andop; wire orop;

// Instantiate the Unit Under Test (UUT)

```
FA_Gates uut (.a(a),.b(b), .c(c), .sum(sum), .cout(cout), .xor_op(xor_op),
       .xnor_op(xnor_op), .andop(andop), .orop(orop));
```
initial begin // Initialize Inputs  $a = 0$ ;  $b = 0$ ;  $c = 0$ ; #20 a=1;b=0;c=0; #20 a=0;b=1;c=0; #20  $a=1$ ;b=1;c=0; #20 a=0;b=0;c=1; #20 a=1;b=0;c=1; #20 a=1;b=1;c=0; #20  $a=1; b=1; c=1;$ #200 \$finish; end endmodule

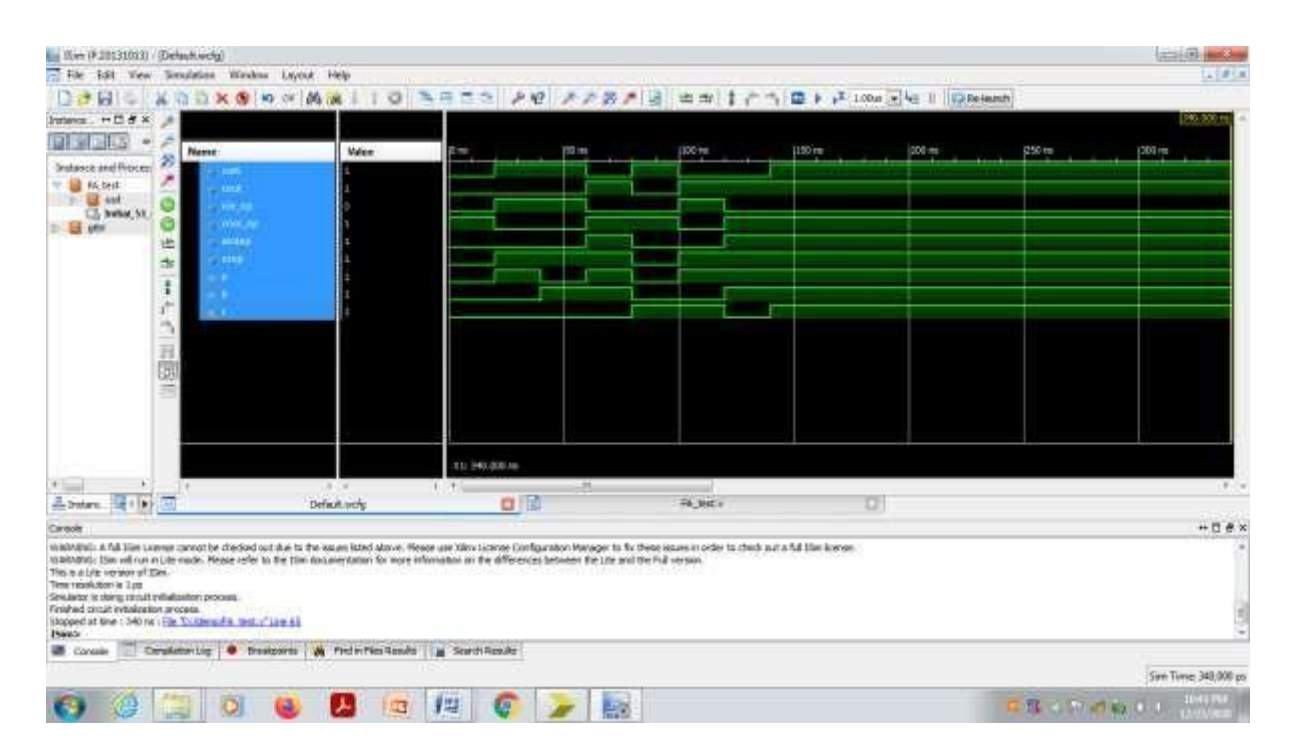

#### **Exp.No:3:**

**AIM:** Write a verilog program for 32-bit ALU shown in figure below and verify the functionality of ALU by selecting appropriate test patterns. The functionality of the ALU is presented in Table 1.

- a. Write test bench to verify the functionality of the ALU considering all possible input patterns
- b. The enable signal will set the output to required functions if enabled, if disabled all the outputs are set to tri-state
- c. The acknowledge signal is set high after every operation is completed

#### **Block Diagram:**

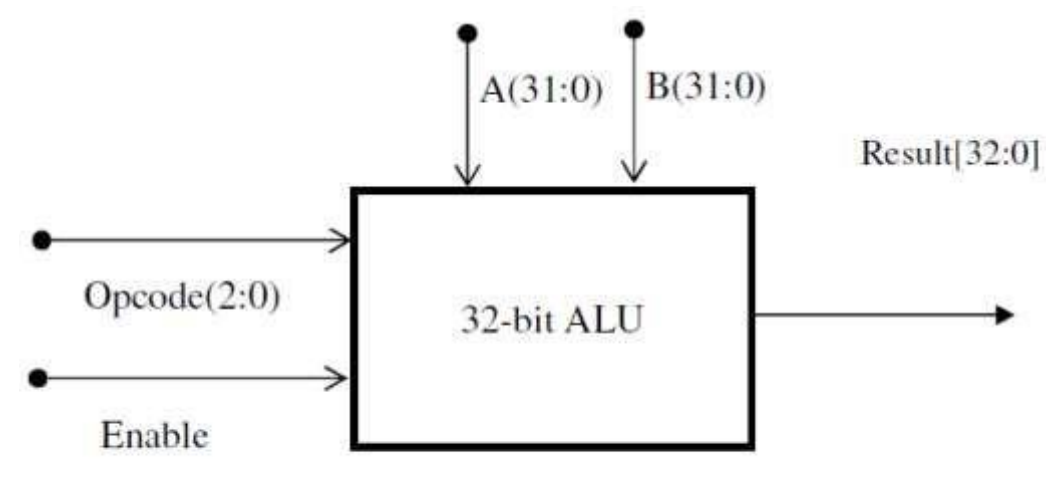

Figure 1 ALU top level block diagram **Table 1 ALU Functions** 

#### res

#### **Logic Table:**

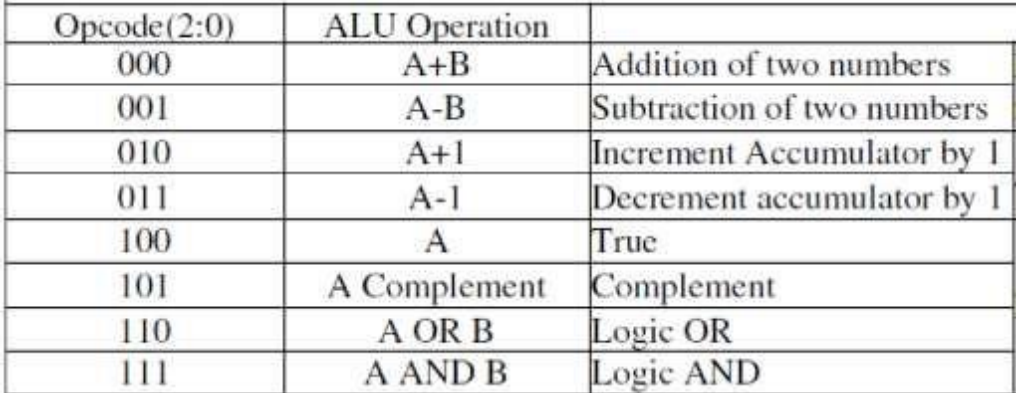

#### **Program:**

```
module ALU32( 
  input en,
  input [0:2] op ,
  input [31:0] A,
  input [31:0] B, 
  output reg ack, 
  output reg [32:0] res
  );
```
always@(en,op,A,B) begin

if(en)

case(op)

3'b000: res= A+B; 3'b001: res= A-B; 3'b010: res= A+1; 3'b011: res= A-1; 3'b100: res= A;  $3^{\circ}b101$ : res= ~A; 3'b110: res= A|B; 3'b111: res= A&B; default: res=33'hxxxxxxxx; endcase

else

res=33'hzzzzzzzz;

 $ack = 1'b1;$ #5  $ack = 1'$ b0;

end endmodule

#### **Test Bench:**

module TB\_ALU32; // Inputs reg en; reg [2:0] op; reg [31:0] A; reg [31:0] B; // Outputs wire [32:0] res; wire ack; // Instantiate the Unit Under Test (UUT) ALU32 uut ( .en(en), .op(op), .A(A),  $B(B)$ , .ack(ack), .res(res) ); initial begin // Initialize Inputs  $en = 0;$  $op = 02$ ;  $A = 20$ ;  $B = 10;$ // Wait 50 ns for global reset to finish #50; // Add stimulus here  $en = 1$ ;

```
A = 32'hffff_ffff;
B = 32'h2;op = 0;#50; op = 1;
#50; op = 2;
#50; op = 3;
#50; op = 4;
#50; op = 5;
#50; op = 6;
#50; op = 7;
#50; op = 3'b1xx;#50;
```
\$finish; end endmodule

# **Result Waveform**

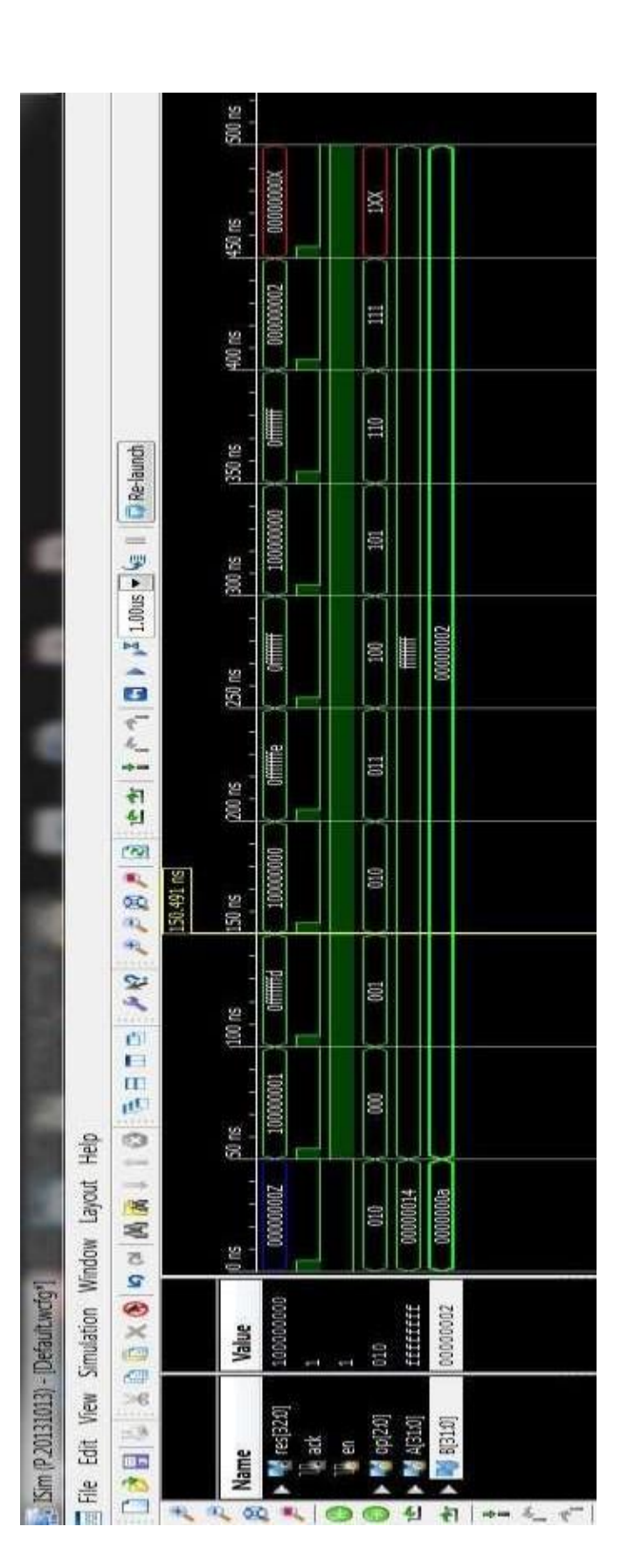

Exp.No:4: i). **Write the verilog code for SR-Flip Flop and verify**

### **AIM:**

To model SR Flip Flop using verilog behavioral description and verify its function using ISE simulator as well as on the CPLD XC9572.

### **TOOLS REQUIRED:**

**i). Software :** Xilinx ISE14.7

**ii).Hardware:** XC9572 based CPLD Kit,JTAG,Power Adapter,Flying Leads.

### **LOGIC SYMBOL:**

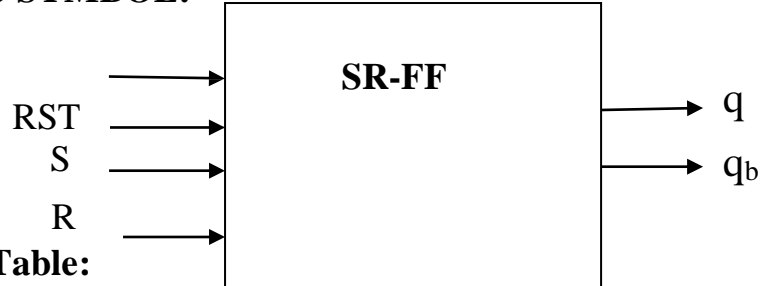

**Truth Table:**

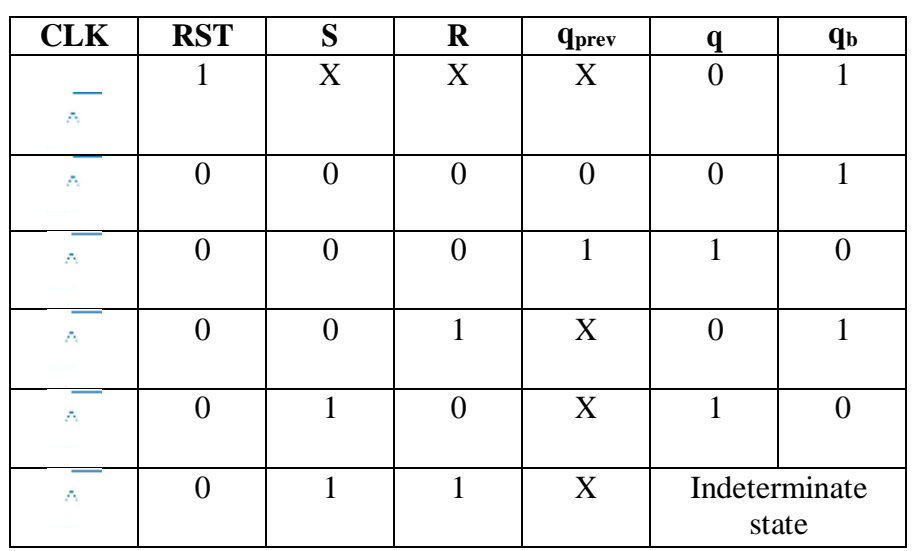

### **Behavioral Description:**

```
`timescale 1ns / 1ps
module srff( input clk, input rst, input s, input r, output reg q, output reg 
qb );
reg[1:0] sr; 
always@(posedge clk) 
begin
if(rst==1'b1) 
   q=1'b0;
else
  begin
      sr={s,r};
```

```
end
      case (sr) 
      2'b00: q=q; 
      2'b01: q=1'b0;
      2'b10: q=1'b1;
      2'b11: q=1'bZ;
      default: q=1'bx; 
      endcase
 qb=~q; 
end 
endmodule
Test Bench Program:
`timescale 1ns / 1ps 
module srff_test; 
reg clk;
reg rst; 
reg s; 
reg r; 
wire q; 
wire qb;
srff uut (.clk(clk), .rst(rst), .s(s), .r(r), .q(q), .qb(qb)); 
initial
begin
 end 
 always
#10 clk=~clk; 
endmodule
              clk = 0;
              rst = 1;
              s = 0;
              r = 0:
              #30 s=0 ;r=0;rst=0;
              #30 s=0;r=1;
              #30 s=1;r=0;
              #30 s=1;r=1;
              #200 $finish;
User Constraint File:
#PINLOCK_BEGIN
NET "clk" LOC = "S:PIN1";NET "rst" LOC = "S:PIN2";NET "s " LOC = "S:PIN3";
```
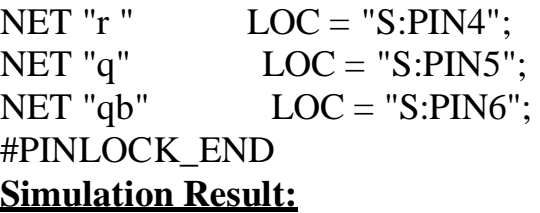

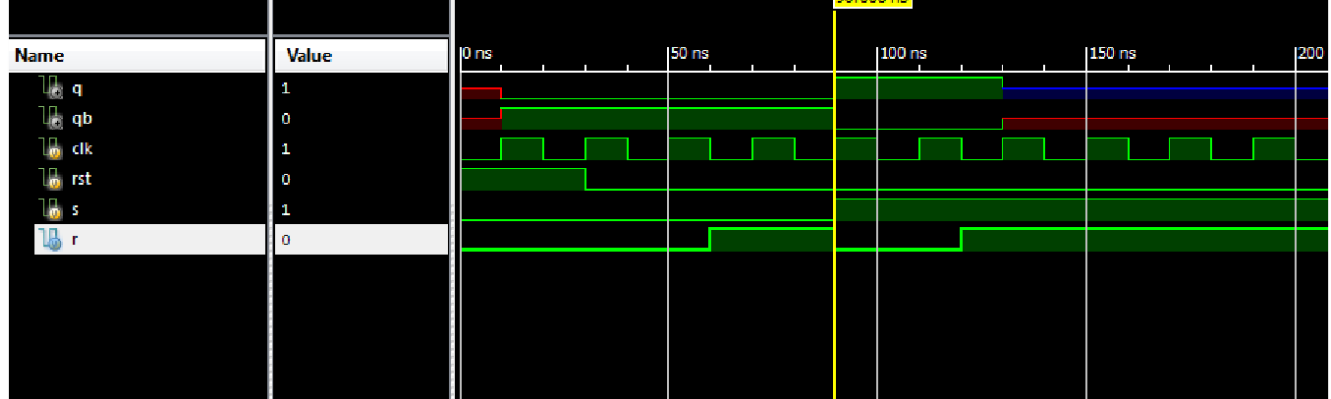

# Exp.No:4.ii). **Write the verilog code for JK-Flip Flop and verify**

### **AIM:**

To model JK Flip Flop using verilog behavioral description and verify its function using ISE simulator as well as on the CPLD XC9572.

### **TOOLS REQUIRED:**

**i). Software :** Xilinx ISE14.7

**ii).Hardware:** XC9572 based CPLD Kit,JTAG,Power Adapter,Flying Leads.

#### **LOGIC SYMBOL:**

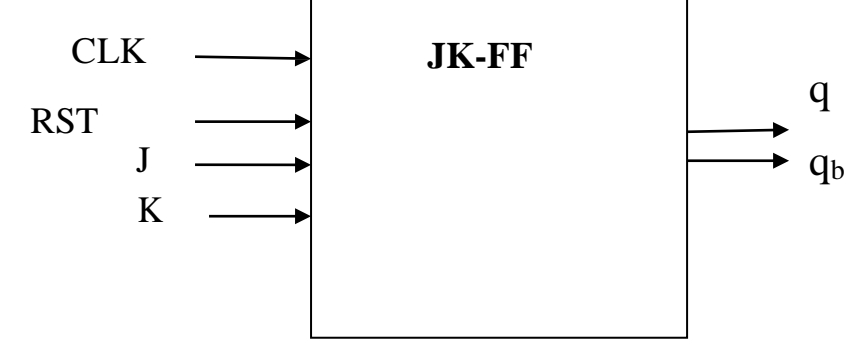

# **Truth Table:**

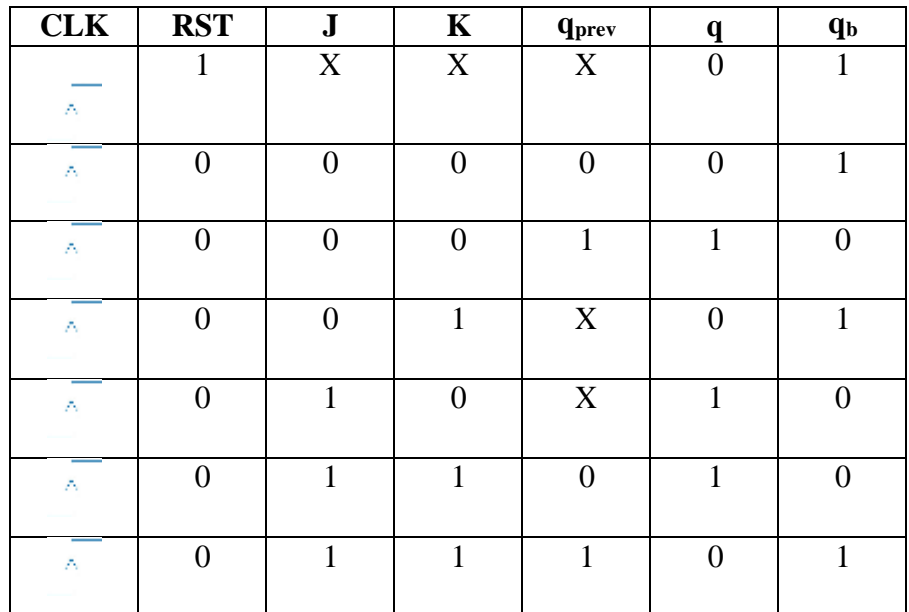

# **Behavioral Description:**

**`timescale 1ns / 1ps module jkff( input clk, input rst, input j, input k, output reg q, output reg qb ); reg[1:0] jk; always@(posedge clk)**

```
begin 
if(rst==1'b1)
   q=1'b0;
else
  begin
       jk={j,k}; 
       case (jk) 
       2'b00: q=q;
       2'b01: q=1'b0;
       2'b10: q=1'b1;
       2'b11: q=~q; 
       default: q=1'bx; 
       endcase
  end 
qb=~q; 
end 
endmodule
Test Bench Program:
`timescale 1ns / 1ps 
module jkff_test; 
reg clk;
reg rst; 
reg j; 
reg k; 
wire q; 
wire qb;
jkff uut (.clk(clk), .rst(rst), .j(j), .k(k), .q(q), .qb(qb)); 
initial
begin
                clk = 0;
                rst = 1;
                \mathbf{j} = \mathbf{0};
                k = 0;#30 j=0 ;k=0;rst=0; 
                #30j=0;k=1;
                #30 j=1;k=0;
                #30 j=1;k=1;
                #200 $finish;
  end 
  always
#10 clk=~clk;
```
# **endmodule**

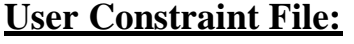

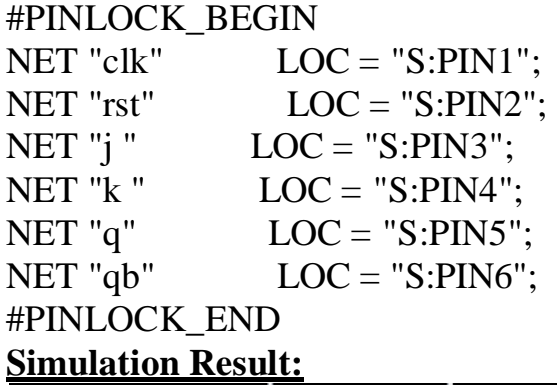

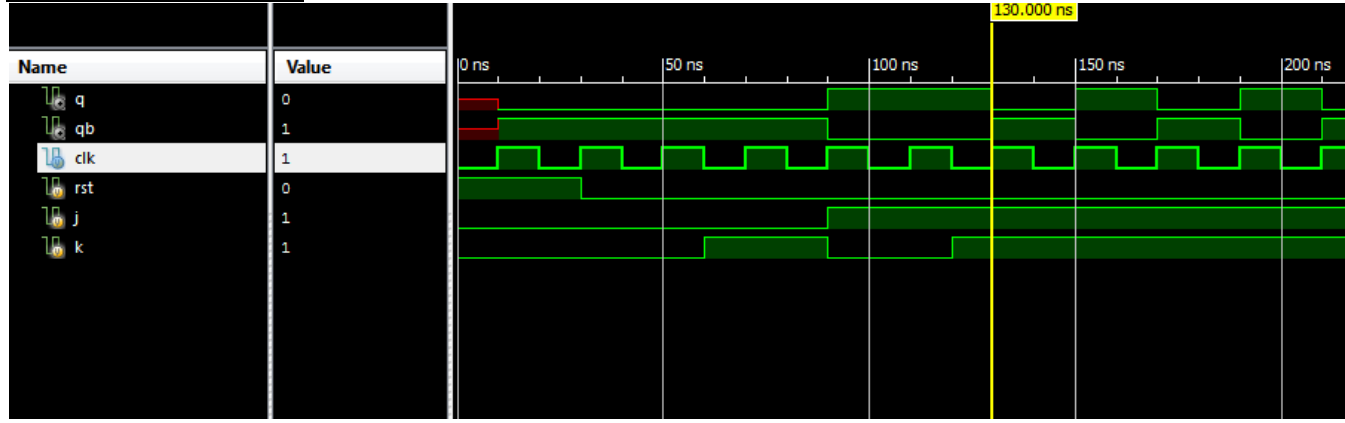

# Exp.No.4.iii). **Write the verilog code for D-Flip Flop and verify**

### **AIM:**

To model D\_Flip Flop using verilog behavioral description and verify its function using ISE simulator as well as on the CPLD XC9572.

# **TOOLS REQUIRED:**

**i). Software :** Xilinx ISE14.7 **ii).Hardware:** XC9572 based CPLD Kit,JTAG,Power Adapter,Flying Leads.

# **LOGIC SYMBOL:**

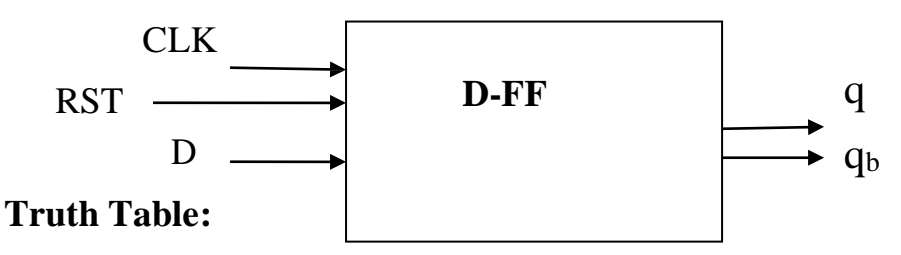

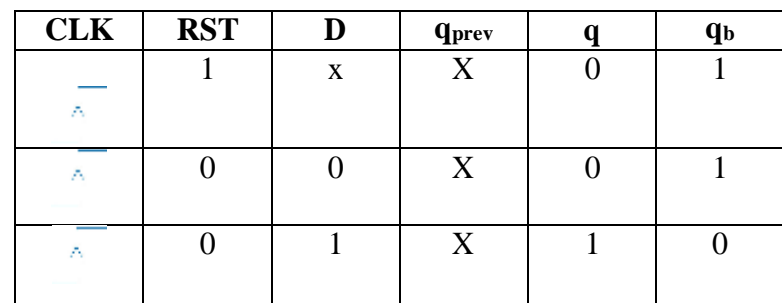

**`timescale 1ns / 1ps module dff(clk,rst,d, q,qb); input clk,rst,d; output q,qb; reg q,qb; always@(posedge clk) begin if(rst==1'b1) q=1'b0; else**

**q=d; qb=~q; end endmodule Test Bench Program: `timescale 1ns / 1ps module dFF\_test; reg clk; reg rst; reg d; wire q; wire qb; dFF uut (.clk(clk),.rst(rst),.d(d),.q(q),.qb(qb)); initial begin clk = 0;**  $rst = 1$ ;  $d = 0;$ **#30 d=1; #30 rst=0; #30 d=0; #30 d=1; #100 \$finish; end always #10 clk=~clk; endmodule User Constraint File:** #PINLOCK\_BEGIN  $NET$  "clk"  $LOC = "S:PIN1";$  $NET$  "rst"  $LOC = "S:PIN2";$ NET "d"  $LOC = "S:PIN3";$  $NET "q"$   $LOC = "S:PIN4";$ NET "qb"  $LOC = "S:PIN5";$ 

#PINLOCK\_END

# **Simulation Result:**

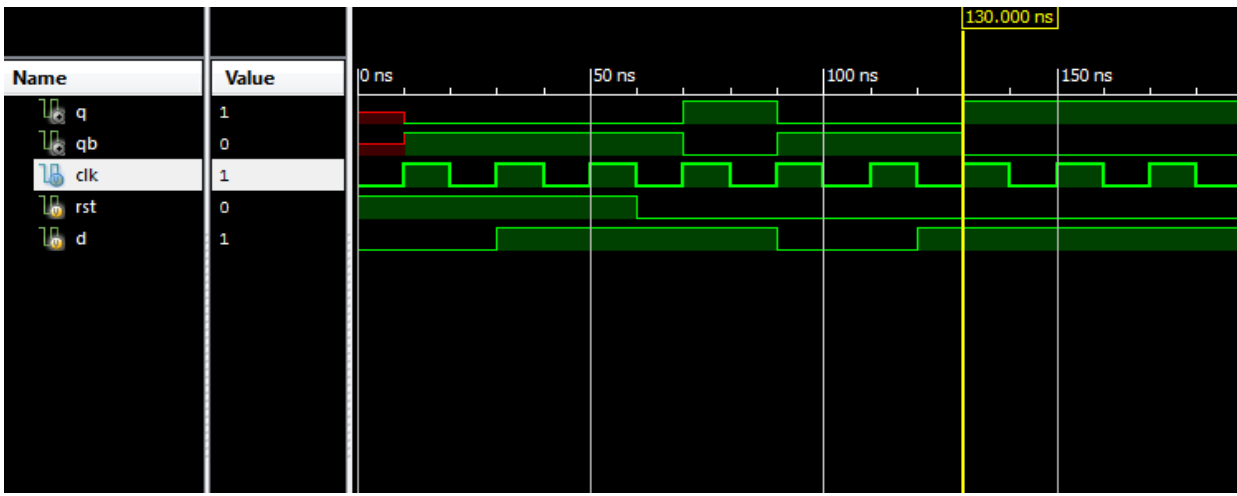

# **Exp.No:5. Write a Verilog code for 4-bit BCD synchronous counter and verify.**

### **AIM:**

To model 4 bit Synchronous BCD counter using verilog and verify its function using ISE simulator as well as on the CPLD XC9572.

# **TOOLS REQUIRED:**

**i). Software :** Xilinx ISE14.7 **ii).Hardware:** XC9572 based CPLD Kit,JTAG,Power Adapter,Flying Leads.

# **LOGIC SYMBOL:**

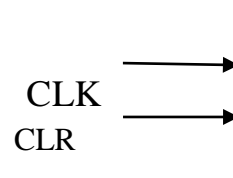

**BCD Counter** $\Rightarrow$ 

q ( 4 bits)

# **Truth Table:**

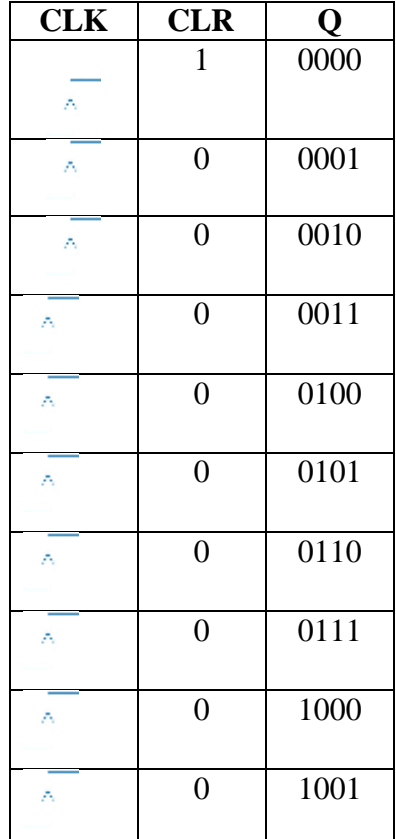

# **Behavioral Description:**

**`timescale 1ns / 1ps** module cntr( input clk, input clr, output reg[3:0] q ); **initial q=4'd0; always@(posedge clk) begin if(clr==1) else q=4'd0; if(q==4'b1001)** 

```
q=4'd0;
else 
q=q+1;
```
**end endmodule**

# **Test Bench Program:**

```
`timescale 1ns / 1ps 
module cntr_test;
reg clk;
reg clr;
wire [3:0] q;
cntr uut ( .clk(clk), .clr(clr), .q(q)); 
initial
begin
end
      clk = 0;
      clr = 1;
      #25 clr=0;
       #250 clr=1;
       #25 clr=0;
      #450 $finish;
always
      #10 clk=~clk; 
endmodule
```
# **User Constraint File:**

**NET "clk" LOC = "P1" ; NET "clr" LOC = "P2" ; NET "q<0>" LOC = "P3" ; NET "q<1>" LOC = "P4" ; NET "q<2>" LOC = "P5" ; NET "q<3>" LOC = "P6" ;**

# **Simulation Result:**

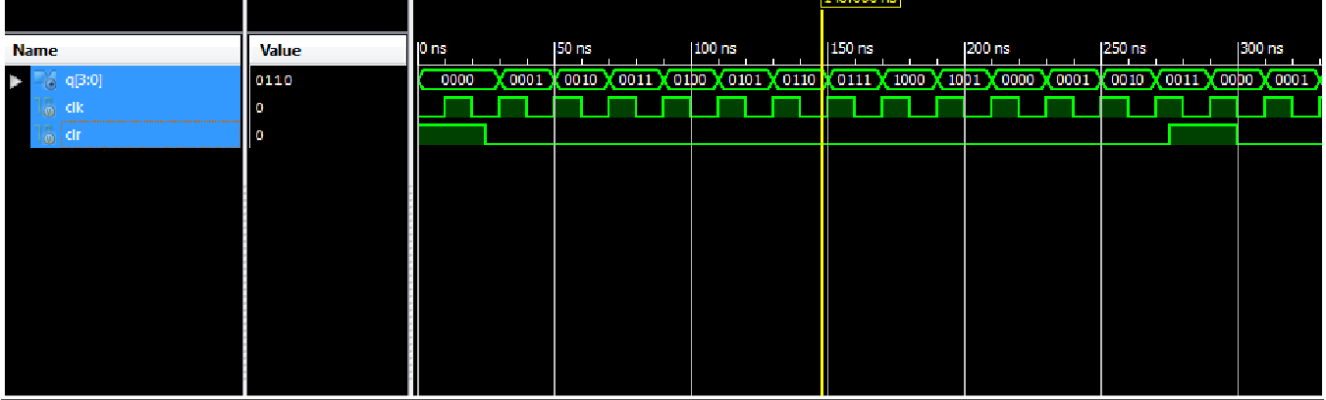

**CLK4** 

→

**CLK16**

# **Exp.No:6. Write a Verilog code for counter with given input clock and check whether it works as clock divider performing division of clock by 2, 4, 8 and 16. Verify the functionality of the code.**

**AIM**: To model a frequency divider (frequency division by 2,4,8, and 16) using verilog and verify the same using ISE simulator as well as on the CPLD XC9572.

**TOOLS REQUIRED: i). Software :** Xilinx ISE14.7 **ii).Hardware:** XC9572 based CPLD Kit,JTAG,Power Adapter,Flying Leads.

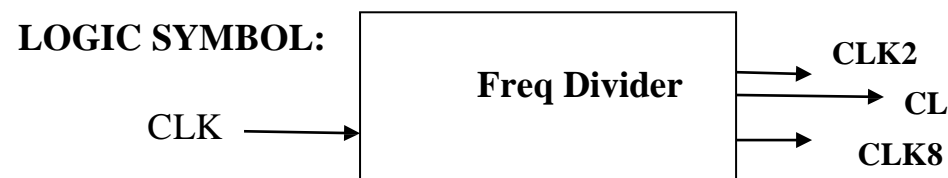

**CONCEPT:** On every rising edge of the clock, temp variable is incremented by 1.

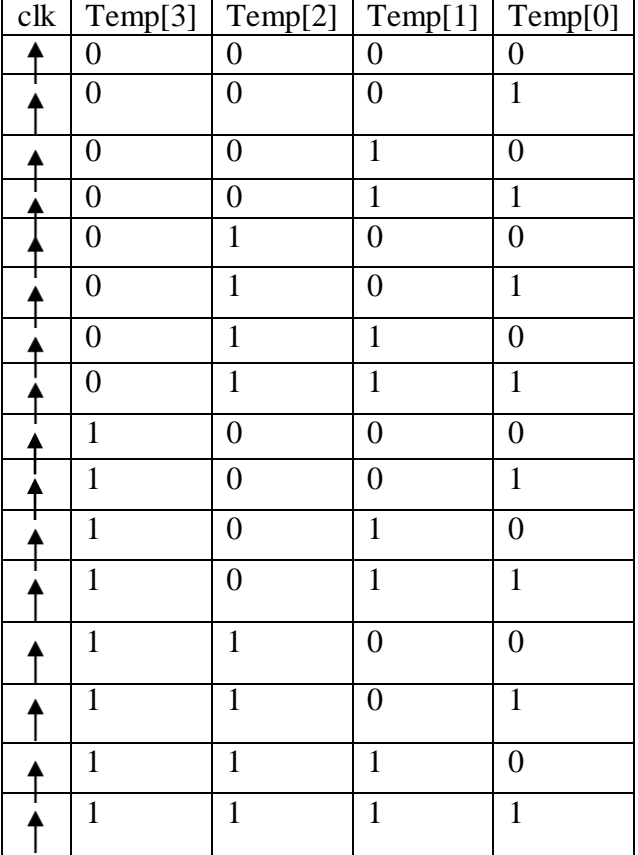

**clk2=temp[0] Clk4=temp[1] Clk8=temp[2] Clk16=temp[3]** **Behavioral Description:**

```
`timescale 1ns / 1ps
module clkdiv( input clk,output reg clk2, output reg clk4, output reg clk8, 
               output reg clk16 );
reg[3:0] temp=4'd0; 
always@(posedge clk) 
begin
temp=temp+1; 
clk2=temp[0]; 
clk4=temp[1]; 
clk8=temp[2]; 
clk16=temp[3]; 
end
endmodule
Test Bench Program:
`timescale 1ns / 1ps 
module clkdiv_test; 
reg clk;
wire clk2; 
wire clk4; 
wire clk8; 
wire clk16;
clkdiv uut (.clk(clk), .clk2(clk2), .clk4(clk4), .clk8(clk8), .clk16(clk16)); 
initial
begin 
clk = 0;
#300 $finish; 
end
always
#5 clk=~clk; 
endmodule
User Constraint File:
NET "clk" LOC = "P1" ; 
NET "clk2" LOC = "P2" ; 
NET "clk4" LOC = "P3" ; 
NET "clk8" LOC = "P4" ; 
NET "clk16" LOC = "P5" ;
```
# **Simulation Result:**

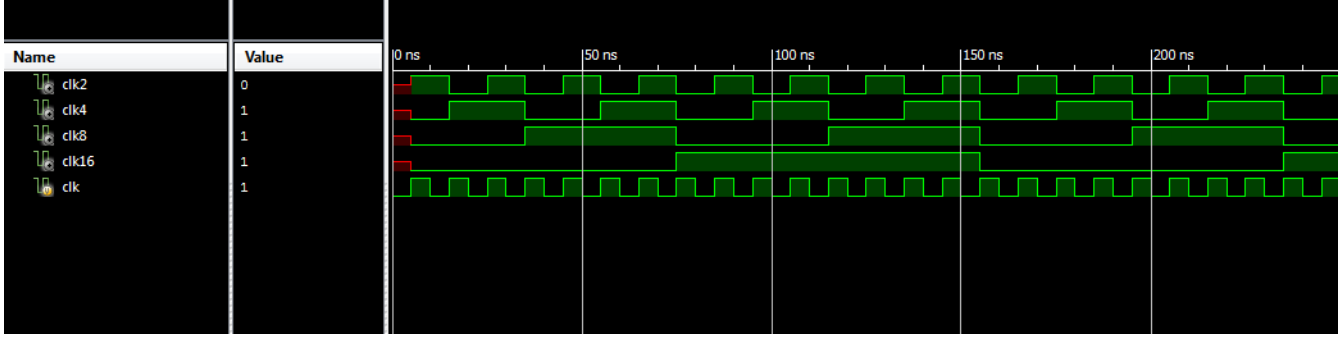

# **Part –B**

# **Q1. Interface a DC motor to FPGA and write Verilog code to change its speed and direction.**

**AIM:** To Interface a DC motor to FPGA/CPLD and write Verilog code to change its speed and direction.

# **TOOLS REQUIRED:**

**i). Software :** Xilinx ISE14.7

**ii).Hardware:** XC9572 based CPLD Kit,JTAG,Power Adapter,Flying Leads,dc motor interfacing board with motor.

# **LOGIC SYMBOL:**

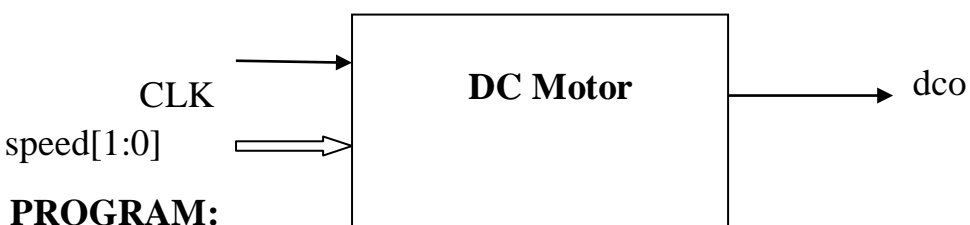

# `timescale 1ns / 1ps

module dco( input clk, input [1:0] speed, output reg dco); reg[11:0] clkdiv=12'd0;

```
always@(posedge clk) 
begin 
clkdiv=clkdiv+1; 
if(clkdiv==12'd3000) 
clkdiv=12'd0;
end
```

```
always@(speed) 
begin 
if(c)kdiv==12'd0)
dco=1<sup>b1:</sup>
else if(speed==2'd0 && clkdiv==12'd700) 
dco=1<sup>'b0</sup>;
else if (speed==2'd1 && clkdiv==12'd1400)
dco=1<sup>bo</sup>:
else if (speed==2'd2 \& \& \text{clkdiv} = 12'd2100)
dco=1<sup>bo:</sup>
else if(speed==2'd3 && clkdiv==12'd2800)
dco=1<sup>bo</sup>:
end 
endmodule
```
**User Constraint File:** NET "clk"  $LOC = "P1"$ ; NET "dco" LOC = "P4" ; NET "speed $<0>$ " LOC = "P2"; NET "speed<1>"  $LOC = "P3"$ ;

# **EXPECTED RESULT:**

- **1.** By varying the speed signal from 00 to 11,the speed of rotation can be changed.
- **2.** The dco ouput can be given to in1 and in2 connection points for changing the direction of rotation.

# **Q2.**

**AIM: To** Interface a Stepper motor to FPGA and write Verilog code to control the Stepper motor rotation which in turn may control a Robotic Arm. External switches to be used for different controls like rotate the Stepper motor (i) +N steps if Switch no.1 of a Dip switch is closed (ii)  $+N/2$  steps if Switch no. 2 of a Dip switch is closed (iii)  $-N$ steps if Switch no. 3 of a Dip switch is closed etc.

# **TOOLS REQUIRED:**

**i). Software :** Xilinx ISE14.7

**ii).Hardware:** XC9572 based CPLD Kit,JTAG,Power Adapter,Flying Leads,stepper motor interfacing board with motor.

# **LOGIC SYMBOL:**

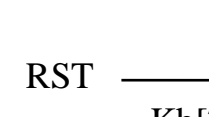

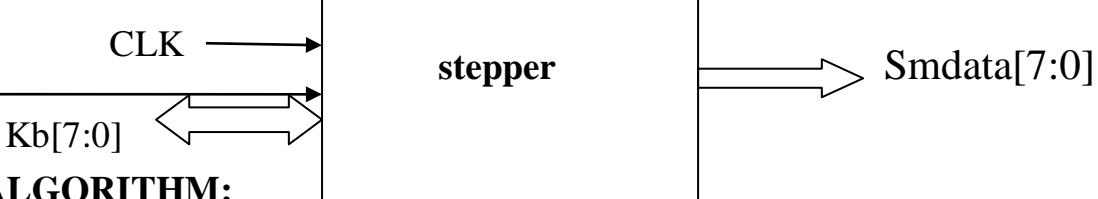

### **ALGORITHM:**

1.Declare the external ports and internal objects.

2.Perform frequency division to control the speed of rotation

3.check for the reset status.If reset is high,reset all the step control variables to zero else go to step 4.

4.Read the status of switch1 .If it is pressed,send the data to stepper motor coil in such a way that it will be moving in forward direction for N steps else go to step 5.

5. Read the status of switch2 .If it is pressed,send the data to stepper motor coil in such a way that it will be moving in reverse direction for N steps else go to step 6.

6.Read the status of switch3.If it is pressed, send the data to the stepper motor coil in such a way that it will be moving in forward direction for  $(N/2)$  steps else stop.

[Note: To energize the coils of the stepper motor ,send a 4 bit data 0001,0010,0100 and 1000 in this sequence for a forward direction and send these data in a reverse order for anticlockwise direction rotation].

# **PROGRAM:**

```
`timescale 1ns / 1ps
module stepper( input clk,rst, inout [7:0] kb, output reg[7:0] smdata );
reg tclk;
reg[15:0] clkdiv=16'd0; 
reg[1:0]sts=2'd0; 
reg[3:0]coil=4'b00001; 
reg[7:0] i1=8'd0;
reg[7:0] i2=8'd0;
reg[7:0] i3=8'd0;
```

```
reg[3:0] N=4'd15;
reg[2:0] stdir;
assign kb[7:3]=5'b00001;
always@(posedge clk) 
begin 
clkdiv=clkdiv+1; 
tclk=clkdiv[15];
end
always@(posedge tclk) 
begin
if(rst==1)begin
end
      i1=0;i2=0;
      i3=0;
case (kb[2:0]) 
3'b110:
      if(i1!=N)begin 
      sts=sts+1; 
      i1=i1+1;end 
3'b101:
      if(i2!=N)begin 
      sts=sts
-1; 
      i2=i2+1;end 
3'b011:
      if(i3!=(N/2))begin 
      sts=sts+1; 
      i3=i3+1;end 
endcase 
end
always@(sts) 
begin
```

```
case(sts)
      2'b00: coil=4'b0001; 
      2'b01: coil=4'b0010; 
      2'b10: coil=4'b0100; 
      2'b11: coil=4'b1000; 
      default: coil=4'b0001;
endcase 
smdata={4'b0000,coil}; 
end
endmodule
```

```
User Constraint File:
```
NET "clk" LOC = "P53" ;  $NET$  " $kb < 0$ "  $LOC = "P1"$  $NET$  " $kb < 1$ "  $LOC = "P2"$  $NET$  " $kb < 2$ >"  $LOC = "P3"$  $NET$  " $kb < 3$ "  $LOC = "P4"$  $NET$  " $kb < 4$ " $LOC = "P5"$  $NET$  " $kb < 5$ "  $LOC = "P6"$  $NET$  " $kb < 6$ " $LOC = "P7"$ NET "kb<7>" LOC = "P9" ; NET "rst"  $LOC = "P54"$ ; NET "smdata<0>"  $LOC = "P10"$ ; NET "smdata $<1$ >"  $LOC = "P11"$ NET "smdata<2>"  $LOC = "P12"$ NET "smdata<3>"  $LOC = "P13"$ NET "smdata<4>"  $LOC = "P14"$ NET "smdata<5>"  $LOC = "P15"$ NET "smdata<6>"  $LOC = "P17"$ NET "smdata<7>" LOC = "P18" **;**

### **EXPECTED RESULT:**

- **1.** Set the number of required steps (N) in the program.
- **2.** By pressing sw1 of 4x4 hexa keypad, stepper motor will rotate in clockwise direction for N steps.
- **3.** By pressing sw2 of 4x4 hexakeypad, stepper motor will rotate in anticlockwise direction for N steps.
- **4.** By pressing sw3 of 4x4 hexakeypad, stepper motor will rotate in clockwise direction for (N/2) steps.

### **Q3.**

**AIM: To write Verilog code using FSM to simulate elevator operation. TOOLS REQUIRED:**

**i). Software :** Xilinx ISE14.7

**ii).Hardware:** XC9572 based CPLD Kit(with Hexa keypad and 7 segment

display),JTAG,Power Adapter,Flying Leads, FRCs**.**

# **LOGIC SYMBOL:**

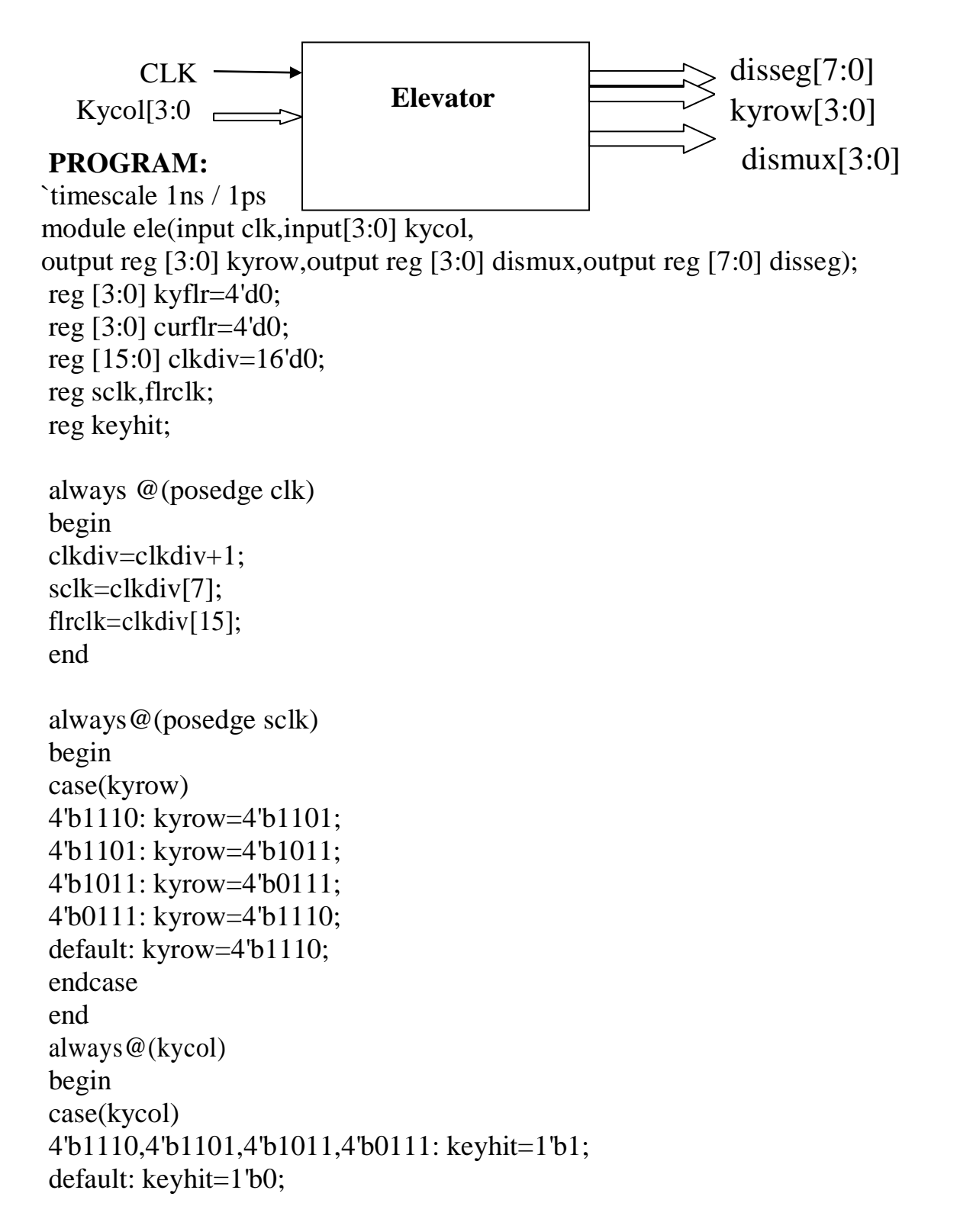

```
endcase 
end
always@(keyhit) 
begin 
if(keyhit==1^b1)
if(kyrow==4'b1110 && kycol==4'b1110) 
kyflr=4'd0;
else if(kyrow==4'b1110 && kycol==4'b1101)
kyflr=4'd1;
else if(kyrow==4'b1110 && kycol==4'b1011) 
kyflr=4'd2;
else if(kyrow==4'b1110 && kycol==4'b0111)
kyflr=4'd3;
else if(kyrow==4'b1101 && kycol==4'b1110)
kyflr=4'd4;
else if(kyrow==4'b1101 && kycol==4'b1101)
kyflr=4'd5;
else if(kyrow==4'b1101 && kycol==4'b1011)
kyflr=4'd6;
else if(kyrow==4'b1101 && kycol==4'b0111) 
kyflr=4'd7;
else if(kyrow==4'b1011 && kycol==4'b1110)
kyflr=4'd8;
else if(kyrow==4'b1011 && kycol==4'b1101)
kyflr=4'd9;
else if(kyrow==4'b1011 && kycol==4'b1011)
k\nuflr=4'd10;
else if(kyrow==4'b1011 && kycol==4'b0111)
kyflr=4'd11;else if(kyrow==4'b0111 && kycol==4'b1110)
kyflr=4'd12;
else if(kyrow==4'b0111 && kycol==4'b1101)
kyflr=4'd13;
else if(kyrow==4'b0111 && kycol==4'b1011)
kyflr=4'd14;
else if(kyrow==4'b0111 && kycol==4'b0111) 
kyflr=4'd15;
else 
kyflr=kyflr;
```
HDL Lab Manual

end

always@(posedge flrclk) begin if(kyflr>curflr) curflr=curflr+1; else if (kyflr<curflr) curflr=curflr -1; else curflr=curflr; end always@(posedge flrclk) begin dismux=4'b1110; case (curflr) 4'd0: disseg=8'd63; 4'd1: disseg=8'd6; 4'd2: disseg=8'd91; 4'd3: disseg=8'd79; 4'd4: disseg=8'd102; 4'd5: disseg=8'd109; 4'd6: disseg=8'd125; 4'd7: disseg=8'd7; 4'd8: disseg=8'd127; 4'd9: disseg=8'd111; 4'd10: disseg=8'd191; 4'd11: disseg=8'd124; 4'd12: disseg=8'd88; 4'd13: disseg=8'd94; 4'd14: disseg=8'd121; 4'd15: disseg=8'd113; default: disseg=8'd63; endcase end

endmodule

#### **User Constraint File:**

NET "clk"  $LOC = "P55"$ ;

NET "dismux< $0$ >" LOC = "P14" ; NET "dismux<1>"  $LOC = "P15"$ ; NET "dismux<2>" LOC = "P17" ; NET "dismux<3>" LOC = "P18" ;

- NET "disseg $\langle 0 \rangle$ " LOC = "P31" ; NET "disseg<1>"  $LOC = "P32"$ NET "disseg $\langle 2 \rangle$ " LOC = "P33" NET "disseg $<3>$ " LOC = "P34" NET "disseg<4>"  $LOC = "P35"$ NET "disseg $5>$ " LOC = "P36" NET "disseg<6>"  $LOC = "P37"$ NET "disseg<7>" LOC = "P39" ;
- NET "kycol< $0$ >" LOC = "P1"; NET "kycol<1>"  $LOC = "P2"$ ; NET "kycol<2>"  $LOC = "P3"$ ; NET "kycol<3>" LOC = "P4" ;

NET "kyrow<0>"  $LOC = "P5"$ ; NET "kyrow<1>"  $LOC = "P6"$ ; NET "kyrow<2>"  $LOC = "P7"$ ; NET "kyrow<3>" LOC = "P9" ;

#### **EXPECTED RESULT:**

- **1.** Hexkey pad and 7 segment display are used to simulate the elevatorexperiment.
- **2.** To specify the floor number to which we would like to go, that number should be pressed in the hexkey pad.
- **3.** The transition from current floor to next floor (in steps) should be displayed in the 7 segment display.

HDL Lab Manual

Q4.

Aim: To write a Verilog code to realize a clock divider circuit that generates 1/2, 1/3rd and  $1/4^{\text{th}}$  clock from a given input clock using FPGA/CPLD and validate the functionality through oscilloscope.

# **BLOCK DIAGRAM**

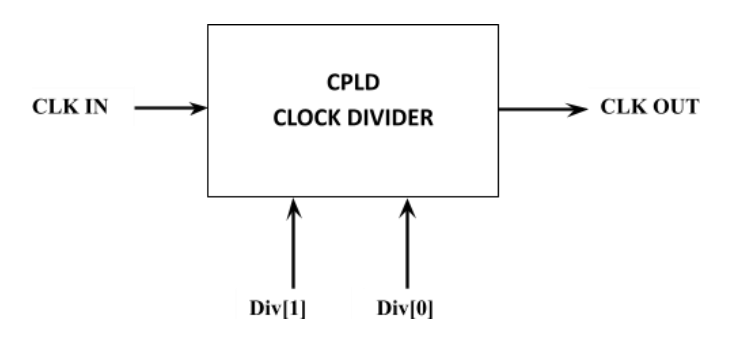

**WAVEFORM**

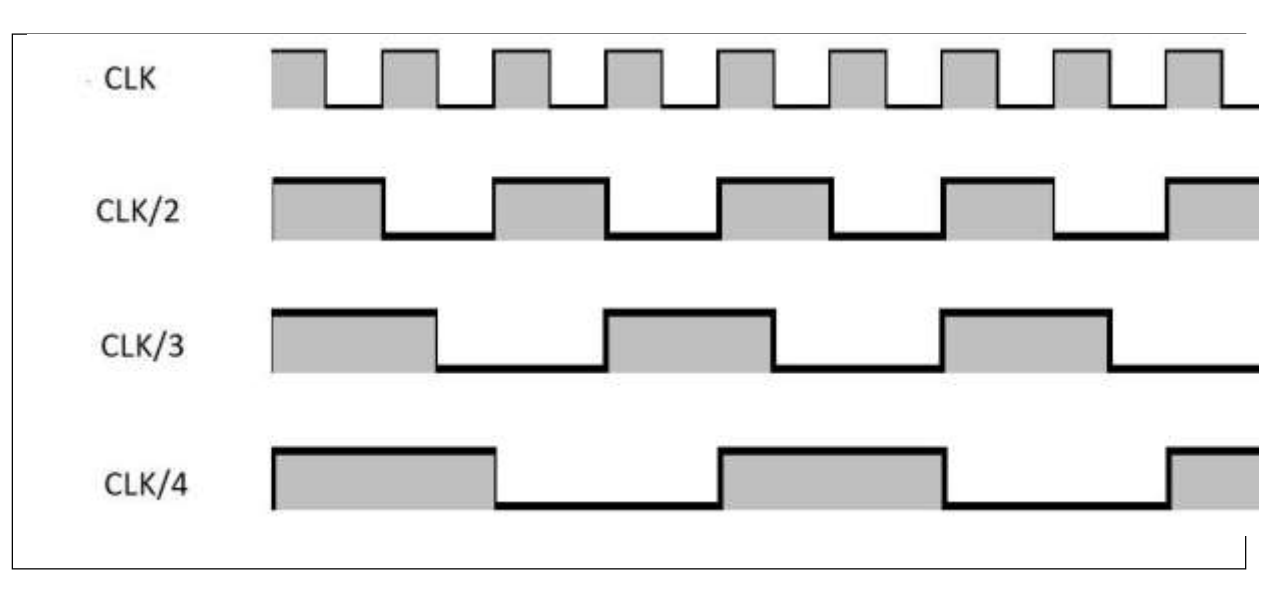

#### **Program:**

```
module CLK_DIVIDER( 
  input CLK_IN,
  output reg CLK\_OUT = 0,
  input [1:0] DIVISOR
  );
reg [1:0] counter=0;
always@(CLK_IN) 
begin
      if(counter != DIVISOR)
             counter = counter + 1;else
             begin
             CLK_OUT = \sim CLK_OUT;counter = 0;
             end
      end 
endmodule
```
### **OUTPUT RESULTS:**

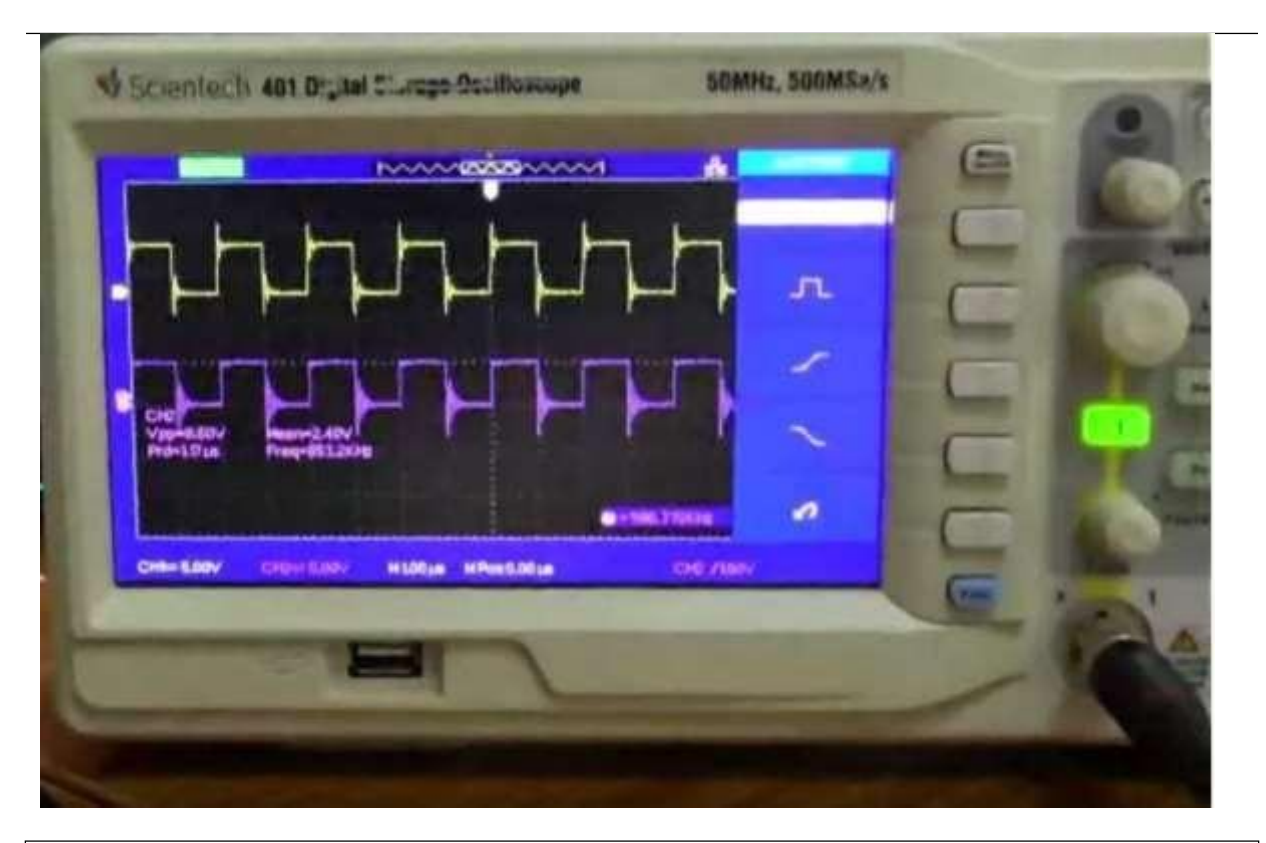

Output on Oscilloscope for DIVISOR=00, (input clock divide by 1)

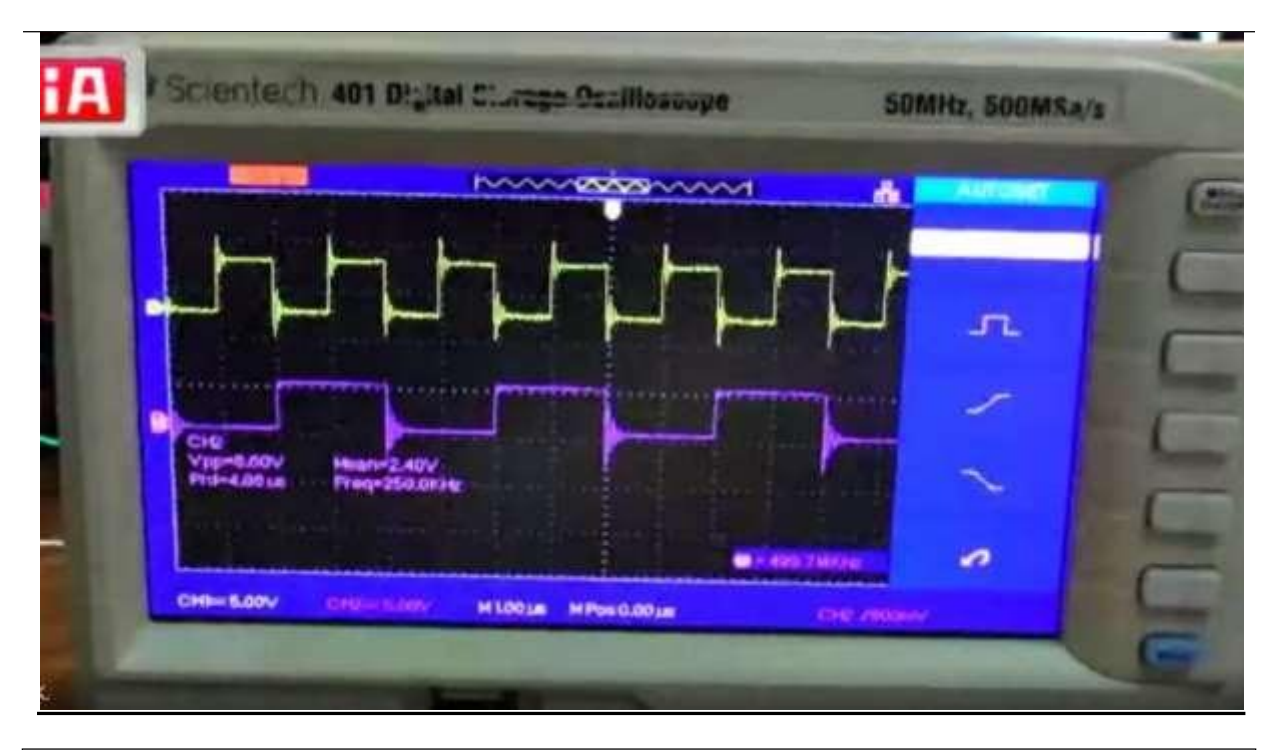

Output on Oscilloscope for DIVISOR=01, (input clock divide by 2)

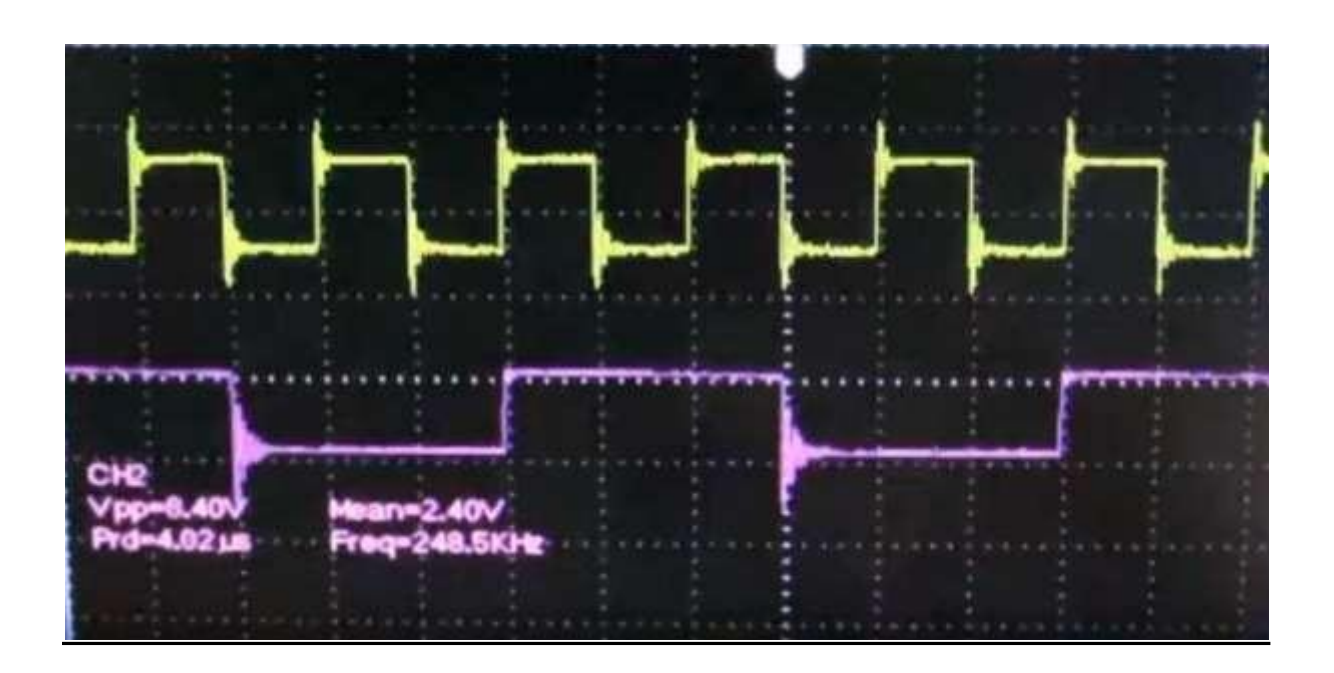

Output on Oscilloscope for DIVISOR=10, (input clock divide by 3)

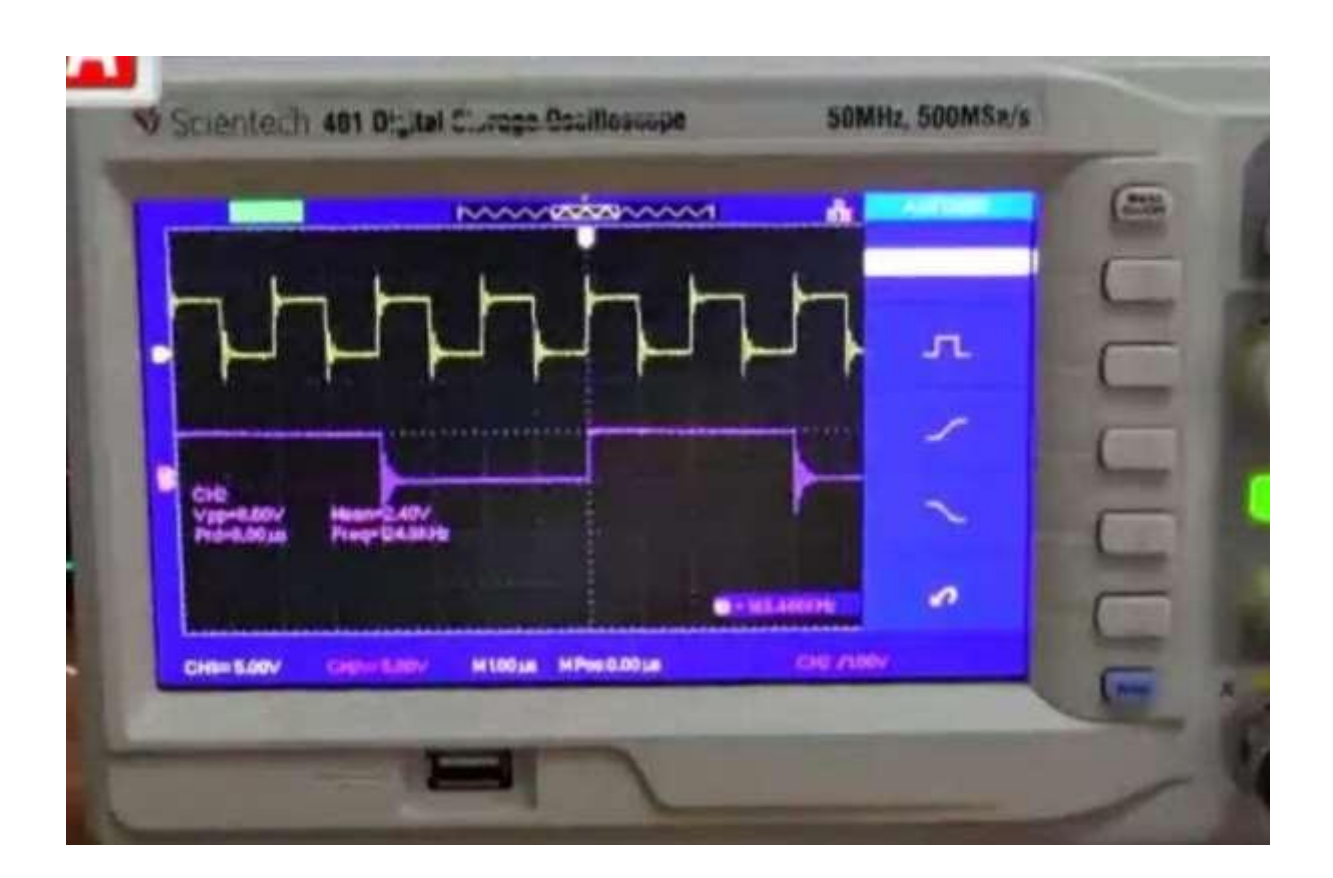

Output on Oscilloscope for DIVISOR=11, (input clock divide by 4)

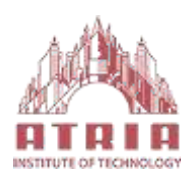

# **EXAMINATION QUESTION COMBINATIONS**

**Class: V-sem (EC-A,B,C) Sub Code : 18ECL58 Exam Hours: 03 Hrs**

**Hrs/Week: 03 Exam Marks: 100 Marks**

**1. a).Write a gate level Verilog description to realize 2:4 decoder using NAND logic . b). Write Verilog code to simulate Elevator Operation.**

**2. a). Write a behavioral description to realize the 8:3 encoder without priority . b).Interface a DC motor to CPLD and write Verilog code to change its speed and direction.**

**3. a).Write a behavioral description to realize 8:3 encoder with priority. b). Write a Verilog code to design a clock divider circuit that generates 1/2, 1/3rd and 1/4thclock from a given input clock. Port the design to CPLD and validate the functionality through oscilloscope.**

**4. a). Write a behavioral description to realize 8x1 MUX using IF statement. b). Interface a Stepper motor to CPLD and write Verilog code to control the Stepper motor rotation which in turn may control a Robotic Arm. External switches to be used for different controls like rotate the Stepper motor (i) +N steps if Switch no.1 of a Dip switch is closed (ii) +N/2 steps if Switch no. 2 of a Dip switch is closed (iii) –N steps if Switch no. 3 of a Dip switch is closed etc**

**5. a).Write a behavioral description to realize 8X1 MUX using CASE construct. b). Write a Verilog code to design a clock divider circuit that generates 1/2, 1/3rd and 1/4thclock from a given input clock. Port the design to CPLD and validate the functionality through oscilloscope.**

**6. a).Write a behavioral description to model a 32 bit ALU .Simulate and verify the functionality.**

**b). Interface a DC motor to CPLD and write Verilog code to change its speed and direction.**

- **7. a).Write a Verilog program to model FULL ADDER and AND,OR,XOR and XNOR gates and verify .**
- **b). Write Verilog code using FSM to simulate elevator operation.**

**8. a).Write a Verilog code to SR Flip flop and verify.**

**b). Interface a Stepper motor to CPLD and write Verilog code to control the Stepper motor rotation which in turn may control a Robotic Arm. External switches to be used for different controls like rotate the Stepper motor (i) +N steps if Switch no.1 of a Dip switch is closed (ii) +N/2 steps if Switch no. 2 of a Dip switch is closed (iii) –N steps if Switch no. 3 of a Dip switch is closed etc**

**9. a).Write a Verilog code to JK flip flop and verify.**

**b). Write a Verilog code to design a clock divider circuit that generates 1/2, 1/3rd and 1/4thclock from a given input clock. Port the design to CPLD and validate the functionality through oscilloscope.**

**10. a).Write a Verilog code to D flip flop and verify.**

**b). Write Verilog code using FSM to simulate elevator operation.**

**11. a).Write a verilog program to model 4 bit BCD synchronous counter and verify. b). Interface a DC motor to CPLD and write Verilog code to change its speed and direction.**

**12. a). Write Verilog code for counter with given input clock and check whether it works as clock divider performing division of clock by 2, 4, 8 and 16. Verify the functionality of the code.**

**b). Interface a Stepper motor to CPLD and write Verilog code to control the Stepper motor rotation which in turn may control a Robotic Arm. External switches to be used for different controls like rotate the Stepper motor (i) +N steps if Switch no.1 of a Dip switch is closed (ii) +N/2 steps if Switch no. 2 of a Dip switch is closed (iii) –N steps if Switch no. 3 of a Dip switch is closed etc**

# **Department of Electronics and Communication Engineering**

### **Vision**

**"**Imparting quality technical education through interdisciplinary research & innovation towards moulding the young talent with professional competence and ethical values for developing inclusive and sustainable technology in the area of Electronics and Communication Engineering".

### **Mission**

Create conducive environment for the holistic development of students and staff members.

- $\triangleright$  Provide quality technical education to produce industry ready engineers with an entrepreneurial and research outlook.
- $\triangleright$  Establish centers of excellence in collaboration with industries/universities for exposing the students to latest technologies.
- $\triangleright$  Nurture the students to actively participate in solving the societal problems and uphold ethics and morality.
- $\triangleright$  To train the students to meet global challenges in interdisciplinary fields by inculcating a quest for modern technologies in the emerging areas.